Sten Inge Tunli

# Overføre digital egenskapsinformasjon fra et BIM jernbaneprosjekt

Etablere og overføre egenskapsdata fra et BIMprosjekt til Bane NOR sitt driftsinformasjonssystem BaneData

Masteroppgave i Erfaringsbasert master veg og jernbane Veileder: Elias Kassa Mai 2019

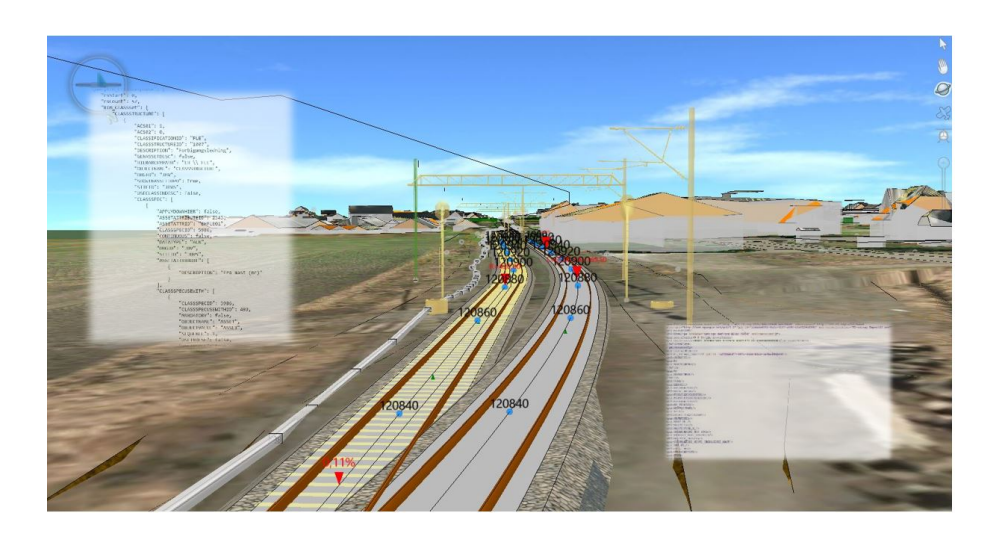

Sem Stasjon på Vestfoldbanen har vært brukt som pilotprosjektet til å teste BIM-piloten

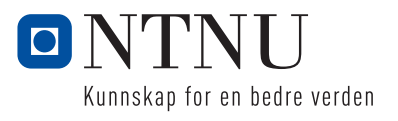

**NTNU**<br>Norges teknisk-naturvitenskapelige universitet<br>Fakultet for ingeniørvitenskap<br>Institutt for bygg- og miljøteknikk

Sten Inge Tunli

# **Overføre digital egenskapsinformasjon fra et BIM jernbaneprosjekt**

Etablere og overføre egenskapsdata fra et BIMprosjekt til Bane NOR sitt driftsinformasjonssystem BaneData

Masteroppgave i Erfaringsbasert master veg og jernbane Veileder: Elias Kassa Mai 2019

Norges teknisk-naturvitenskapelige universitet Fakultet for ingeniørvitenskap Institutt for bygg- og miljøteknikk

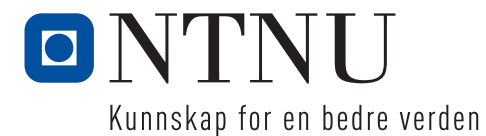

### <span id="page-4-0"></span>FORORD

Denne masteroppgaven er utarbeidet i perioden august 2018 til mai 2019 og er den avsluttende delen av min erfaringsbaserte mastergrad innen temaet jernbaneteknikk ved Fakultet for ingeniørvitenskap, Institutt for bygg og miljøteknikk, ved Norges teknisknaturvitenskapelige universitet.

Jeg er svært takknemlig for den muligheten jeg har fått av min arbeidsgiver Bane NOR SF til å gjennomføre denne masterstudien. Jeg håper at min økte kunnskap skal kunne få gi noe tilbake til bedriften gjennom å levere faglige bidrag. Et bidrag vil være denne masteroppgaven som vil være med på til å heve kunnskapen om BIM i virksomheten.

Valg av tema er gjort ut fra min interesse for modellprosjektering og utviklingen som har skjedd rundt dette. Jeg er overbevist om at nye prosjekteringsmetoder med mer kommunikasjon og deling av informasjon vil ha en stor positiv effekt for prosjektering og bygging. Jeg har håp om at dette kan tas i bruk så snart som praktisk mulig for å bidra til at hele næringen vil ha muligheter til å realisere gevinster.

Til å løse denne oppgaven har jeg hatt god hjelp av mange dyktige medhjelpere. For de tekniske forsøkene har jeg hatt spesielt god hjelp av Jørgen Tellnes og Lucille Ang. Videre har jeg hatt god støtte og hjelp i fra min veileder Elias Kassa og biveileder Håvard Moe, Ellen Strandenæs, og en del andre ressurspersoner i Bane NOR. Jeg vil også takke for samarbeidet jeg har hatt med BA-nettverket og Inger Hokstad og det KMD støttede FoU prosjektet hun har drevet.

Jeg vil også takke min familie som har latt meg få bruke så mye av vår fritid til å gjennomføre dette studiet, denne masteroppgaven, og har kommet med bidrag og lest korrektur. Takk til katten vår Bali, som har holdt meg med selskap i sene kveldstimer, og alle togpassasjerene som har latt meg få litt ekstra plass mens jeg skrev på oppgaven til og fra jobb. I tillegg vil takke alle dere andre som har bidratt til dette arbeidet bevist eller ubevist.

Oslo 10.05.2019

Sten Tuul

Sten Inge Tunli

### <span id="page-6-0"></span>SAMMENDRAG

Gjennom denne masteroppgaven vil jeg forske på om det er mulig å overføre digital egenskapsinformasjon gjennom et åpent offentlig format fra en BIM i AutoCAD til Bane NOR sin FDV-driftsinformasjonsdatabase.

Oppgaven vil beskrive den historiske utviklingen av prosjekteringsmetoder, forklare årsakssammenhenger, teste ut dagens systemer, og beskriver hvilke muligheter som finnes i fremtiden.

Gjennom et forskningsspørsmål og 3 tilhørende delspørsmål vil jeg besvare min hypotese «Egenskapsinformasjon fra et BIM prosjekt kan gjennom et åpent standard format overføres til Bane NORs driftsinformasjonsdatabase BaneData (Maximo)». Om svarene er positive vil min hypotese være riktig og være et signal om at BIM kan innføres som prosjekteringsmetode.

Spørsmålene blir besvart med tilhørende forsøk som blir beskrevet og resultatene drøftet. De to første delspørsmålene ga et positivt svar. Egenskapsdata fra BIM i AutoCAD kan overføres til det åpne standardiserte formatet GML. Det siste delspørsmål kunne ikke besvares med et positivt svar da det viste seg å være umulig å overføre egenskapsdataene grunnet store forskjeller på oppbyggingen av BIM pilotprosjektet og strukturen på databasen til BaneData (Maximo).

For å finne en løsning på dette ble det forsøkt å la strukturen i BaneData bestemme formen på BIM ved å utvikle et XSD skjema med kravspesifikasjoner som bestemmer eksportformatet. Men det var umulig tross gjentatte forsøk å overføre spesifikasjonene til prosjekteringsverktøyet. Med et negativt svar på det tredje og siste delspørsmålet var ikke hypotesen min riktig.

Oppgaven inneholder avslutningsvis en drøfting og legger frem en konklusjon av hendelsen. Selv om hypotesen med deling av egenskaper ikke viste seg å være riktig har forsøkene bidratt til økt forståelse og utvidet kunnskap om BIM som prosjekteringsmetode.

Til slutt beskrives trender og hvilke muligheter som vil være mulig ved innføring av BIM som prosjekteringsmetode. Og et ønske om at arbeidet med å utvikle BIM må fortsette.

### <span id="page-8-0"></span>**ABSTRACT**

Through this master's thesis I will research whether it is possible to transfer digital information through an open public format from a BIM in AutoCAD to Bane NOR's Asset management database.

The task will describe the historical development of project methods, explain causal relationships, tests projecting methods, and describe the possibilities in the future.

Through a research question and 3 related sub-questions, I will answer out my hypothesis "Property information from a BIM project can be transferred through an open standard format to Bane NOR's operational information database BaneData (Maximo)". If the answers are positive, my hypothesis will be correct and be a signal that BIM can be introduced as a method.

The questions are answered with experiments and the results discussed. The first two questions gave a positive answer. Data from BIM in AutoCAD can be transferred to the open standardized format GML. The last question gives not a positive answer because it was impossible to transfer the data due to large differences in the structure of the BIM pilot project and the structure of the database of BaneData (Maximo).

It was attempted to let the structure of BaneData determine BIM structure by developing an XSD schema with specifications that determine the export format. But it was impossible despite repeated attempts to transfer the specifications to the project tools. It gave a negative answer and my hypothesis seem not to vote.

The thesis ultimately contains a discussion and presents a conclusion of the incident. Although the hypothesis not prove to be correct, the trials have contributed to increased understanding and expanded knowledge of BIM as a project method.

As a conclusion, the task describes trends and possibilities with introducing BIM as a project method. And with a wish that the work on developing BIM must continue.

## <span id="page-9-0"></span>DEFINISJONER OG FORKORTELSER

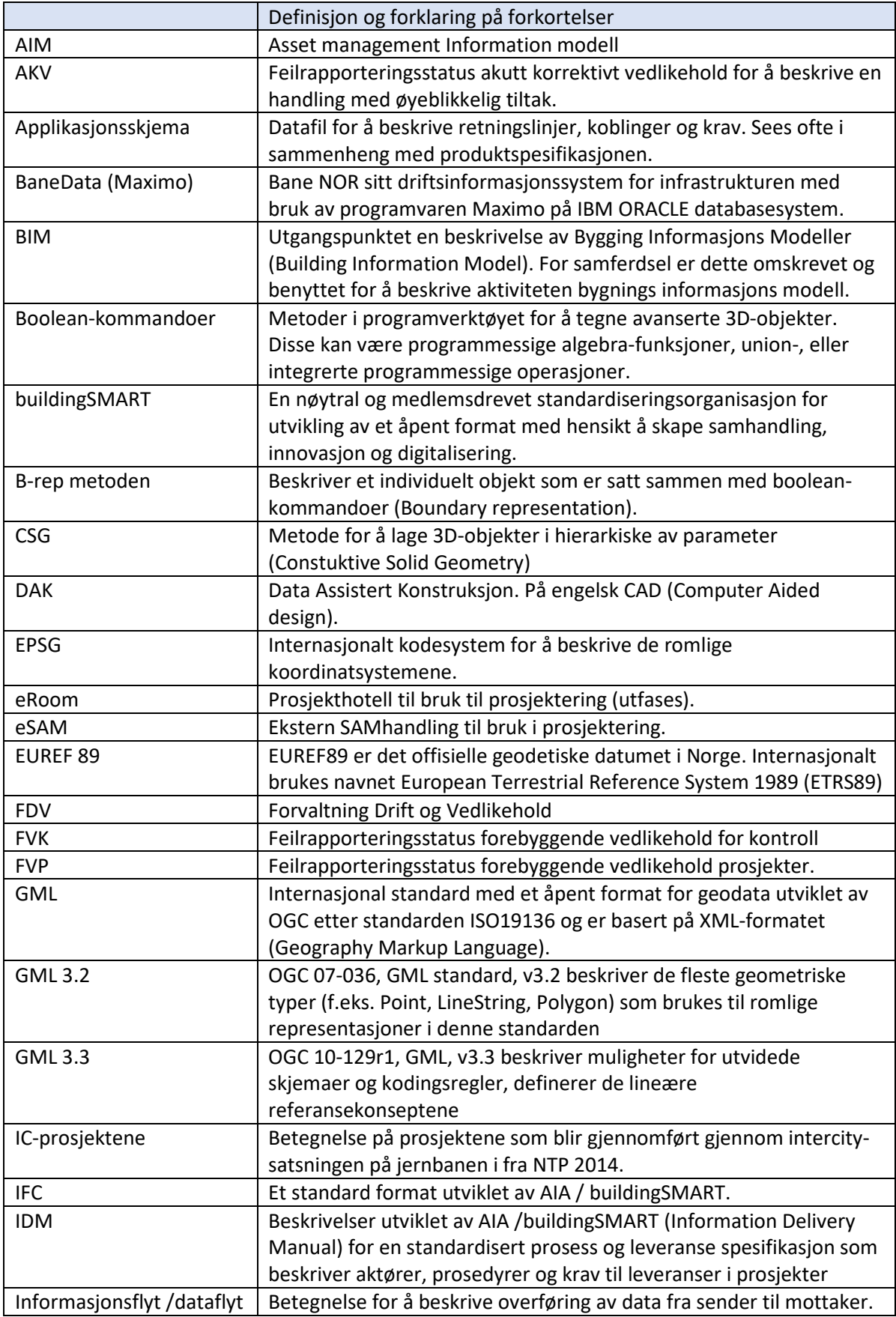

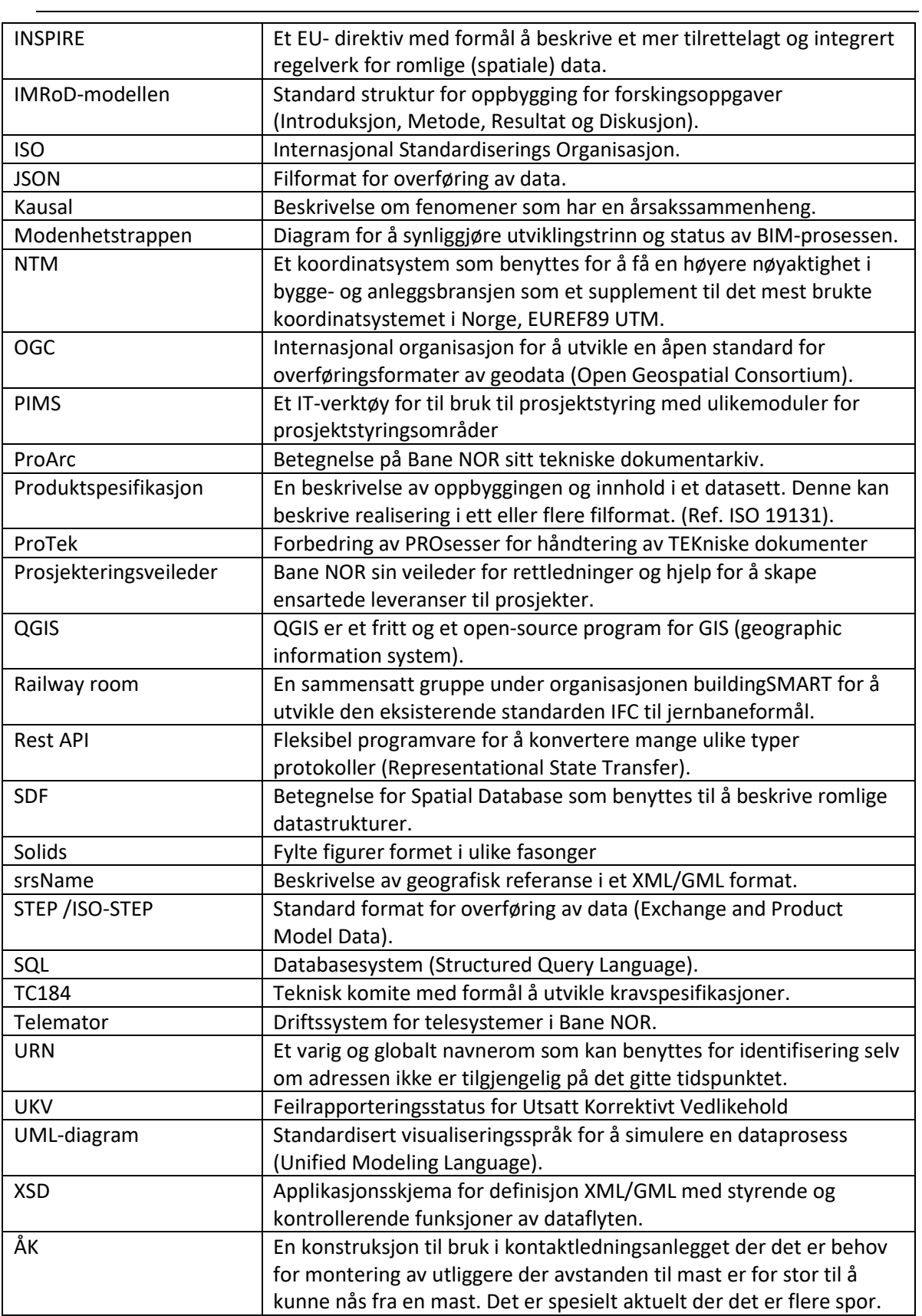

# <span id="page-11-0"></span>**FIGURLISTE**

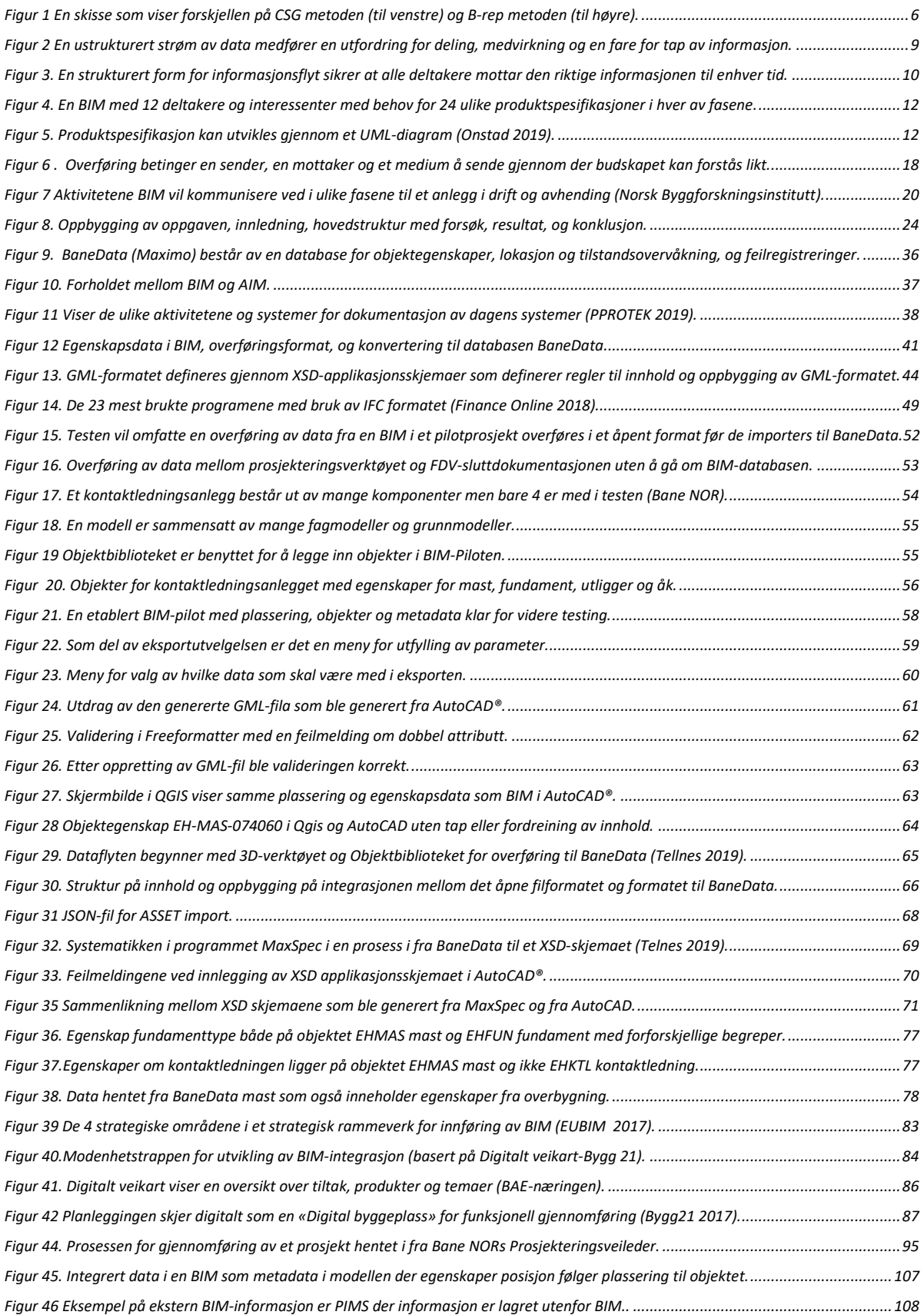

# <span id="page-12-0"></span>**TABELLISTE**

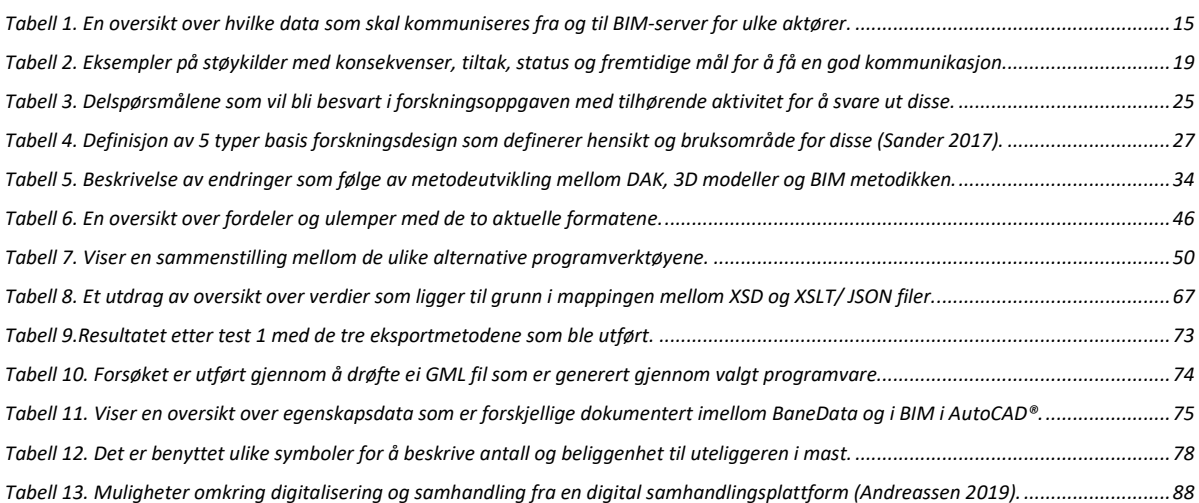

## **INNHOLD**

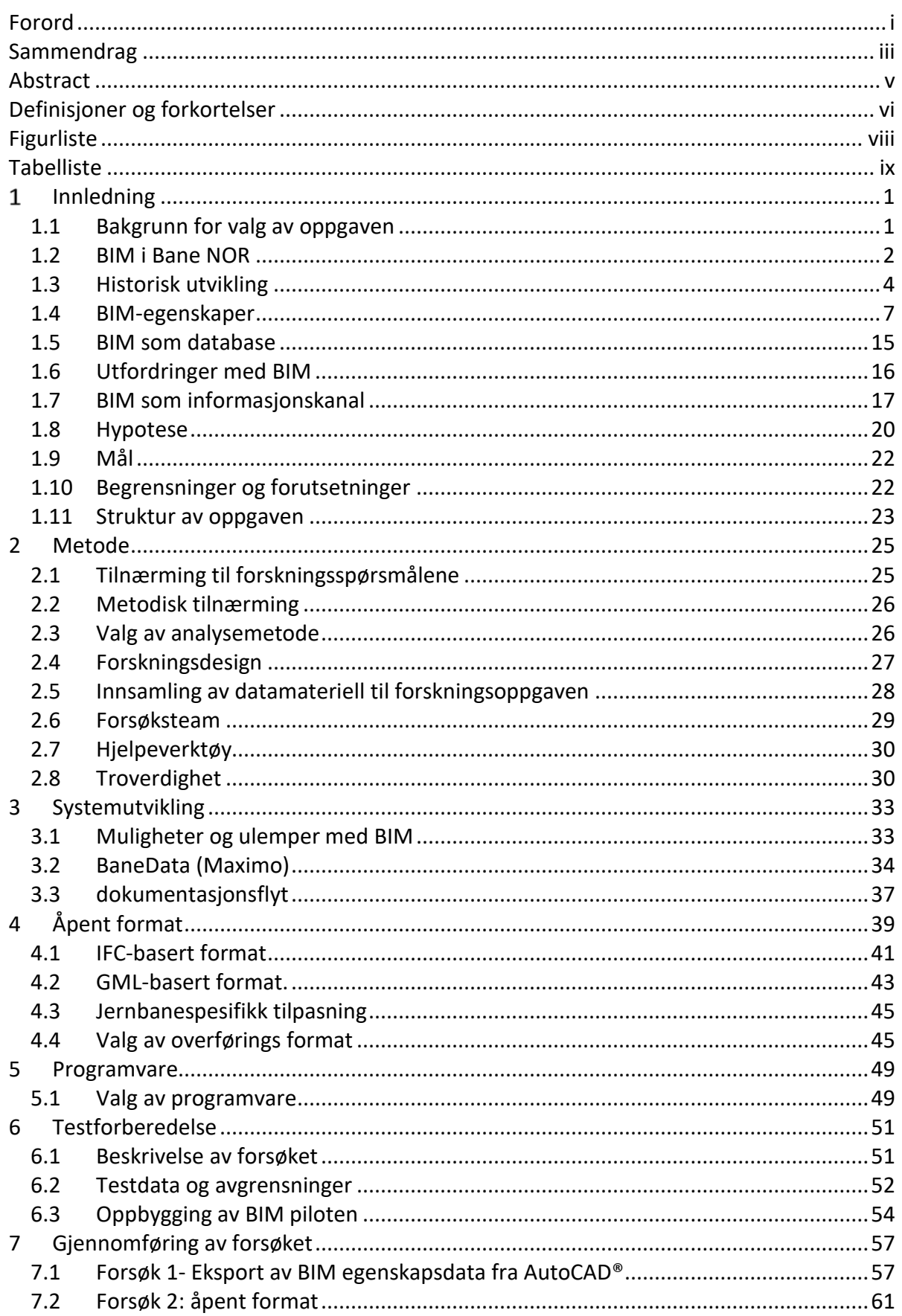

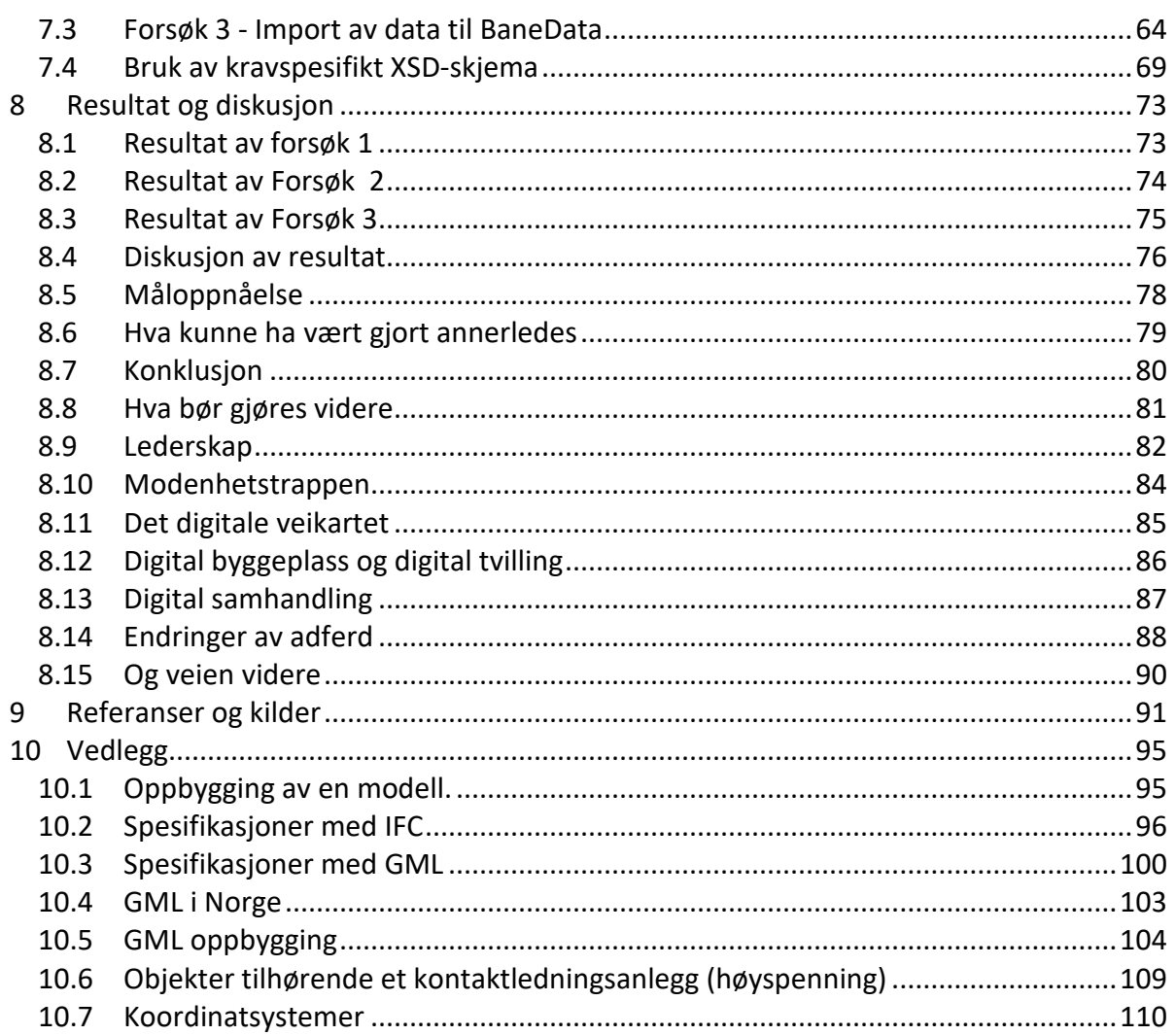

### <span id="page-16-0"></span>1 INNLEDNING

#### <span id="page-16-1"></span>1.1 BAKGRUNN FOR VALG AV OPPGAVEN

Bane NOR er inne i en periode med høy utbyggingsaktivitet. Det gjelder også letingen etter nye metoder og løsninger for prosjektering og bygging. Dette gjøres gjennom ulike nasjonale og internasjonale samarbeidsorganisasjoner, FoU prosjekter, systemutvikling, standardiseringer og programvareutvikling. Nå står vi kanskje foran den største endringen av prosjekteringsmetoder siden datamaskiner ble tatt i bruk til planlegging. Denne endringen omfatter ikke bare planlegging men også ledelse, analyser, kontrakter, økonomi, og dokumentasjon både hos byggherre, rådgiver og entreprenør. Dette er ikke bare noe som skjer lokalt men er et initiativ som kommer fra et samlet miljø innen prosjektering og bygging.

Etter en periode der bransjen har opplevd økende kostnader til administrasjon, redusert effektivitet og høy feilrate i byggeprosjektene ønsker mange å finne en mulighet til å snu denne trenden (Byggenæringens Landsforening 2017). Det er allerede utviklet internasjonale standarder, etablert interesseorganisasjoner og utviklingsprosjekter for mer bruk av digitale løsninger og metoder for å gjennomføre byggeprosjekter og påfølgende drift av anlegget.

Innen prosessindustrien og bygningsbransjen er slike digitaliserte metoder allerede tatt i bruk. Innen samferdselssektoren har utviklingen gått langsommere. Årsaken er bruken av særegne systemløsninger i samferdselsetatene og nasjonale egeninteresser. Det er i gang et stort arbeide for å få etablert løsninger for mer digitalisering innen samferdsel også. Det er dannet ulike grupper for å etablere standarder og metoder som også kan benyttes for bygging og drift av vei- og jernbaneanlegg. Bane NOR medvirker bl.a. sammen med Statens Vegvesen og Nye Veier til dette arbeidet.

Gjennom denne forskingsoppgaven vil jeg gjennom et pilotprosjekt teste ut dagens standarder for overføring av data og dataprogrammer og se om de allerede nå kan overføre data fra prosjektering til Bane NORs driftsinformasjonssystem BaneData (Maximo).

#### <span id="page-17-0"></span>1.2 BIM I BANE NOR

Bane NOR deltar i ulike utviklings- og samarbeidsprosjekter gjennom deltakelse i BAnettverket og egne FoU prosjekt. Det er bl.a. utviklet programvare og metoder for teknisk prosjektering av jernbane, utvikling av store komplekse modeller, geotekniske vurderinger av fjell, kontaktledningsanlegg, føringsveier med kabelkanaler m.m.

Den 29. juni 2017 fikk Bane NOR sin strategi for Modellbasert prosjektering, bygging og dokumentasjon (BIM) vedtatt. Strategien forutsetter at Bane NOR gjennom Utbyggingsdivisjonen tar konsernansvaret for å utvikle prosesser rundt modellbasert prosjektering og bygging, mens Infrastrukturdivisjonen tar ansvaret for modellbasert dokumentasjon.

Strategiens fire punkter:

- 1. Modellbaserte metoder og verktøy skal benyttes til planlegging, prosjektering og bygging av alle jernbaneinfrastrukturprosjekter og skal være en integrert del av prosjektledelse i Bane NOR.
- 2. «Som bygget»-dokumentasjon av utførte prosjekter skal være modellbasert. Det skal stilles krav til modellbasert dokumentasjon fra rådgivere, leverandører og entreprenører. Bane NOR skal eie rettighetene til alle prosjekteringsdata gjennom hele prosessen. Det skal også være mulig å benytte modellene eller dataene ved fremtidig drift og vedlikehold av jernbaneinfrastrukturen.
- 3. Det skal arbeides aktivt med videreutvikling av kompetanse, metoder, verktøy og bransjestandarder for effektiv anvendelse av modellbasert prosjektering, bygging og dokumentasjon av jernbaneinfrastruktur. Det skal være et etablert fagansvar for modellbasert prosjektering, bygging og dokumentasjon i Bane NOR.
- 4. Bane NOR skal sentralt gi retningslinjer for en IKT-infrastruktur (software, lagringsmedier, samhandlingsverktøy med eksterne m.m.) som er hensiktsmessig for modellbasert prosjektering, bygging og dokumentasjon

Strategien iverksettes ikke i alle infrastrukturprosjekter umiddelbart men innføres over tid. Det skal utarbeides en plan og veiledning for dette.

Arbeidet med å lage en handlingsplan for implementering av strategien har så smått startet opp. Dette arbeidet vil involvere flere divisjoner og avdelinger i Bane NOR, og viktige temaer blir blant annet kompetanse, verktøy, metodikk, FoU, i tillegg til tidsplan for implementasjonen for de neste årene. (Bane NOR Strategi 2017)

Strategien forutsetter at det gjennomføres en videreutvikling av metoder og løsninger for modellbasert prosjektering. Det er så langt ikke etablert noen videre plan for dette. Det er heller ikke etablert prosedyrer eller oppdatert håndbøker for dette formålet etter at strategen ble vedtatt.

Det er til nå ikke etablert noen sentrale prosedyrer for prosjektering som et overordnet dokument for prosjektering eller andre metoder for innføring av BIM.

Bane NOR samlet i 2011 alle jernbanetekniske objekter i et bibliotek. Dette ble gjort for å få en felles standard på objektene og for å redusere prosjekteringskostnadene ved at rådgivere ikke brukte tid og penger på å utvikle egne objekter. Objektene er tilgjengelig i Bane NORs Objektbibliotek.

Det er en forutsetning for å bruke objektbiblioteket at brukere skal gi fra seg nye objekter som utvikles i prosjektene slik at objektsamlingen i biblioteket hele tiden blir utvidet og oppdatert. Objektbiblioteket består i dag ut av 135 objekter. Det er et mål at biblioteket skal vise objekter med ulike detaljeringsgrad til bruk i de forskjellige planfasene. I tillegg så vil alle objektene utvikles med egenskapsinformasjon for at disse skal automatisk bli integrert i modellen. Objektbiblioteket vil derfor bli en viktig brikke i etableringen av digitale løsninger og BIM.

Prosjekteringsveilederen ble etablert i 2013 som et verktøy for å videreføre og dele erfaringer med interne, eksterne og andre som jobber med prosjektering. Dette er et webbasert nettsted som er åpent tilgjengelig og som fritt kan benyttes av alle som skal jobbe med jernbaneplanlegging innen planfasene utredning, hovedplan og detaljplan. Formålet med Prosjekteringsveilederen er å bidra til bedre planlegging og mer ensartet praksis. Den inneholder anbefalinger for prosjektering av jernbaneanlegg i form av eksempeltegninger/ modeller og informasjon om forventet kvalitet på leveransen.

#### <span id="page-19-0"></span>1.3 HISTORISK UTVIKLING

For over 60 år siden var prosjekteringsmetodene svært annerledes. Ingeniører hadde hvite eller gråblå frakker og brukte tegnebrett og tegnepapir. De tegnet ved hjelp av rørtusjer, sjablonger og kurvelinjaler. Tegningene var papirbasert, en original, som det bare fantes av. Beregninger ble utført ved bruk av tabeller, regnestaver og kalkulatorer. Rettelser ble gjort på originalen ved å skrape bort streker på tegningen og påføre nye. Prosjekteringen med utarbeidelse av tegningsdokumentasjonen var møysommelig og tok lang tid. Men man var sikker på at det var en original som var gjeldende.

Informasjonen i prosjekter ble gitt muntlig mellom deltakerne, eller via notater, møtereferater eller plandokumenter. Formidlingen av tegninger var en utsendelse av en papirkopi av originalen. Revisjoner krevde grundige loggførte rutiner. Tegningene ble sendt ut til alle prosjektets deltakere etter egne utsendelsesrutiner og eventuelt med transmitter for å være sikker på at alle hadde mottatt siste tegningsversjon.

For omkring 50 år siden dukket de første datamaskinene opp på kontorene og noen begynte å bruke datamaskinene til å konstruere og tegne med. Bruken av datamaskin til DAKproduksjon overtok mer og mer av planarbeidet og det var en utvikling med mer avanserte programmer og integrerte beregningsverktøy. Tegninger ble fortsatt produsert ut fra tidligere rutiner og krav til metoder, med bruk av originaler med påførte rammer og tittelfelt og gjennom kontroll og arkiveringsrutiner. Det samme som da tegningsproduksjonen var på papir. Og formidling av planene ble fortsatt formidlet gjennom utsendelser av plottede papirkopier med utsendelsesrutiner.

I slutten av 1970 tallet begynte ulike datautviklere å lage enkle programmer til å tegne og konstruere planer ved hjelp av datamaskiner. Dette var tidlige versjoner av DAK-verktøyer med navn som M&S (Intergraph), DUCT (tysk bilindustri), MSC (Unigraph) som utviklet grunnlaget for dagens BIM-verktøy), EDS, CUED, AMD, og en rekke andre produkter som i dag er mindre kjent (Eastman et al., 2011). Det var begrensninger for hvem som kunne utnytte DAK-verktøyet med bruk av kostbar datamaskinkraft med begrenset kapasitet. På 1970-tallet hadde en 16-bists minidatamaskin med 512 Kb minne og 20-300 Mb harddisk en prislapp på 1,0 mill. 1970 kroner (Bozdocs 2017).

Disse DAK-verktøyene var funksjonelle, men systemene krevde mye datakapasitet som på den tiden var kostbar. Bruken av verktøyene var også kompliserte med en høy brukerterskel (Hardin et al., 2015). Men avanserte produksjonsbedrifter innen stål og flyindustrien så likevel nytten ved å benytte DAK-verktøy til analyse og feilrettingsoppgaver.

På 1980 tallet begynte utviklingen og bruken av DAK-verktøy å øke. Dette kom sammen med at datamaskiner ble mer tilgjengelig, med lavere kostnader og høyere ytelser. Utviklingen fortsatte med frittstående datamaskiner (PC) noe som gjorde at flere tok datamaskiner i bruk. Etablerte datafirma så potensialet i markedet og begynte å utvikle verktøyet videre. Autodesk ble etablert i 1982, med utviklingen av AutoCAD®, og Bentley® System Inc. i 1985 med MicroStation®. Dette medførte en stor utvikling av mer avanserte tegnemetoder og planproduksjon hvor DAK- verktøyet etter hvert erstattet tegnebrettet.

Dette medførte også at det ble brukt andre metoder å jobbe på som medførte at tiden med å lage tegninger ble kortere og det ble lettere å gjøre endringer. AutoCAD® og MicroStation® kom stadig i nye versjoner. Det ble utviklet mange automatiserte rutiner og beregninger integrert i verktøyet. I Norge kom det spesialprogram for vei- og jernbaneplanlegging gjennom Via Nova og senere NovaPoint programvare.

Tidlige volumfigurer, som dukket opp allerede på 1960 tallet, var enkle med bruk av lukkede polygoner som ble gitt volumer. Disse hadde begrenset bruksverdi og ble lite benyttet i tegningsproduksjonen. Det var filmbransjen som først begynte å utvikle disse videre med å legge på overflater på de digitale figurene. På 1970 tallet ble det utviklet et system for å lage mer avanserte former for figurer, såkalte solids (Hardin et al. 2015). Utviklingen gikk videre gjennom å utforme ulike standard solids figurer med et sett av operatorer, eller Booleankommandoer, som kunne forme de ulike figurene. Dette ble utgangspunktet for å lage mer avanserte volumobjekter til praktisk bruk. På 1980 tallet ble det utviklet ulike DAKprogrammer som kunne benytte dette til bygningskonstruksjoner og til maskinell produksjon. Dette skjedde sammen med en utvikling av datamaskinene som fikk mer kapasitet og økt hastighet.

#### *Masteroppgave - Overføre digital egenskapsinformasjon fra et BIM jernbaneprosjekt*

Det utviklet seg etter hvert spesialprogrammer til bruk for modellering. Disse skilte seg ut fra DAK-verktøyene ved at de hadde mer tilrettelagte visningsmoduler med simulering og visualiseringsfunksjoner. Disse ble utviklet først for mekanisk industri og til bygningsdesign. 3D-modellering var preget av å være funksjonelle og kraftfulle, men ofte var de kostbare og hadde begrenset tilgjengelighet (Eastman et al. 2011). Det betydde at utvikling av tilleggsverktøy ble begrenset i forhold til det potensialet som modellprosjektering hadde.

Sammen med utviklingen av datamaskinene utviklet også dataverktøyet seg. Med økt kapasitet på dataminne og hastighet på lagringsmedium og prosessorene og ikke minst skjermkortet, ble programvaren mer avanserte og tilpasset brukerne. Det utviklet seg flere spesialverktøy som Autodesk Revit, Bentley Arcitecture, Graphisoft ArchiCAD. I tillegg ble det utviklet spesielle industrielle verktøy som Tekla Struktures og SDS.

Det ble utviklet ulike metoder for å bygge og utforme 3D-objekter. Gjennom bruk av metoden «boundary representation» (B-rep) kunne det lages ulike individuelle objekter som kunne plasseres direkte i modellen. Det ble samtidig utviklet en alternativ metode der objektene ble sammensatt i en hierarkisk struktur Constuktive Solid Geometry (CSG). Denne metoden har et særtrekk ved at modellen blir bygd opp av et hiarki med koblinger til overliggende element. Objektene ble gruppert i ulike objektgrupper eller objektfamilier avhengig av karakter og utforming. Objektenes form og plassering bestemmes gjennom et sett av parameter som lengder, posisjon, vinkler, størrelser. Dette gir mulighet til å kunne endre hele modellen på en rask og fleksibel måte bare ved å endre en parameter. Dette er en metode som ble tatt i bruk til prosjektering og produksjon av industriprodukter og bygninger (Eastman et al. 2011).

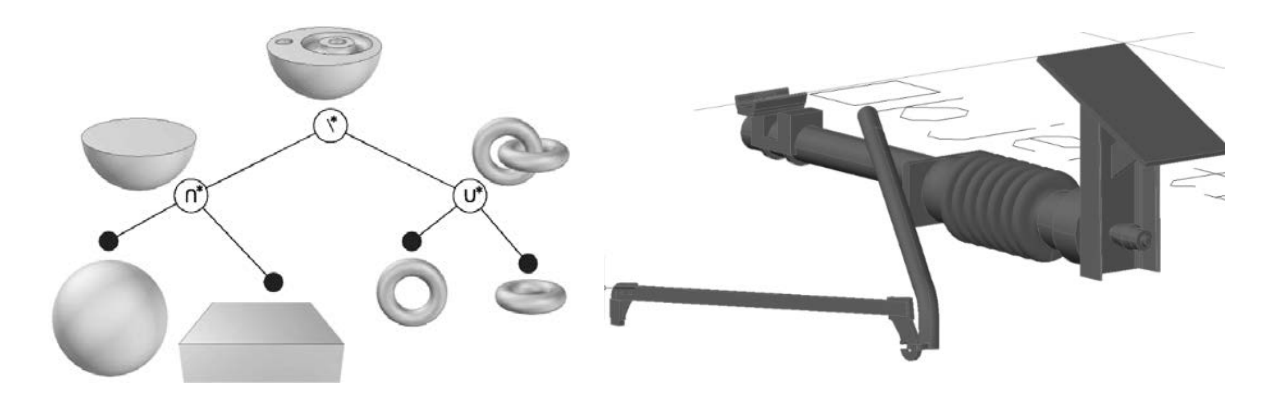

<span id="page-21-0"></span>*Figur 1 En skisse som viser forskjellen på CSG metoden (til venstre) og B-rep metoden (til høyre).*

Etter hvert som tradisjonelle DAK-verktøy ble mer funksjonelle med bedre grafikk- og 3D prosesser fikk modellene visnings- og simuleringsmuligheter. De spesielle industrielle programverktøyene ble mer effektive og fikk en del automatiserte modellfunksjoner. For øvrige næringer var det mer manuelle metoder der det måtte bygges opp individuelle 3Dobjekter med kommandoer (B-rep). Det gjelder f.eks. samferdselsmodeller.

Det ble etter hvert muligheter for at flere kunne jobbe på det samme prosjektet gjennom å dele informasjon og tegninger seg imellom. Dette var mulig gjennom å etablere flere modeller samtidig, en modell for hvert fag. Ved å koble disse sammen til en overordnet modell kunne alle modellene vises samlet i en felles modell. Dette ga rom for mer automatiserte prosesser, beregninger, dimensjonering, plassering og visninger av objekter i de ulike fagene. Dette ga prosjekteringen høyere kvalitet og bedre forutsigbarhet og har bidratt til en bedre beskrivelse av plan- og byggefasen.

Dokumentasjonen av det ferdige anlegget ble fortsatt distribuert og arkivert i henhold til regler for papirtegninger. Dette til tross for at dette er digitale filer. De digitale modellene måtte gjøres på et papirbasert format for å følge rutiner for oversendelse, revisjon og arkivering.

Selv om flere og flere prosesser har blitt automatisert og gjort prosjekteringen enklere er det fortsatt behov for å utarbeide mye manuell dokumentasjon utenom prosjekteringsverktøyet. Det produseres en mengde rapporter, beskrivelser, beregninger, detaljtegninger og annen dokumentasjon i prosjektene. Dette kunne ha vært redusert om det fantes bedre måter å kommunisere på.

#### <span id="page-22-0"></span>1.4 BIM-EGENSKAPER

Modeller som er laget med ulike DAK-programvare kan ikke uten videre samkjøres gjennom å utveksle og dele informasjon. Det er derfor et mål fra mange parter å få mer effektive kommunikasjon- og prosjekteringsmetoder. Innen industri og byggenæringen har bransjen tidlig innsett behovet for å standardisere og samordne regler for overføringsrutiner. Bransjen har i fellesskap etablert interesseorganisasjoner som har utarbeidet internasjonale åpne standarder for kommunikasjon og deling av modeller.

#### *Masteroppgave - Overføre digital egenskapsinformasjon fra et BIM jernbaneprosjekt*

Det har gitt rom for at modellene kan bli mer komplekse og inneholde mer prosjektinformasjon som kan deles med andre i prosjektet. På den måten kan faglig og administrativ informasjon i prosjektet til enhver tid deles, endres, og samordnes mellom alle aktørene, uavhengig av programvare og fag.

Dette var begynnelsen på modellbasert prosjektering med objektinformasjon, eller BIM som er den populariserte betegnelsen. I denne sammenhengen er det informasjonen som er den viktigste delen.

Det er laget mange definisjoner av BIM. En definisjon er å se på dette som en prosess for å utvikle en tredimensjonal designplattform som muliggjør en prosjekteringsmetode der arkitekter og ingeniører kan delta i en sanntid og tverrfaglig designprosess (Sidney 2010). En annen definisjon er å se på BIM som et 3D-objektorientert DAK-verktøy, som har blitt en dominerende metode for å integrere design, konstruksjon og vedlikehold av prosjektet, gjennom å integrere politiske, prosesser og teknologiske føringer. Dette er en metode som distribuerer design og prosjektdata i et digitalformat med betrakting på drift og levetidsvurderinger. (Sinopoli 2010). Dette betyr en forskjell i omfang og kompleksitet i kommunikasjonsbildet.

Bruk av BIM er avhengig av at kommunikasjonen mellom alle de involverte partene i prosjektet skjer igjennom en bestemt og standardisert metode. Dette er en vesentlig forskjell til den tradisjonelle 3D-prosjekteringen som bare deler planen med de som er direkte faglig involvert i selve planarbeidet.

Dagens prosjektgjennomføring har blitt en svært kompleks prosess å styre og administrere. Dokumentasjonen i prosjektet blir fort en ustrukturert strøm av data, tekst og geometrisk informasjon. Denne ustrukturerte strømmen av data medfører en stor utfordring og krever integrerte løsninger. Det betinger et system for en optimal informasjonsutveksling mellom alle partene i et prosjekt (Maher 2010).

Et prosjekt er avhengig av å dele informasjon mellom mange parter og interessenter underveis i prosjektet. Det gjelder byggherrer, planleggere, økonomer, analytikere, lovgivende myndigheter, grunneiere, entreprenører, brukere og de som skal overta ansvaret for driften av anlegget når anlegget er ferdig. Dette skjer i dag gjennom mange separate kanaler gjennom mange ulike systemer.

8

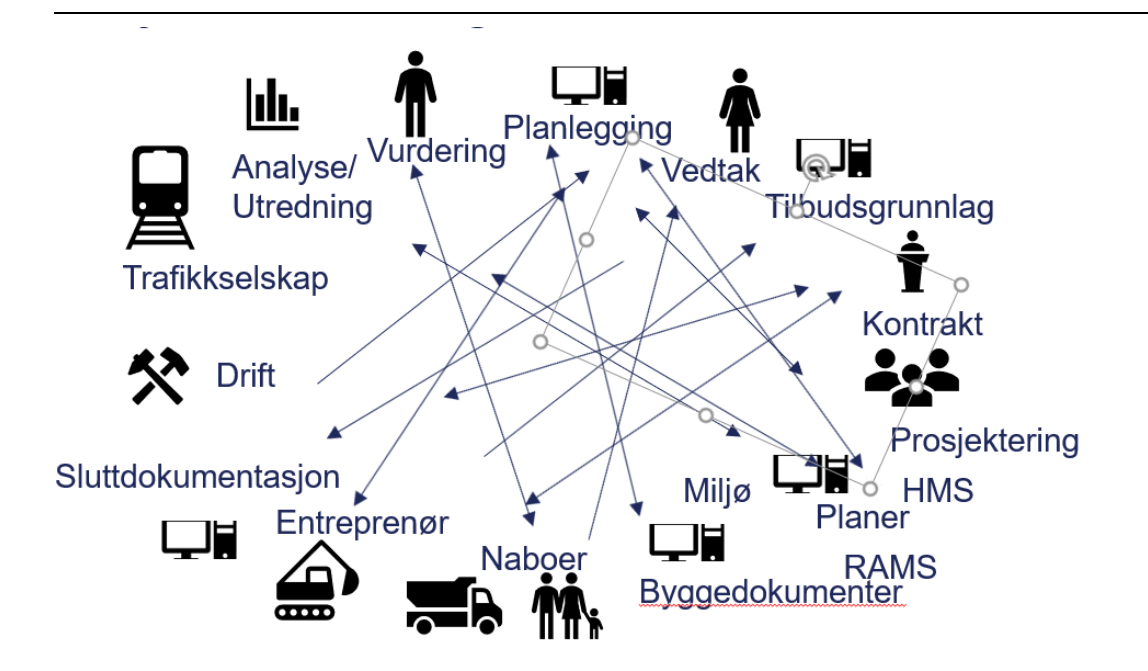

<span id="page-24-0"></span>*Figur 2 En ustrukturert strøm av data medfører en utfordring for deling, medvirkning og en fare for tap av informasjon.* 

En undersøkelse viser at den samme informasjonen vil måtte repeteres opp til 5-10 ganger i det samme prosjektet (Graffer 2016). I tillegg er det en mengde data som ikke blir delt og videreformidlet. For å løse dette så har utviklingen gått i retning av at dataverktøyet ikke bare er et prosjekteringsverktøy for geometriske modeller, med tilhørende informasjon, men også prosjekteringsledelsesverktøy (Bilal 2016). BIM gir muligheten for å se på prosjekteringen på en ny måte gjennom å formidle egenskaper i modellen elektronisk. Deltakere i prosjekteringen kan kommunisere seg imellom og med alle andre i prosjektet som trenger denne informasjonen.

Det betyr at gjennomføringen av prosjekteringen kan foregå på en annen måte enn tidligere. Informasjonen trenger ikke lenger formidles på separate medier med opplysningsbaserte metoder som rapporter, lister og øvrige dokumenter, men som en integrert del av prosjekteringsgrunnlaget. BIM har blitt en informasjonsbærer der alt av informasjon ligger tilgjengelig og kan hentes opp at alle som har behov for denne informasjonen til enhver tid.

Informasjonen skjer gjennom et maskinspråk og automatiserte programvare tilpasset den prosessen som skal gjennomføres, brukerens behov for data, programmessige aktivitet, kontroll og valideringsrutiner, kontrakt og avtalte oppgaver, og dokumentasjonskrav.

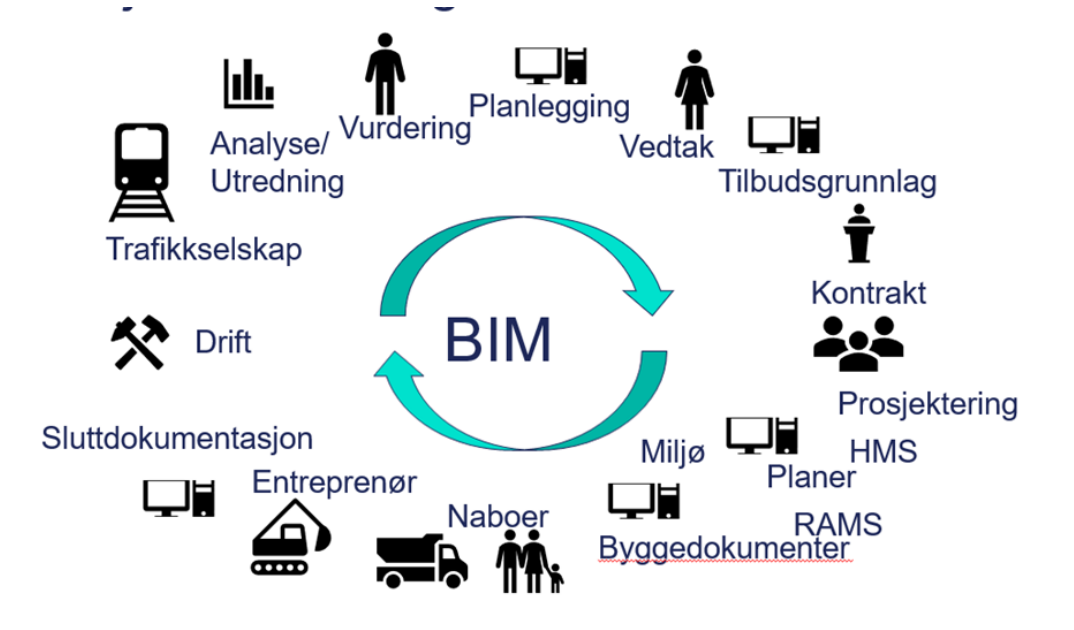

<span id="page-25-0"></span>*Figur 3. En strukturert form for informasjonsflyt sikrer at alle deltakere mottar den riktige informasjonen til enhver tid.* 

En tettere integrering mellom de deltakende parter gir en mer effektiv prosess (Eastman et.al. 2011). Når prosjektdeltakere utarbeider beskrivelser, faglige spesifikasjoner og dokumentasjon blir denne til en integrert del av modellen gjennom et abstrakt objekt med posisjon og noe som kan vises i det virtuelle rommet i modellen.

Denne tilgjengeligheten gir deltakerne full tilgang til informasjonen, hindrer unødvendig dobbeltarbeid, uteglemmelser, feilinformasjon og sikrer riktig posisjonering og synbarhet i forhold til øvrige tiltak i modellen.

Prosjektering med bruk av BIM gir utbygger større innsikt og mulighet for å styre og kontrollere prosjekteringen. Det gir mulighet til å prioritere prosjektet ut fra hensyn til økonomi, kvalitet eller levetidsbetraktninger gjennom analysemetoderfor byggeperioden og driftsperioden. Byggherren får større mulighet for å medvirke i utformingen og utviklingen av prosjektet.

Prosjekteringsdetaljer som er utarbeidet i en tidligere planfase vil følge prosjektet og blir med hele veien til sluttdokumentasjonen for driften av anlegget. Dagens FDVdokumentasjon utarbeides ut fra den informasjonen som er tilgjengelig når anlegget er ferdigstilt. Da vil ikke nødvendigvis dokumentasjon eller informasjon som er utarbeidet i en tidligere fase av prosjektet være tilgjengelig. BIM tilrettelegger for en automatisert og elektronisk overføring av data fra modellen til driftsinformasjons-databasen i flere faser.

Det kan være planlagte data, midlertidige faser, og som i driftsatt anlegg. Det sikrer en effektiv dokumentasjon til riktig tid, reduserer en kapasitetskrevende registreringsprosess, og reduserer feil som kan oppstå ved manuelle registreringsrutinene.

Men etablering av BIM har vist seg å være en komplisert prosess. For at systemer skal kunne kommunisere og dele informasjon må all kommunikasjon være standardisert og utført på en entydig form. For å få til en uavhengig dataflytløsning må det opprettes unike kravspesifikasjoner mellom alle aktørene (Kvam 2019). Norsk Vann-prosjektet har utarbeidet en slik informasjonsflyt mellom ulike aktører i et anleggsprosjekt der det er utviklet en produktspesifikasjon for hver deltaker i kommunikasjonen for å definere denne dataflyten.

For å kunne dele informasjonen med alle parter og interessenter i prosjektet må hver av disse ha egne regler for overføring til den sentrale BIM-lagringsenheten. Disse tilgangene må være definert gjennom produktspesifikasjoner der informasjonen som skal overføres må være definert og strukturert. Produktspesifikasjonen er grunnlaget for å lage skjemaer som kravsetter, styrer og kontrollerer innholdet på dataleveransen.

Produktspesifikasjonene vil til sammen danne et sett med applikasjonsskjema som vil styre hele dataflyten i prosjektet. For å få til en kommunikasjonsflyt mellom alle de deltakende aktørene må det utvikles et helt nett av kommunikasjonsregler fra og til BIM-databasen til alle ledd og deltakere.

For å utarbeide en produktspesifikasjon så må man kjenne til prosessene og hvordan funksjoner og fagsystemet er bygget opp. Det må utvikles produktspesifikasjoner med personer som har kunnskap om de tekniske fagene, premissgiverne, administrasjonsfunksjoner og sammenhengene mellom disse. I tillegg vil det være behov for å utvikle spesifikasjon til de ulike plan- og anleggsfasene. Til sammen utgjør dette en hel rekke av krav som må utvikles for å kunne styre overføringen av data mellom aktørene.

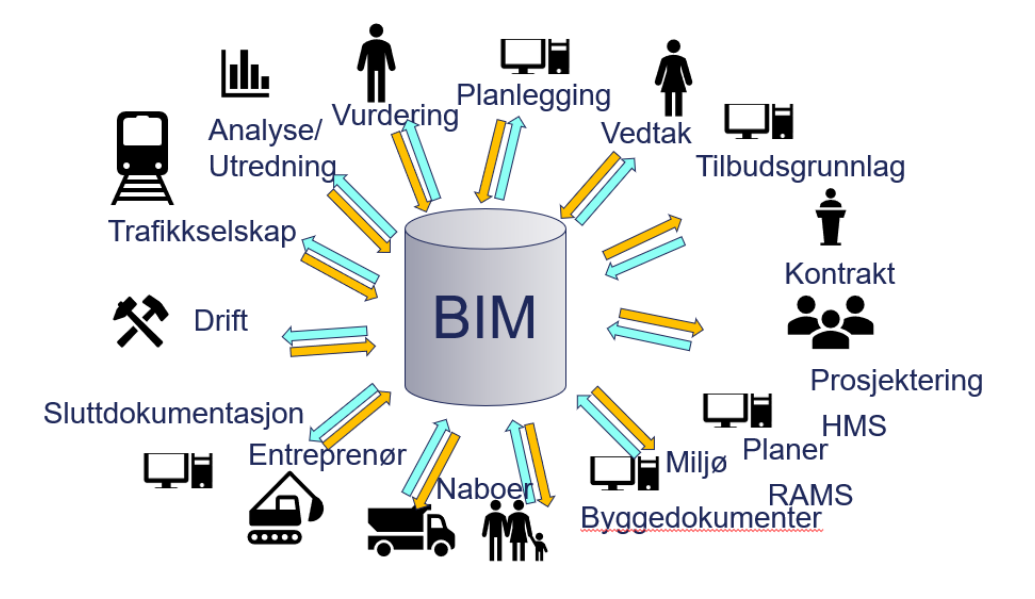

<span id="page-27-0"></span>*Figur 4. En BIM med 12 deltakere og interessenter med behov for 24 ulike produktspesifikasjoner i hver av fasene.* 

Som hjelp i oppbyggingen av en produktspesifikasjon kan et UML-diagram benyttes. Diagrammet vil vise tilhørigheten mellom de ulike egenskapene, til objektene, og hvordan disse henger sammen. Diagrammet er bygd opp gjennom et hierarkisk system for å vise overordnede egenskaper og hvilke data som er koblet til hvilket objekt. I tillegg så viser det krav til innhold og struktur på dataene.

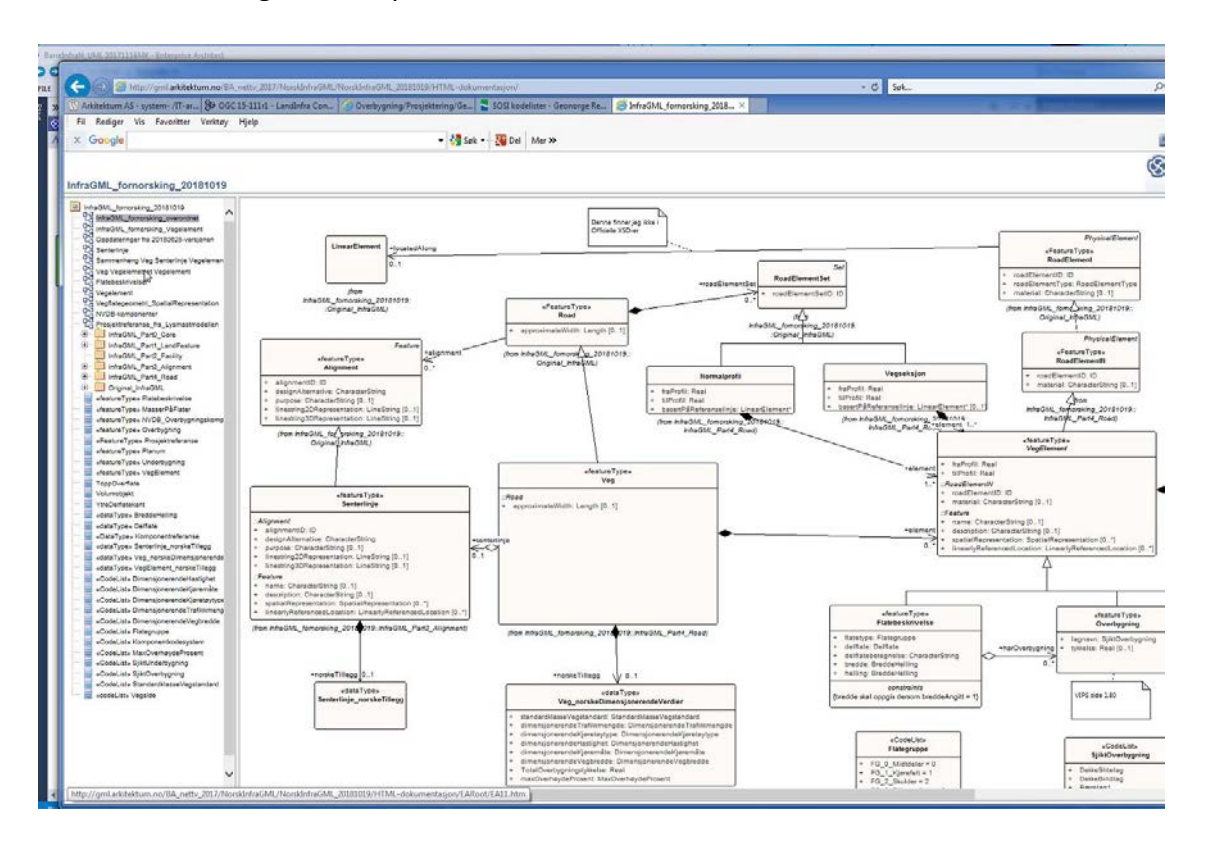

<span id="page-27-1"></span>*Figur 5. Produktspesifikasjon kan utvikles gjennom et UML-diagram (Onstad 2019).* 

Aktører og interessenter i prosjektet er helt avhengig av at overføringen av data foregår på en korrekt måte. Derfor vil etableringen av BIM være en møysommelig prosess som vil omfatte detaljerte beskrivelser av alle dataene som skal bli omfattet i informasjonsflyten. Det vil være forskjell på data som skal ut og data som skal inn fra de ulike aktørene. Normalt skal grunnlagsdata overføres til aktøren som hjelp til aktørens medvirkende delprosess, men det er bare aktørens produksjon som skal overføres tilbake.

I tillegg vil alle data måtte valideres slik at innholdet på dataene har tilstrekkelig innhold og kvalitet. Datainnholdet må merkes med utførende, kontrollerende, kvalitet, datering, posisjonering, datum, og administrative data gjennom et system av parameter som er sporbart.

I et applikasjonsskjema vil koblinger til øvrige interne og eksterne datakilder defineres. Det kan være tilknytninger til standarder for navnerom, objekttypeidentiteter, bestillingskoder, prosjektstandarder, prosesskoder, RAMS kriterier, regelverk og forskrifter. Det kan også være tilknytningen til egenskapsdata som f.eks. kostnadsdatabase, bruksanvisninger og produktspesifikasjonsdata for hvert enkelt objekt.

Det vil være viktig for prosjektet at disse spesifikasjonene er korrekte, medvirker til en god prosess, og at disse bidrat til et åpent og samarbeidsvillig prosjekteringsteam. I tillegg må spesifikasjonene følge opp en rekke tekniske og administrative krav i prosjetkeringen som må dekkes og kunne følges opp. Og det må være kompetanse til å kunne revidere og oppdatere spesifikasjonene ved behov.

I underliggende tabell er det laget en oversikt over hvilke data som kan være aktuelle for utveksling til og fra BIM. Hver av disse må de få utviklet en transformasjon gjennom en produktspesifikasjon.

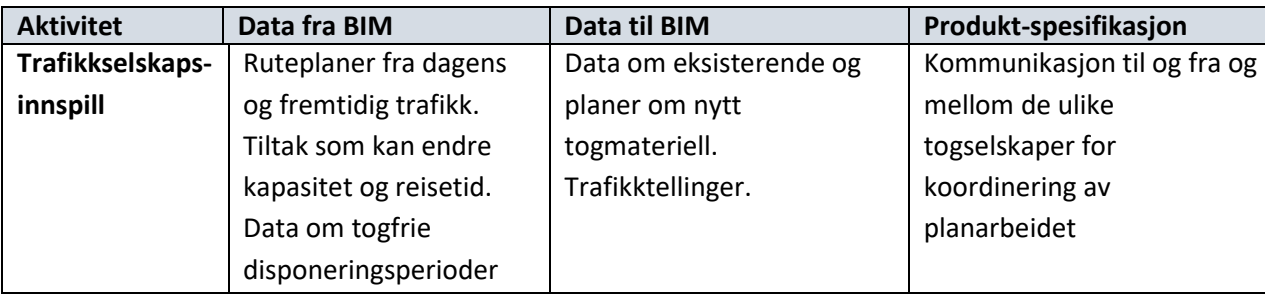

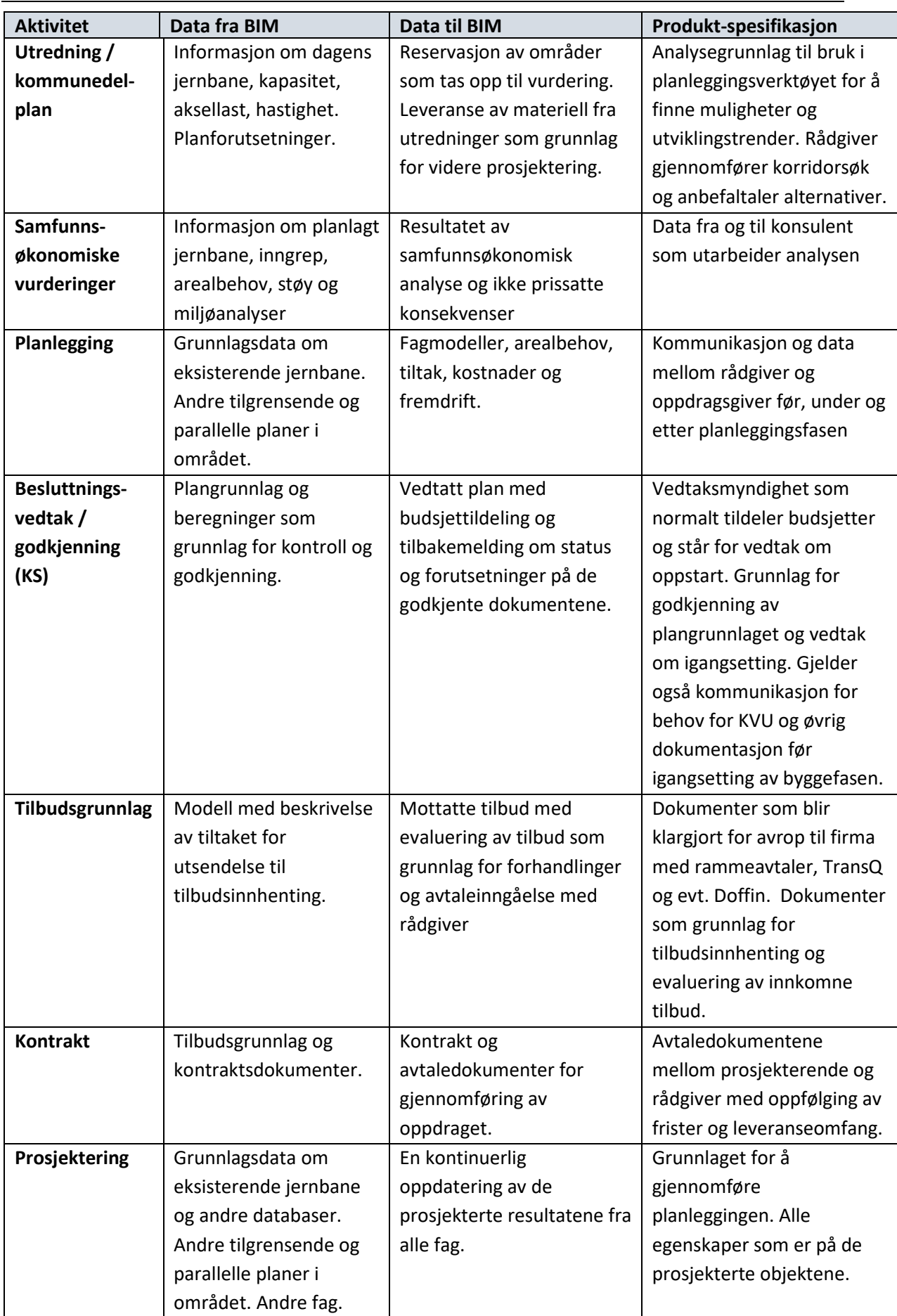

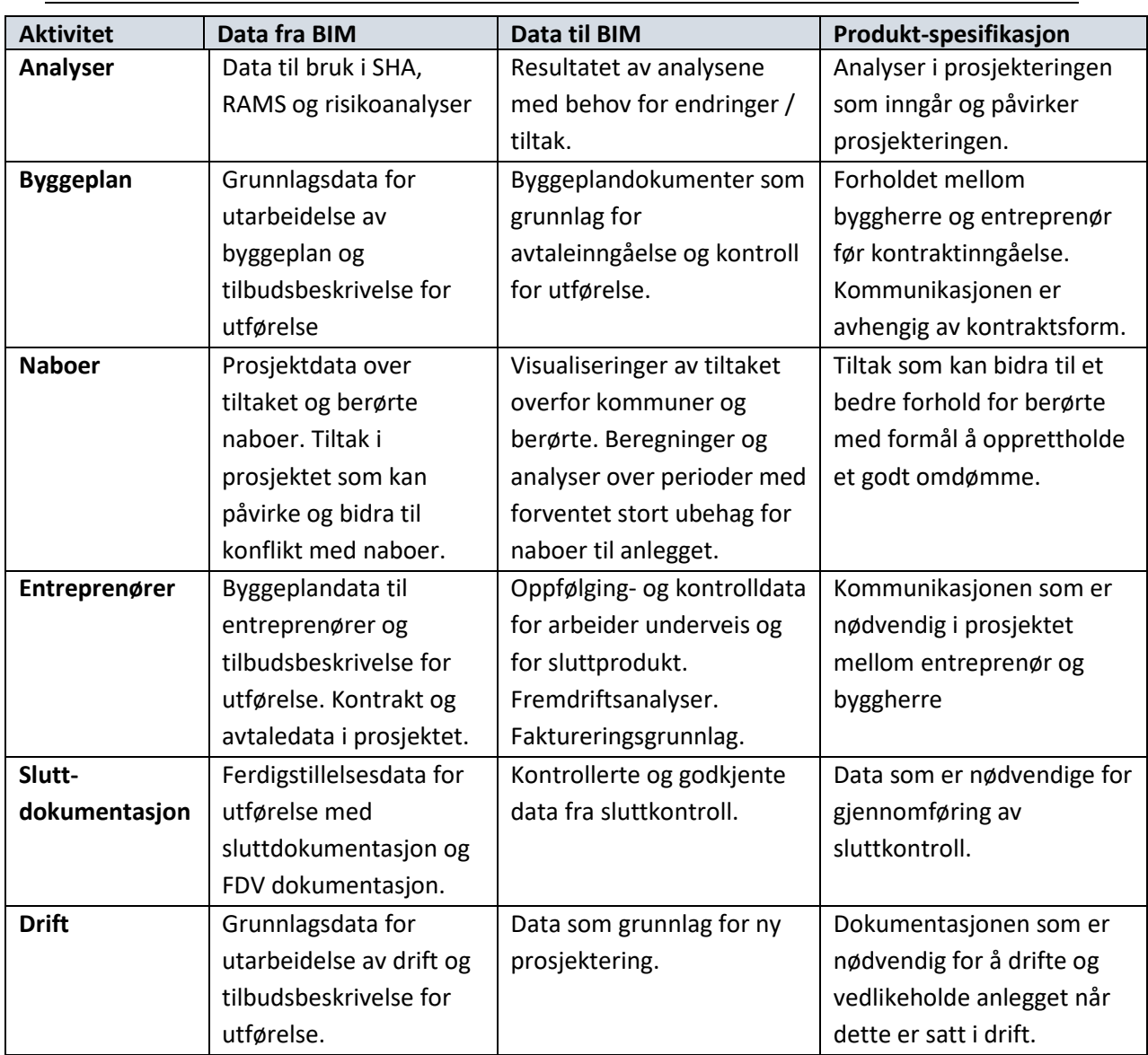

<span id="page-30-0"></span>*Tabell 1. En oversikt over hvilke data som skal kommuniseres fra og til BIM-server for ulke aktører.* 

#### <span id="page-30-1"></span>1.5 BIM SOM DATABASE

Innholdet i BIM vil inneholde både fagrelaterte, geografiske, økonomiske, tidsmessige, analysedata, og administrative data. Dette er digitale data som bare kan utveksles via et maskinspråk. Det betyr at BIM ikke kan inneholde tegninger eller tekstlige dokumenter. Dataene kan bare leses gjennom et egnet dataverktøy.

Det finnes flere typer lagringsmedium for databaser. Disse er bygd opp på ulike måter i forskjellige systemer. Tradisjonelt er en database bygd opp med en strukturell oppbygging av data som SQL-databaser (Structured Query Language). Dette er et system som bygger på en relasjonsmodell etter SQL-standarden. Eksempler på slike databaser er MySQL, Oracle, Access og SQL Server. BaneData benytter et strukturert Oracle-databasesystem.

#### *Masteroppgave - Overføre digital egenskapsinformasjon fra et BIM jernbaneprosjekt*

For å finne mer optimaliserte databaseløsninger med mer komprimert datalagring og raskere behandling av dataene er det utviklet ulike abstrakte datastrukturer (ADT) som bygger på matematiske modeller (Bjørke 2005). Disse datastrukturene opprettes med navngitte grupper av celler med forbindelseslinjer til andre celler (pekere). Disse er spesielt egnet til romlige datastrukturer innen digital kartografi for behandling av algoritmer til GIS informasjonssystemer. Det gir en effektiv behandling av geografiske punkter, linjer og areal i typen kvadtrærstrukturer. Det finnes også tilsvarende metode for tredimensjonale strukturer som okttre. Andre datastrukturer er binære trær som bygger på to-romsmodeller og flatedata som har en oppbygging med et system med adresseberegninger.

Det finnes derfor flere alternativer for type av databasesystemer. Det må settes høye krav til BIM-database når det gjelder driftssikkerhet, tilgjengelighetskontroll, og leveransekvalitet. Men valg av databasesystem vil være avhengig av hvilke systemer som er tilgjengelige fra programleverandøren av databasesystemene. I dag er det få alternative løsninger. Dette er et tema som ikke vil bli behandlet videre i denne oppgaven.

#### <span id="page-31-0"></span>1.6 UTFORDRINGER MED BIM

Det å ta i bruk modellbasert prosjektering vil bety store endringer for mange av dagens systemer og metoder for utførelse. Dette vil medføre en omfattende prosess som vil berøre mange. Internt vil dette berøre prosjekteringsmiljøet med prosjektledere, fagressurser, økonomer, analytikere, kontraktsrådgiver, prosjektadministrasjon, og ledelse.

Eksternt vil dette bety endringer hos rådgivere og entreprenører. I tillegg vil det berøre våre grensesnitt overfor andre etater og kommunale forvaltninger, grunneiere og naboer.

Det er et mål å bidra til at vi får et konkurransedyktig og åpent bygg- og anleggsmarked. Dette må gjøres gjennom å koordinere tiltak i offentligsektor på både europeisk og nasjonalt nivå (EU BIM 2017). Prosessen med å integrere BIM må gjøres gjennom en bred deltakelse og medvirkning fra berørte parter. En god kommunikasjon betyr at systemet må inneholde løsninger for alle behov til utveksling av data mellom deltakerne. For å få til den nødvendige åpenheten må alle parter bidra til å lage et system for dette.

Det er gjennomført mange utredninger og rapporter rundt bruken av modeller til prosjektering. Det er prediket at det vil bli store fordeler og muligheter med gevinstrealiseringer og ringvirkninger gjennom disse nye metodene.

Det heves at digitale informasjonsmodeller (BIM) er en metode som vil revolusjonere prosjekterings- og byggeaktivitetene. Dette vil gi en rekke positive sider gjennom bedre samordning, oversikt, eierstyring, informasjon, som vil gi kostnadsreduksjoner og redusert antall feil (Byggenæringens landsforbund 2017).

Det mangler imidlertid dokumentasjon på om metoden med overføring av egenskapsdata for samferdsel vil virke i praksis. Spesielt interessant er det å finne ut om metoden er egnet for jernbaneprosjektering med de særegne jernbanetekniske elementene og systemene.

Det er ikke utviklet programvare for bruk av BIM til prosjektering og bygging av jernbane. Det er heller ikke etablert en plan for innføring av BIM. Og før metoden er etterspurt vil utviklingen gå langsomt og uten kontrollert gjennomføring.

#### <span id="page-32-0"></span>1.7 BIM SOM INFORMASJONSKANAL

Med bruk av dagens prosjekteringsmetoder går trolig mye informasjon tapt underveis i prosjekteringen. Som følge av at data fra ulike faser i prosjekteringen ikke er integrert i prosjekteringsgrunnlaget følger ikke disse automatisk med til byggefasen. Spesielt kan informasjonstilgangen være begrenset den dagen anlegget står ferdig. Når et anlegg er i ferd med å avsluttes vil de som har nødvendig informasjon om avgjørelser, hendelser og forutsetninger i prosjektets tidligere faser forlatt prosjektet. Det betyr at FDV – informasjonen bare bygger på de data som er tilgjengelig når arbeidet er sluttført og ikke den bakenforliggende årsaken. Det kan bety at de dataene som danner basis for drift av anlegget ikke omhandler de spesielle årsakene og bakgrunnen for de valgene som er gjort og de særskilte forholdene som råder på stedet.

Kommunikasjon handler om å formidle og dele informasjon fra en sender til en mottaker. Om informasjonen skal formidles og forstås riktig må den sendes gjennom et medium som sørger for en sikker og tillitsbasert sending. Det betyr at kommunikasjonen må ha klare regler og definisjoner i et kunnskapsbasert system der budskapet forstås likt. Om ikke dette forstås riktig mellom sender og mottaker vil dette bidra til støy som igjen kan føre til misforståelse og feil. Det må forventes at det vil oppstå en del støy i overføringen som i dette tilfelle kan være mangelfulle og utydelige regler, uklare definisjoner, manglende kunnskap, utydelige grensesnitt o.l...

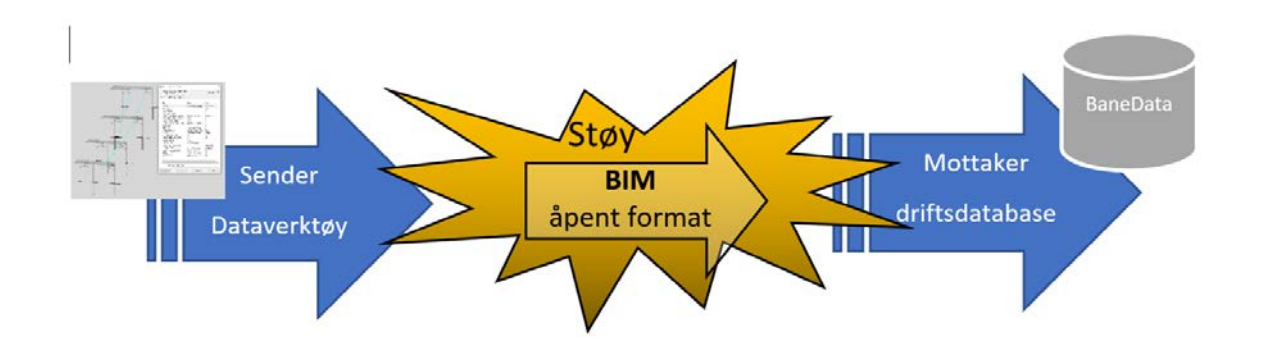

<span id="page-33-0"></span>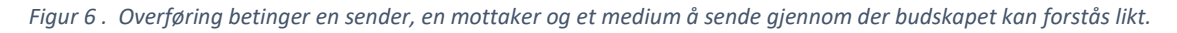

I denne sammenheng vil dette bety at programverktøyet som benyttes til prosjekteringen er en sender for overføring av prosjektering og administrativ informasjon. Driftsdatabasen vil bli en mottaker av FDV data. Kommunikasjonen betinger at man benytter et medium med felles regler og språk som gir entydig betydning og forståelse av innhold og er motstandsdyktig mot støykilder.

Det kan være en del forstyrrelser iselve kommunikasjonen. Dette kan være ulike definisjoner og forståelse av innholdet. Bruk av fagspråk vil kunne oppfattes som noe annet enn det som var tenkt. Ulike faggrupper og interesser vil ha annen forståelse av hensikt og betydning av innholdet. Det må etableres metoder ut fra behovet til sikkerhet, kvalitet, detaljeringsgrad, kompetanse og sluttdokumentasjon. Derfor så må en rekke vilkår være på plass for å få til en godt nok fungerende kommunikasjon. I tabellen under er behandlingen av noen støykilder ved kommunikasjon vurdert og hvordan disse bør behandles ved innføring av BIM i jernbanesammenheng.

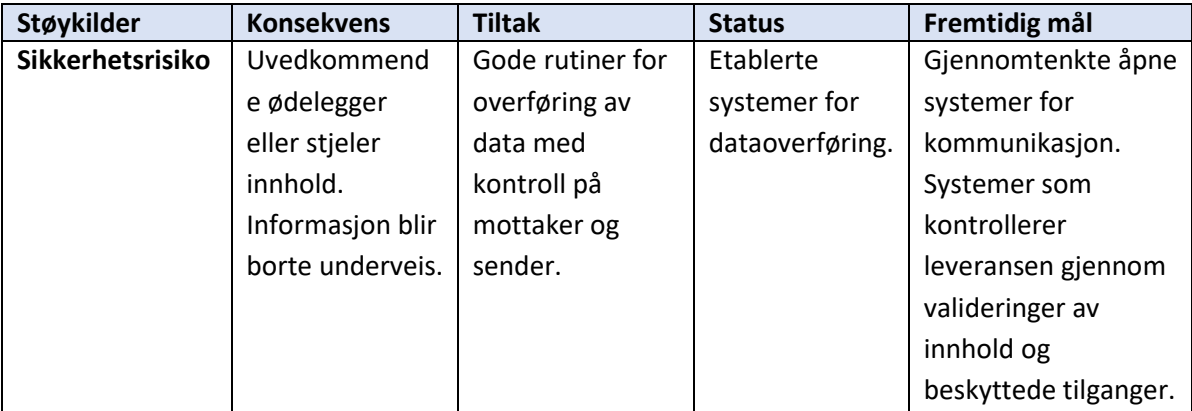

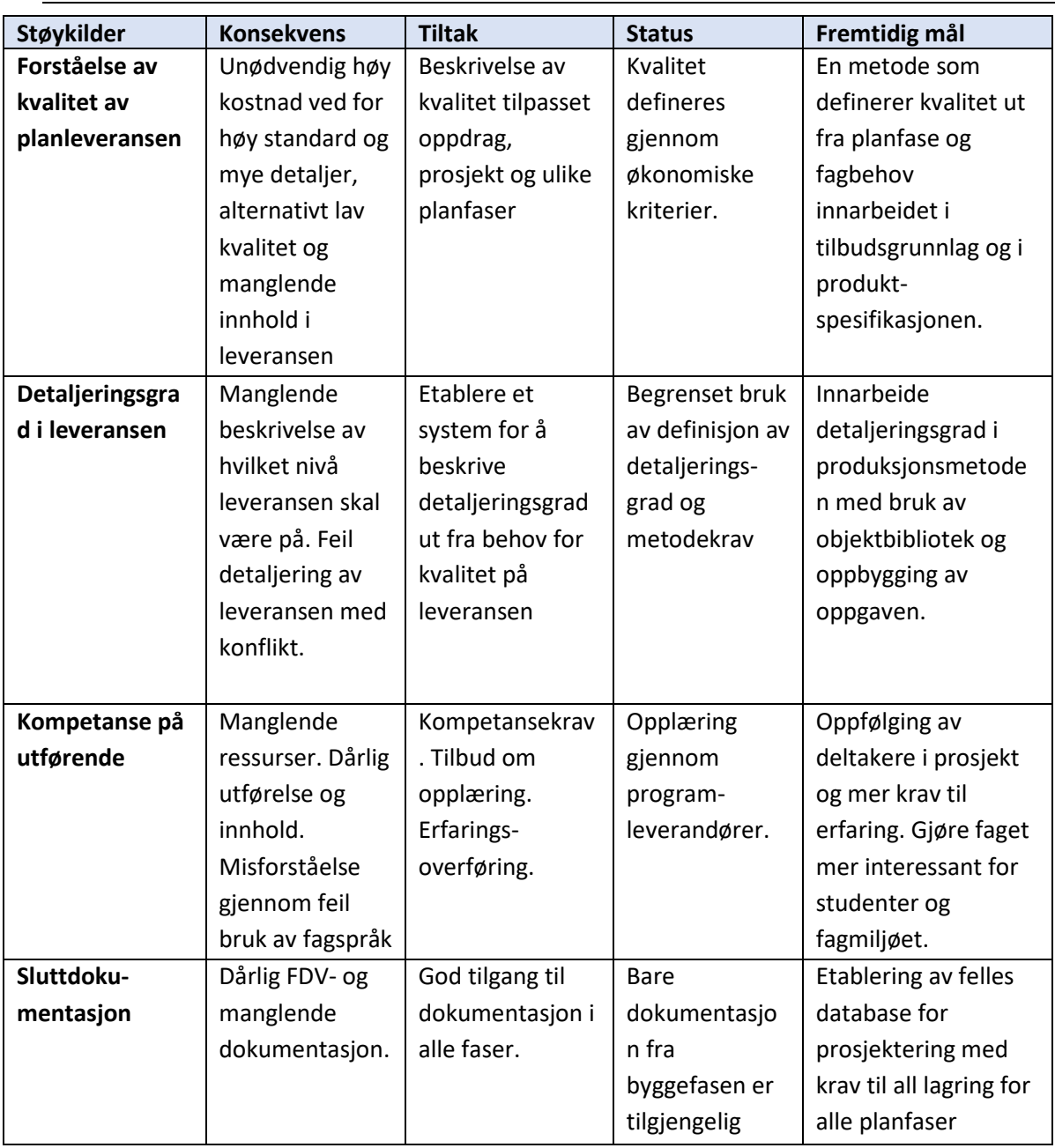

<span id="page-34-0"></span>*Tabell 2. Eksempler på støykilder med konsekvenser, tiltak, status og fremtidige mål for å få en god kommunikasjon.*

I et prosjekt vil det være mange parter som representerer ulike fag og premissgivere som kan generere støy. Det vil være grupper som benytter ulike typer dataverktøy, har ulike roller, deltar i ulike faser i prosjektet, og som har ulikt behov for informasjon. Derfor vil bruk av et strukturert åpent standardisert format som alle kan hente ut data og dele fra være et godt hjelpemiddel for å redusere støyen. I tillegg må det etableres produktspesifikasjoner i alle forsendelsene som sikrer at kommunikasjonen foregår tross de støykilder som opptrer.

#### *Masteroppgave - Overføre digital egenskapsinformasjon fra et BIM jernbaneprosjekt*

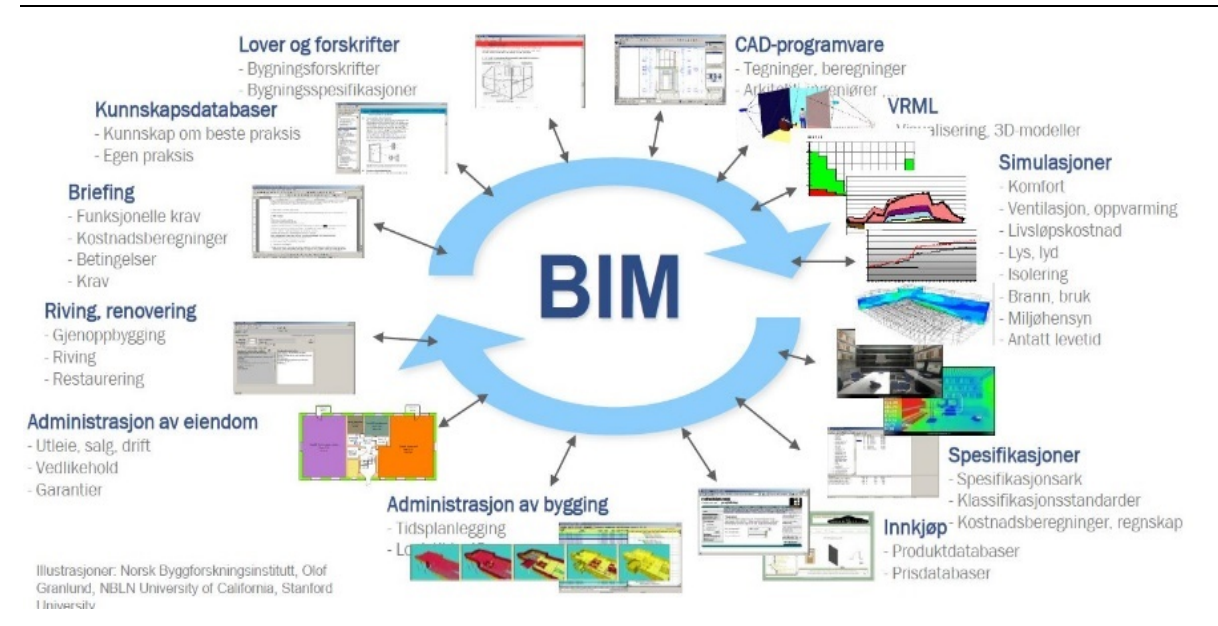

<span id="page-35-0"></span>*Figur 7 Aktivitetene BIM vil kommunisere ved i ulike fasene til et anlegg i drift og avhending (Norsk Byggforskningsinstitutt).* 

For alle parter er det viktig at det er eier som definerer, regulerer og bestemmer innholdet i overføringsformatet, regler og styrer bruken av det. Informasjonen må kunne deles på en nøytral og objektiv måte. De ulike partene vil ha behov for ulike deler av informasjonen avhengig av hvordan de er involvert og hvordan de medvirker i prosjektet.

I tillegg til faglige data som gjelder selve planleggingen er det også behov for annen prosjektrelatert informasjon som må deles i prosjekterings- og byggefasen. Det gjelder administrative data, faglige analyser, informasjon mot eksterne planmyndigheter og interessenter, og kontraktrettslige forhold, avklaringer mellom de ulike partene, m.m... Når det gjelder byggefasen så vil det i tillegg være behov for å dele informasjon om fremdrift, revisjoner, faktureringsunderlag, utstikking og maskinstyring, kontroll og godkjenningsrutiner.

#### <span id="page-35-1"></span>1.8 HYPOTESE

Innføring av BIM vil medføre store endringer i dagens prosjekteringsmetoder gjennom tilrettelegging og utviklingsarbeid før metoden kan tas i bruk. Det vil ta tid og kreve mye utviklingsarbeid i en omfattende prosess. Det hadde vært ønskelig om dette omfanget kunne reduseres og at det finnes en løsning som ikke krever så mye endringer. Vil det være mulig å ta i bruk metoden rundt BIM allerede nå slik at det kan høstes fordeler av metoden allerede nå.
Dette har dannet grunnlaget for min hypotese. Jeg tror nemlig at selv om disse systemene ikke er tatt i bruk til jernbaneprosjektering i dag så kan metodene likevel benyttes. Det betyr at med dagens systemer og rutiner vil det være mulig å overføre informasjon fra et BIM prosjekt til Bane NORs database for FDV-dokumentasjon. Det vil gi en tidlig gevinstrealisering og effektivisere arbeidet med å registrere sluttdokumentasjonen manuelt.

- Gjennom bruk av det tilgjengelige dataverktøy som vi i dag benytter oss av til prosjektering.
- Bruk av de åpne standardene som allerede finnes.
- Import til Bane NOR sine digitale arkiv for driftsinformasjon BaneData (Maximo) gjennom eksisterende dataløsninger for import og eksport av data til denne.

Min hypotese blir da:

# **Egenskapsinformasjon fra et BIM prosjekt kan via et åpent standard format overføres til Bane NORs driftsinformasjonsdatabase BaneData (Maximo).**

Denne hypotesen innebærer at egenskapsdata som ligger i en prosjektert BIM kan legges inn i Bane NOR sin driftsdatabase uten at data forringes eller kan feiltolkes.

For å kunne svare ut denne hypotesen har jeg laget et kontrollspørsmål. Om spørsmålet gir et positivt svar så vil hypotesen min være riktig.

# **Er metoden for BIM klar for å tas i bruk til jernbaneprosjektering?**

Jeg ønsker å besvare kontrollspørsmålet gjennom tre delspørsmål?

- 1. Er prosjekteringsverktøyet klart for BIM og kan eksportere data fra denne?
- 2. Er formatene åpne og utviklet for å kunne overføre egenskapsdata fra BIM uten tap av informasion?
- 3. Kan drift- og forvaltningssystemet importere data fra et åpent format?

Om alle disse delspørsmålene gir et positivt svar vil hypotesen stemme. Forskningsoppgaven vil handle om å finne svar på disse spørsmålene.

# 1.9 MÅL

Denne forskningsoppgaven kan være et bidrag i prosessen med å avklare om Bane NOR skal starte den omfattende prosessen med å innføre BIM i prosjektorganisasjonen.

Om denne testen gir et positivt resultat så vil det kunne medvirke til å ta i bruk en metode for mulig effektivisering og forbedring av dagens rutiner. En automatisert løsning for overføring av FDV-data vil bety en vesentlig besparelse av manuelle og krevende arbeidsoperasjoner.

En annen hensikt med denne forskningen er å gi innsikt og kunnskap om metoder og bruken av de systemene som må tas i bruk for å kunne innføre BIM. Resultatet vil derfor være av betydning for det videre utviklingsarbeidet. Målet med denne forskningsoppgaven er derfor å bidra til å fremskaffe mer kunnskap om bruken av BIM i Bane NOR.

# 1.10 BEGRENSNINGER OG FORUTSETNINGER

Prosjektering med BIM er et omfattende tema. Det har derfor vært behov for å begrense omfanget til oppgaven. Jeg har tatt ut deler av emnet men slik at dette ikke skal redusere kvaliteten eller påvirke resultatet av testene.

Mange aktive land og miljøer har over lang tid utarbeidet forskjellige standarder og metoder. Dette har preget utviklingen av produksjonsmetoder ut fra økonomiske og individualistiske årsaker. Det er ulike fagmiljøer som har særinteresser og faglige hensyn de ønsker å ta vare på både av nasjonale- og av konkurransehensyn.

Oppgaven begrenser seg derfor til det som Bane NOR, eieren av jernbaneinfrastrukturen, kan ha interesse av.

Det er valgt å gjøre 3 begrensninger i oppgaven slik at omfanget av forsøkene ikke skal bli for stort og uoversiktlig.

1. BIM omfatter en informasjonsflyt til alle som trenger å utveksle data i prosjektsammenheng. Hver av disse partene er avhengig at denne kommunikasjonen er tilpasset sitt behov. I denne oppgaven er informasjonsflyten begrenset til å omfatte overføring av data fra BIM til FDV driftsinformasjonsdatabasen. Dette er en viktig del av all kommunikasjon og som er representativ for hele dataflyten med innhold og funksjon.

- 2. Jernbanenettet har en stor geografisk utbredelse. Det har derfor vært nødvending å begrense det geografiske området som skal vurderes. Det er valgt et pilotprosjekt over en mindre strekning. Men dette er en strekning som er representativt med relevante data fra et reelt prosjekt som er typisk for jernbanen.
- 3. Jernbaneteknikken består av 5 jernbanetekniske fag. I tillegg så inneholder et prosjekt mange andre fag som premiss, administrative og kontrollerende aktiviteter. I denne oppgaven er det valgt ut et jernbaneteknisk fag, kontaktledningsanlegg, med fundament, master, utligger og åk. Kontaktledningsfaget inneholder data som er representativt jernbaneteknikkfaget med metodebruk, kompleksitet og samordning som er relevant i et jernbaneprosjekt.

## 1.11 STRUKTUR AV OPPGAVEN

Med denne oppgaven ønsker jeg å finne ut om min teori å finne ut om BIM kan tas i bruk som metode i Bane NOR. Oppgaven er bygd opp av 10 kapitler, innledning (kapittel 1), hovedstruktur (kapittel 2-8) og avslutning (kapittel 9). I tillegg så inneholder vedleggene supplerende informasjon og tabeller.

- Innledningen omfatter bakgrunnen for valget av oppgavetema, problemstillingen som grunnlag for valg av hypotese, målet med forskningsoppgaven, og en beskrivelse av oppgavens begrensninger.
- Hoveddelen starter med en redegjørelse av den historiske utviklingen for prosjekteringsmetoder, en beskrivelse av dagens metoder og systemer, og hvilke utviklingstrender som ser ut til å komme. Og en beskrivelse for metode og design.
- Oppgavens empiri er fulgt opp gjennom en beskrivelse av testen med kobling til hypotese og delspørsmål. Dette er grunnlaget for oppgavens tematikk med en beskrivelse av forsøket med forberedelser og gjennomføringen av de tre deltestene. Hoveddelen avsluttes med en analyse for å synliggjøre resultatet av testene og drøfte hva dette betyr opp mot forskningsoppgavens mål.
- Avslutningsvis vil oppgaven gi en konklusjon av resultatene og betydningen av dette og hva som bør gjøres videre.

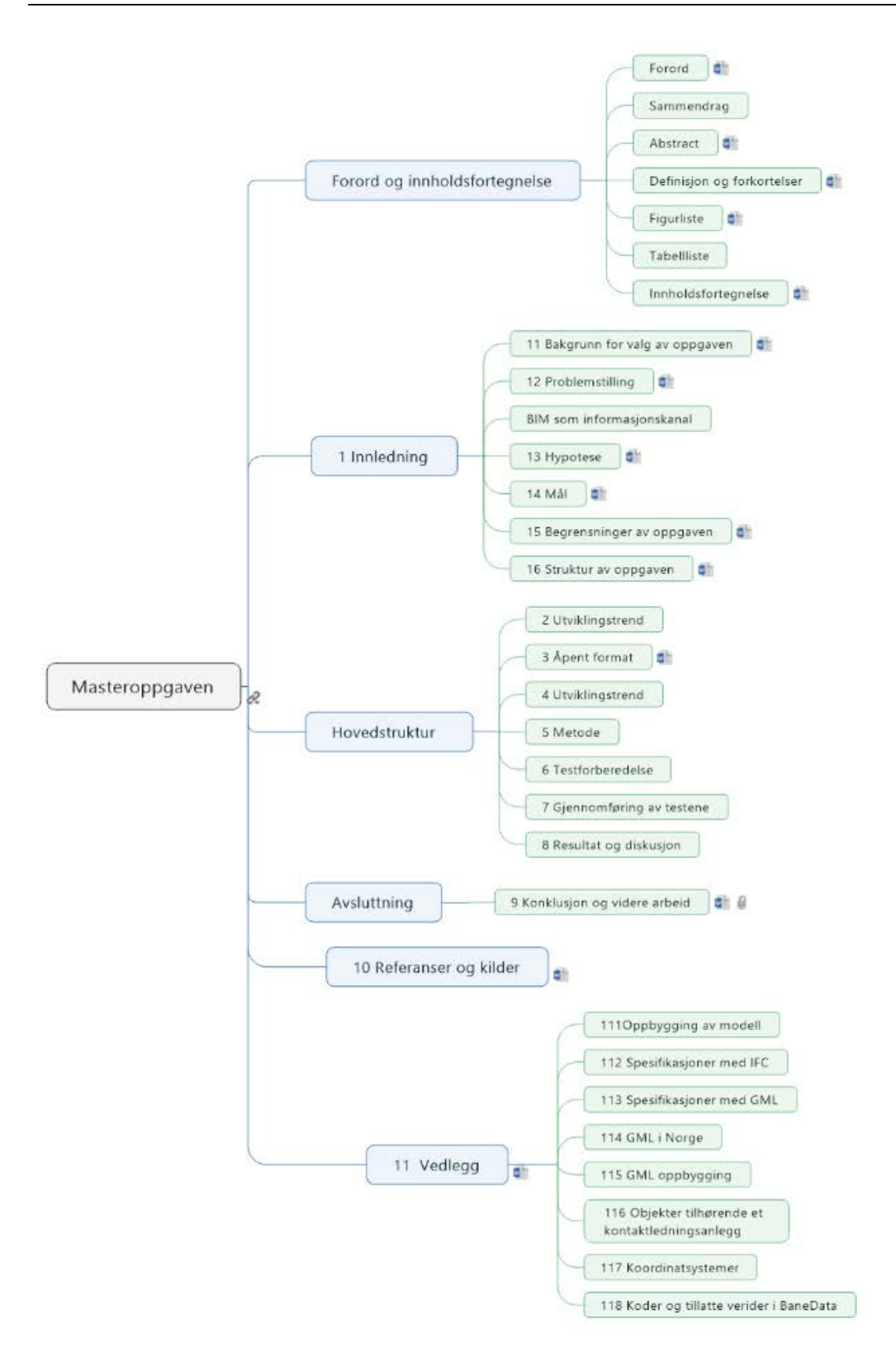

*Figur 8. Oppbygging av oppgaven, innledning, hovedstruktur med forsøk, resultat, og konklusjon.* 

# 2 METODE

*Kapittelet beskriver hvordan forskningsoppgavens teori, empiri og analysedelen er bygd opp. Valg av* analysemodell og forskningsdesign *viser fremgangsmåte og middelet som er benyttet for å komme frem til den forskningsbaserte kunnskapen.*

*Ved å velge en metode for gjennomføring klargjøres det hvilket middel som er best egnet for å tilnærme seg prosjektet og forankrer dette gjennom bruk av en bestemt og anerkjent metode. Dette gjøres for å sikre en større troverdighet og forståelse for innhold, resultat og konklusjoner.*

# 2.1 TILNÆRMING TIL FORSKNINGSSPØRSMÅLENE

Valg av tema til denne oppgaven er hentet fra min arbeidssituasjon med prosjekter, min medvirkning i utviklingsarbeid, og den generelle interesse modellprosjektering. Dette har medført at jeg har stilt meg noen spørsmål omkring BIM og mulighetene for om metodene. Gjennom denne oppgaven har jeg fått mulighet til å gjøre om disse tankene til en forskningsoppgave.

Teorien som vist i innledningen er grunnlaget for hypotesen vist i kapittel 1.8 Hypotese. For å kunne svare ut denne hypotesen har jeg laget et tilhørende forskningsspørsmål og tre delspørsmål. Disse delspørsmålene er grunnlaget for de tre aktivitetene som skal vises i forsøkene.

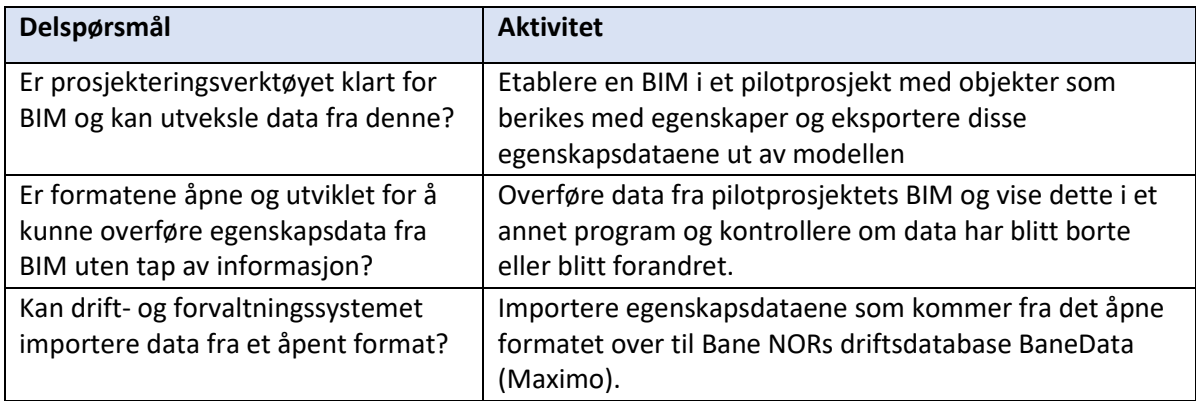

*Tabell 3. Delspørsmålene som vil bli besvart i forskningsoppgaven med tilhørende aktivitet for å svare ut disse.*

## 2.2 METODISK TILNÆRMING

Metoden som oppgaven benytter for å utvikle kunnskapen beskrives gjennom metodens tilnærming til vitenskapen. Det er to hovedformer for metodisk tilnærming som bestemmes ut fra formen på dataene som skal undersøkes, om formen består av myke eller harde data, eller kvalitative og kvantitative metoder. Hovedskillet mellom disse to metodene fremkommer gjennom hvordan bruken av tall benyttes i metoden (Holme et al. 1996).

Det betyr at den kvalitative metoden tar sikte på å beskrive begivenheter eller oppfatninger som ikke kan tallfestes, mens den kvantitative metoden behandler en undersøkelse av målbare enheter. Kvalitative metoder har lite formalisering med seg men ønsker å skape forståelse ut fra tolkninger og analyser. Hovedpoenget er å skape en dypere forståelse av problemstillingen og tolke disse ut fra de metodiske tilnærmingene.

Kvantitative metoder er mer formaliserte og strukturerte og er preget av at metoden er styrt fra den som lager oppgaven. Oppgaven blir definert ut fra hva som kommer frem gjennom oppgavens teori og den hypotesen som stilles. Analysen innebærer å samle inn data for å observere og undersøke disse i dybden.

Denne forskningsoppgaven har som hensikt å observere eksisterende kunnskap for å undersøke om bruken av denne viten kan benyttes til en annen definert oppgave. Det innebærer at de dataene som skal benyttes for forsøkene, og resultatene som fremkommer fra disse, skal observeres og danne den nye kunnskapen. Forskningen som denne oppgaven omfatter bygger derfor på bruken av kvantitative metoder ut fra den vitenskapelige tilnærmingen til å teste ut og analysere resultatet. Gjennomføringen og analysemetodene vil besvare hypotesen gjennom formaliserte strukturerte vitenskapelig verdier slik den kvantitative metoden beskriver.

# 2.3 VALG AV ANALYSEMETODE

Oppgaven er bygd opp i henhold til IMRoD-modellen (Introduksjon, Metode, Resultat og Diskusjon). Dette er en vanlig benyttet metode for oppbygging av forskningsoppgaver ved å presentere fenomenet som skjer rundt den valgte prosessen, hvordan forberedelser er gjennomført, og hvordan forskningsoppgaven er behandlet og utført. Resultatet etter testen skal presenteres og forklares på en mest mulig nøytral måte.

Modellen vil forklare og beskrive materialet som ligger til grunn og beskrive analysemetoden som testen er gjennomført etter.

# 2.4 FORSKNINGSDESIGN

Det er flere typer forskingsdesign som er utviklet for å definere formen på forskningen. Ved å benytte et tilpasset design til oppbygging av oppgaven vil denne få en mer strukturert og entydig definert beskrivelse av hvordan forskingen fremkommer. Det valgte designet definerer den vitenskapelige formen som ligger til grunn for fenomenet. De ulike typene forskningsdesign som kan benyttes er beskrevet og begrunnet i tabellen under:

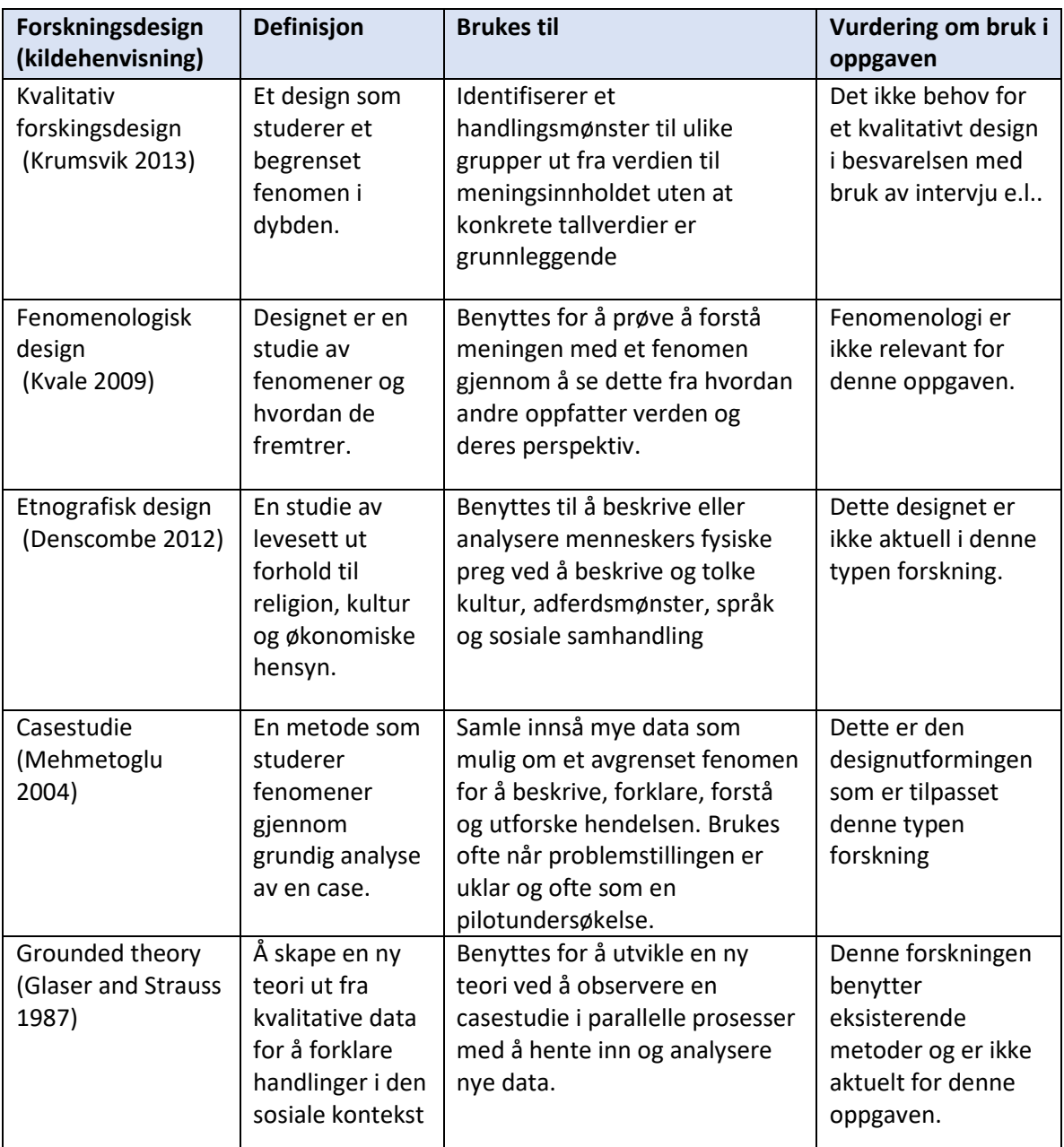

*Tabell 4. Definisjon av 5 typer basis forskningsdesign som definerer hensikt og bruksområde for disse (Sander 2017).*

#### *Masteroppgave - Overføre digital egenskapsinformasjon fra et BIM jernbaneprosjekt*

For denne forskningsoppgaven benyttes designet for casestudier som betyr at oppgaven vil utformes etter en form som vil trekke slutninger for hvordan forsøkene kan svare ut forskningsoppgavens hypotese. Det valgte designet vil gi føringer for hvordan innsikt i metoden er gjennomført og gi en kausal slutning av hendelsene og avklare om resultatene vil imøtekomme hypotesen.

#### 2.5 INNSAMLING AV DATAMATERIELL TIL FORSKNINGSOPPGAVEN

Forskningsmetoden er utført i henhold til et casedesign som betinger at det samles inn tilstrekkelig data omkring fenomenet BIM. For å sikre at det benyttes relevante data om metoden er disse hentet fra et eksisterende prosjekt i prosessen for prosjektering og bygging. De innsamlede dataene er grunnlaget for å studere hendelsene og svare ut det første forskningsspørsmålet. De neste forsøkene vil benytte resultatet av det foregående forsøket som inngangsdata. Dataene er samlet inn og metoden er brukt på denne måten:

- Det etableres et pilotprosjekt med BIM der de utvalgte objektene i modellen er beriket med egenskapsdata (metadata). Det er i dag ikke praksis at slike prosjekteringsmodeller inneholder objekter med egenskaper. Det er derfor som en del av oppgaven utviklet et pilotprosjekt med objektegenskaper.
- Det er ikke utarbeidet kravspesifikasjoner over data med jernbaneegenskaper for et åpent format hverken som applikasjonsskjemaer eller produktspesifikasjoner til denne bruken av overføringsformatet. Det er derfor laget tilpassede regler og definisjoner til dette formålet slik at det var mulig å bruke det åpne formatet til overføring av objektenes egenskapsdata.
- Data som blir brukt i forsøket og overført via det åpne formatet er hentet i fra et eksisterende prosjekt i BaneData (Maximo). Der det er tilført ny informasjon eller data som ikke er fra en eksisterende situasjon så er disse enten beregnet etter kjente metoder eller fra en sammenlikningsbar situasjon.

Overføring av data fra en BIM til driftsdatabasen er det grunnleggende forskningsspørsmålet. Svaret på dette spørsmålet vil kunne være av stor betydning ved en avgjørelse om innføring og bruk av BIM i Bane NOR. Det betinger at muligheten for en overføring av informasjon både fra og til driftsdatabasen vil fungere ut fra hypotesen med bruk av dagens systemer. Objektene må ivareta sine individuelle egenskaper med unike identitet, objekt ID, som blir generert i driftsdatabasen. Metoden med å overføre data må kunne gjennomføres på en kontrollert og sikker måte.

Inter City-prosjektene vil ved ferdigstillelse komme til å generere store mengder FDV-data. Disse må i dag registreres som FDV-data mer eller mindre manuelle metoder. Dette er en arbeidskrevende oppgave. En automatisert metode vil derfor kunne bidra til en umiddelbar effektiviserings- og kvalitetsgevinst.

Piloten bygger på en eksisterende 3D-modell fra et prosjekt på Vestfoldbanen som ble satt i drift i 2016. Opprinnelig inneholdt modellen ikke egenskapsdata og var derfor ikke et BIMprosjekt. Objektene i denne modellen er derfor tilført egenskapsdata som danner BIM i pilotprosjektet.

# 2.6 FORSØKSTEAM

Oppgaven er utarbeidet hos Bane NOR som har bidratt med økonomiske og faglige ressurser. Bane NOR har ansvaret for planlegging, utbygging, forvaltning, drift og vedlikehold av det nasjonale jernbanenettet, trafikkstyring og forvaltning og utvikling av jernbaneeiendom. Det pågår en rekordstor utbygging av jernbanenettet gjennom utvikling bl.a. av Inter Cityprosjektene. Det er i forbindelse med dette et behov for å finne mer optimale og effektive prosjekterings- og utbyggingsmetoder.

Forskningen er utført av et team med bakgrunn i ulike spesialfelt. For arbeidet med utvikling av åpne formater har Jørgen Tellnes fra Arkitektum bidratt. Jørgen har i forbindelse med denne oppgaven utviklet dataprogrammet MaxSpec for å generere spesifikasjoner ut fra en SQL-database. Arkitektum er et firma som har spesialisert seg på områder som system- /ITarkitektur, standardisering og informasjonsmodellering. For å følge opp transformasjonen til testdatabasen for BaneData (Maximo) har Lucille Ang fra SKYE bidratt. SKYE er et firma som har 15 års erfaring med IBM Maximo og har i dag driftsavtalen med BaneData.

I tillegg har det medvirket flere interne fagressurser fra Bane NOR sitt geomatikkmiljø, og ulike bidrag gjennom deltakelse i BA-nettverket sitt FoU-prosjekt Standardiserte dataleveranser i samferdsel- og infrastrukturprosjekter. Teamet har samarbeidet gjennom deltakelse i arbeidsmøter, e-post, telefon og workshop gjennom utviklings og forskningsmessige metoder.

# 2.7 HJELPEVERKTØY

Det er benyttet ulike hjelpemidler for å belyse problemstillingen og gjennomføringsmetode av oppgaven. Dette er gjort som del av den overordnede disposisjonen for å beskrive gjennomføringen og systematikken i oppgaveutformingen.

Til disposisjonen er det benyttet følgende hjelpeverktøy:

- Mindjet Mindmanager til disposisjon og oppbygging av oppgaven
- OneNote for logg-føring
- EndNote for kartlegging av referanse for litteratur.
- Word for å skrive ned og redigere teksten.
- AutoCAD 3D MAP versjon 2017 og 2019, for å etablere BIM pilotprosjektet og eksportere data til GML-fil med egenskapsdata.
- Qgis for kontroll og visualisering av innhold i GML-fil.
- Freeformatter og W3C til validering av XSD skjema og GML fil.

For å få en god forståelse av temaet og en god struktur av oppgaven ble teksten til innledningen utarbeidet først. Utformingen av hypotesen og oppgaveteksten er utviklet som del av innledningen. Gjennomføring av forsøkene er loggført og brkt som kildemateriale i teksten. Diskusjon og vurdering av måloppnåelse er utformet til slutt som et resultat av de foregående aktiviteter. Tekst som er laget men ikke funnet plass til i innledningen er flyttet til vedlegg bakerst oppgaven.

# 2.8 TROVERDIGHET

Troverdighet handler om hvordan budskapet i oppgaven blir formidlet på en overbevisende måte (Bergvad 2018). Det å skape en overbevisning eller å få noen til å tro på det som formidles kommer som følge av en effekt som skapes gjennom at budskapet, ikke at det bare virker sannsynlig men også overbevisende.

I denne oppgaven vil jeg skape et troverdig budskap gjennom følgende tillitsoppbyggende tiltak:

- Bruk av påstander og sitater i teksten er dokumentert og formidlet gjennom å vise til forfatterreferanse (kildehenvisning).
- Kildene er hentet gjennom litteratursøk i pålitelige offisielle biblioteksamlinger med bevist valg av referansen i forhold til denne oppgavens innhold.
- Bidragsytere til oppgaven er personer som har erfaring og kunnskap om temaet.
- Det er unngått å hente tekst fra referansene som handler om markedsføring og annen bevist påvirkning for bruk av programvare, teorier eller metoder.
- Innhold og utførte forsøk er dokumentert med etterprøvbare verdier i tekst, figurer og tabeller.
- Innholdet i oppgaven er nøytralt utarbeidet uten påstander og udokumenterte drøftinger.
- Teksten er utarbeidet for å overbevise om at jeg har god kunnskap om temaet og Bane NORs rolle på dette feltet.

Det kan fremkomme områder der det har vært vanskelig å fremskaffe dokumentasjon og referanser. Et eksempel på dette er bruken av prosjekteringsverktøy og et åpent format da det finnes lite kunnskap om temaet. De programmene vi normalt benytter til prosjektering er ikke tilpasset eksport av egenskapsdata. Det fantes lite og ikke tilstrekkelig brukerveiledning i AutoCAD® sine ellers gode supportsider. Det er også lite informasjon og veiledning om dette på internett, YouTube, Wikipedia o.l... Innlegging av data og bruk av egenproduserte applikasjonsskjemaer er derfor gjort gjennom prøving og feiling. Dette er imidlertid dokumentert i oppgaven og vist på en slik måte at det skal virke sannsynlig og troverdig.

Troverdighet handler også om reliabilitet eller etterprøvbarhet av innholdet. Innholdet i oppgaven synliggjør derfor alle data som blir benyttet, beskrivelse av metoder, og alle resultater av forsøkene. I tillegg til at dokumentasjonen er lagt inn i teksten er det lagt ved ytterligere informasjon som vedlegg til oppgaven. Det er derfor mulighet til å etterprøve resultatene og vurderingene som er gjort.

Vurderinger og konklusjoner er kontrollert for riktighet og gyldige tolkninger er diskutert i kapittel 8. Som en del av valideringen er det i oppgaven lagt vekt på at analysene er gjort gjentatte ganger med sammenfallende resultat, og at alle formler og utregninger er dokumentert og vist i teksten. I de tilfellene det er utført programmering og databehandling er dette vanskelig å synliggjøre. Dette er vist med utdrag av programinnhold i figurer og hentet inn tilgjengelige valideringsskjema for å kontrollere innhold av gyldigheten av datafilene. Både AutoCAD® og OGC har utarbeidet valideringsskjema for kontroll av innhold av data. Bruken av dette har medført at det er funnet feil i datafiler. Der det ikke var mulig å rette opp feilen er dette blitt tatt med i vurderingen av resultatet og i svaret om forskningsspørsmålet er oppnådd.

#### *Masteroppgave - Overføre digital egenskapsinformasjon fra et BIM jernbaneprosjekt*

Gjennom bruken av designet Casestudie har oppgaven fått en stor grad av frihet i valg av tema, gjennomføring, og vurderinger. Det er forutsetter større krav til den etiske dømmekraft i utførelsen og hvordan utøvelsen av prosessen er gjennomført. En sluttbehandling av testen vil derfor omfatte en prosess med å drøfte studien og vurdere hvor gyldig og pålitelig den har vært gjennom å vurdere om noe kunne ha vært gjort annerledes og testens sterke og svake sider. Det betinger at gjennomføringen utføres på en redelig måte og forskeren må opptre på en ærlig og troverdig måte og presentere forskningsoppgaven og resultater som er til å stole på.

# 3 SYSTEMUTVIKLING

*I dette kapittelet er det som en tilnærming til forsøkene og analysedelen vurdert hva som er utgangspunktet for utviklingen av systemene sett i perspektiv på kort og langsiktig tidshorisont.*

*En integrering av et maskinbasert system vil muliggjøre utvikling av mange andre systemer og løsninger. I fremtiden vil det bli et sømløst integrert digitalt samfunn med smarte byer og regioner der bygg og infrastruktur må kunne spille sammen (Byggenæringens Landsforening 2017).* 

# 3.1 MULIGHETER OG ULEMPER MED BIM

Innføring av BIM som prosjekteringsmetode vil medføre et stort implementerings- og utviklingsarbeid. Eksisterende systemer og rutiner må tilpasses og endres. BIM betinger store opplærings- og tilpasningskostander. Systemene må etableres i bransjevise samarbeidsorgan sammen med næringen og andre samferdselsetater både nasjonalt og internasjonalt. Derfor er det viktig å finne nytten i innføringen før dette gjøres.

Bruken av BIM for samferdsel er lite utbredt og erfaring og kunnskap med dette er begrenset til noen få spesialister. Det betyr at bruken, kontroll og overføring av data må utvikles med varsomhet. Bl.a. så vil det i den tidligere fasen være begrenset med verktøy for utførelse, kontroll og validering av innholdet i dataleveranser og overføringsmetoder. Det må gjøres en kartlegging av alle muligheter og ulemper som følger med innføringen av BIM.

Det er finnes ikke en jernbaneteknisk standard for et åpent format. Det må utvikles produktspesifikasjoner og applikasjonsskjema for hele kommunikasjonsbehovet. Slike skjemaer må være tilpasset innholdet i BIM og strukturen i Bane Data (Maximo).

For å få en bedre forståelse av endringer er det laget en kortfattet oversikt over de viktigste forskjellene mellom de ulike metodene i utviklingen av BIM.

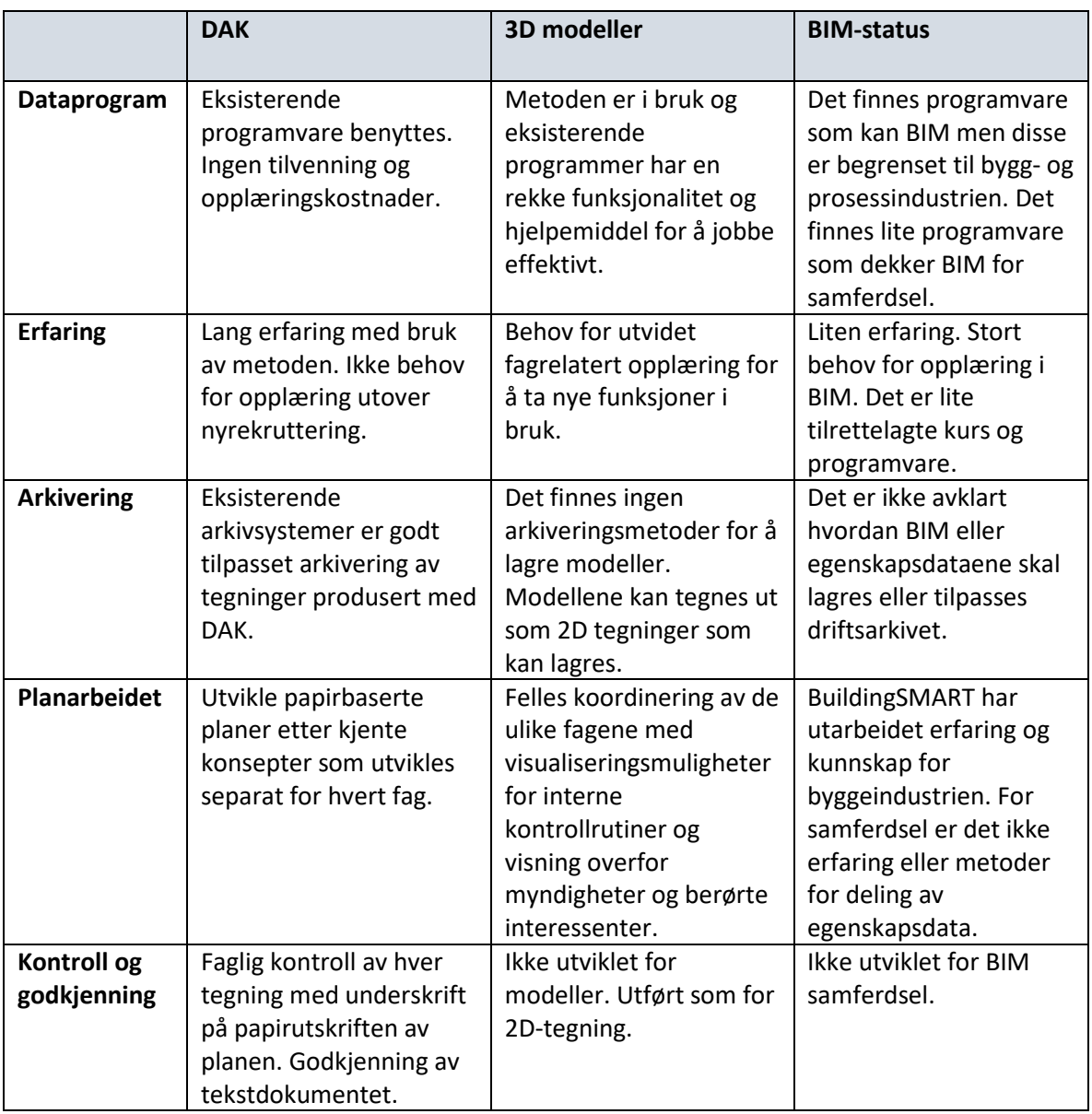

*Tabell 5. Beskrivelse av endringer som følge av metodeutvikling mellom DAK, 3D modeller og BIM metodikken.*

# 3.2 BANEDATA (MAXIMO)

BaneData eller BaneDataBanken, som var det opprinnelige systemnavnet, ble opprettet som en pilot i perioden fra 1989 til 1992 med et formål å skaffe oversikt over infrastrukturen til jernbanen. Denne har senere blitt oppdatert og utviklet med en overgang til Maximoplattformen som driftsoppfølgingssystem for infrastrukturen.

BaneData (Maximo) er Bane NORs register for infrastruktur med system for driftsoppfølging, registrering av hendelser og feil, generiske kontroller og korrektivt vedlikehold. Databasen inneholder i dag egenskapsinformasjon av nesten 1 mill. objekter fordelt på 256 objektgrupper. Det medfører at BaneData er et komplett vedlikeholdssystem for infrastrukturen og er grunnlaget for drift- og vedlikeholdsarbeidet i Bane NOR.

Dette er en database som er bygd opp på en IBM ORACLE server. Gjennom programvaren Maximo kan informasjonen i BaneData gjøres tilgjengelig som drift- og forvaltningsinformasjon av det jernbanetekniske anlegget og det tilgrensende området. Databasen er bygd opp av en kodestruktur med basis i fag- og typestruktur. Hver av objekttypene inneholder en rekke datarubrikker som inneholder egenskapsdata for de enkelte objektene.

Oppbyggingen kan både være en struktur, et lokasjonshierarki og et tilstandsovervåkningsverktøy. Hierarkiene kan bygges opp på tvers av objektsstrukturen. Det primære hierarkiet ligger under ansvarsområder, med bane, strekninger, banestrekninger og delstrekninger, som omfatter alle objektene strukturert ut fra en posisjonsadresse. Men det kan lages mange andre hierarkier som bygges opp ut fra ulike behov for søkekriterier.

BaneData er et komplekst og stort system for drift og vedlikehold av infrastrukturen. Det blir registrert og håndtert 2,5 mill. arbeidsordrer i BaneData per år. Det er 11 mill. spesifikasjonsfelter som benyttes av 1244 registrerte brukere herav 1111 (2018) mobile brukere. Det har vært en stor utvikling i bruk av Mobilt BaneData siste 5 årene. Kravene til at BaneData øker både med tanke på hva man forventer «å finne» og med tanke på kvaliteten av registrerte data.

I tillegg til at BaneData er et informasjons- og planleggingssystem er dette også Bane NORs verktøy for rapportering og innmelding av feil. Avhengig av alvorlighetsgrad av feilen vil disse vil meldt inn i to ulike kategorier, akutt (AKV) og utsatt korrektiv feilretting (UKV), i tillegg til registeringer av forebyggende vedlikehold (FV).

Objektmodulen består av ulike register der objektene er basis i oppbyggingen. Objektene er tilknyttet både fysiske egenskaper og lokasjonstilhørighet. Basishensikten er å beskrive objektenes tilstand og feil.

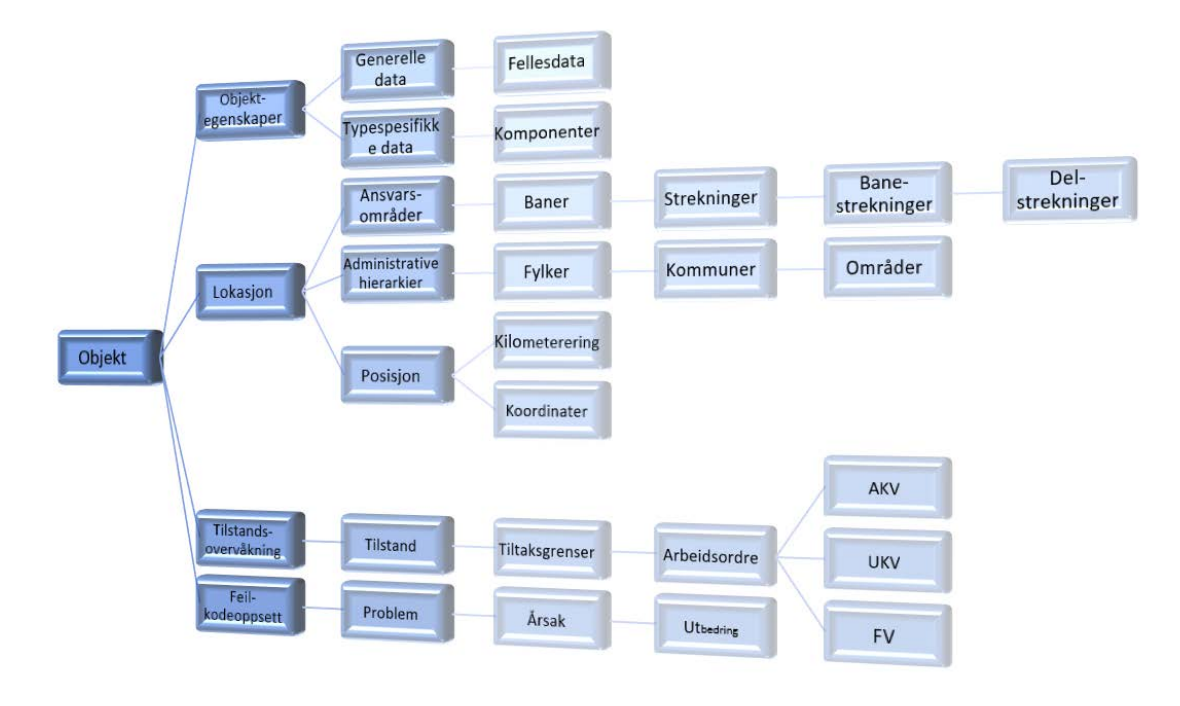

*Figur 9. BaneData (Maximo) består av en database for objektegenskaper, lokasjon og tilstandsovervåkning, og feilregistreringer.* 

I tillegg brukes BaneData til andre driftsrelaterte aktiviteter:

- Status i BaneData gjennom MaxPlan med aktiviteter forberedende vedlikehold, innkjøp, plassering, arbeids ordre, arbeidsrutiner, utstyr, tilgjengelige ressurser og kalender.
- Oversikt over utstyr som skal vedlikeholdes gjennom generiske rutiner.
- Arbeidsordrer akutt korrektivt vedlikehold (AKV), Utsatt korrektivt vedlikehold (UKV), forebyggende vedlikehold kontroll (FVK), og forebyggende vedlikehold prosjekt (FVP).
- MaxPlan (MS Project) er et planleggingsverktøy hvor brukeren har mulighet til å planlegge og distribuere arbeidet.
- Feilkoder rapportert på AKV.
- Feilstatestikk på det enkelte objekt.

Endringer i infrastrukturen som skal legges inn i BaneData (Maximo) bl.a. fra nye prosjekter må gjøres med manuelle registreringer. Gjennom registreringsskjemaer på Excel-format føres oppdaterte og endrede data på eksisterende og nye objekter inn i skjemaet. BaneData er ikke en del av prosjektets BIM men har en sterk tilhørighet gjennom behovet for utveksling av egenskapsdata som dokumentasjon av eksisterende jernbaneanlegg som grunnlag i planleggingen, planlagte og midlertidige objekter i anleggsfasen, og som sluttdokumentasjon ved ferdigstillelse av anlegget.

BaneData benyttes for å utveksle og integrere informasjon i driftsfasen av jernbaneanlegget i driftsperioden. Det gjelder driftsinformasjon, feilrettingsprosesser, og planlegging av drifts- og vedlikeholdsaktiviteter. Derfor er BaneData integrert med ulike verktøy, funksjoner, visualiseringsenheter som inngår i et internt system. BaneData kan karakteriseres som en egen informasjonsmodell AIM (Asset management Information Model) der alle funksjonene og aktivitetene mot drift- og vedlikeholdsoppgavene av jernbanen er etablert og visualisert.

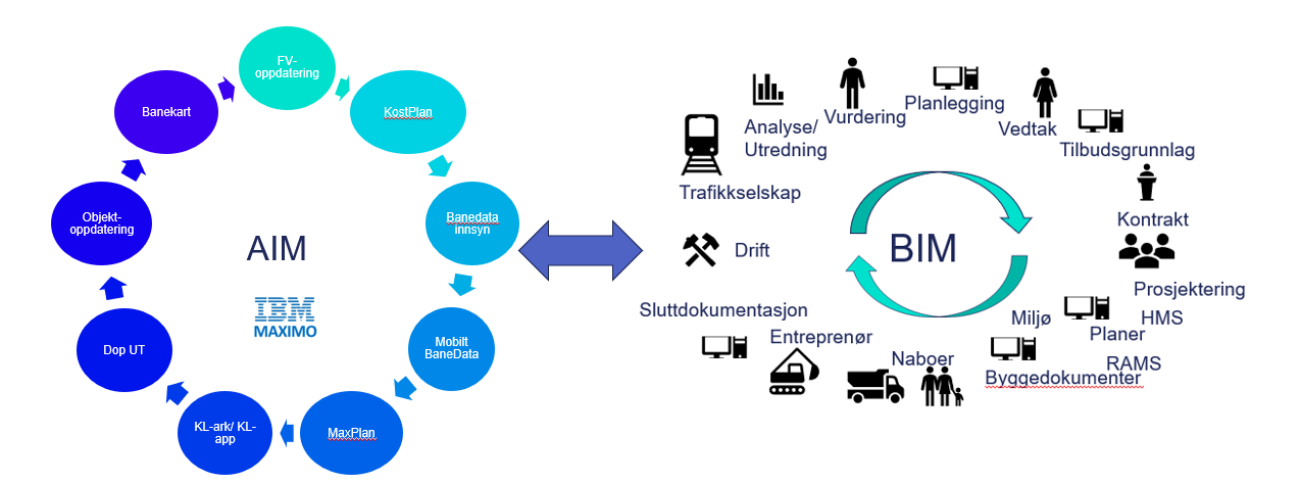

*Figur 10. Forholdet mellom BIM og AIM.*

BaneData eller AIM er tilknyttet BIM gjennom overføring av egenskapsinformasjon som dokumentasjon også underveis i prosessen. Leveranse av grunnlagsdata til BIMprosjektering og reservasjon av objekt ID for planlagte objekter. Ved avslutning av BIMprosessen vil alle egenskapsdataene overføres til BaneData som utført data. Driftsinformasjon av det ferdige anlegget vil derfor være et minimum av datainnholdet i BIM. Således så vil mye av den grunnleggende strukturen i BIM være styrt av krav til FDVinformasjonen som BaneData stiller. En god struktur for overføring av data til BaneData (Maximo) vil derfor være styrende for hele prosessen av egenskapsinformasjonen i BIM.

### 3.3 DOKUMENTASJONSFLYT

Bane NOR har etablert bestemmelser for hvordan dokumentasjonen mellom aktørene i prosjektet i de ulike planfasene og sluttdokumentasjon skal utføres. Dette er systemer som i utgangspunktet er basert på overføring av tekst og papirbaserte dokumenter.

Et system som har vært i bruk for ekstern samhandling er eRoom. Dette systemet er i ferd med å fases ut og erstattes med systemet eSAM.

Dokumentasjonssystemet eSAM består av:

- Byggeweb Prosjekt for oversikt over dokument og dataflyten.
- Byggeweb Capture for bruk av mobile systemer for dokumentasjon
- BIM2Share Arbeidsflytoppfølging.
- BIM2Share Kommentering og signeringssystem.

Dette er et system som håndterer overføring og loggføring av prosjektdokumentasjonen for teknisk dokumentasjon produsert etter ordinære planleggingsmetoder på formater som PDF og DOC.

PIMS er et system for prosjektstyring med moduler for ferdigstillelse, usikkerhetsstyring, kvalitetsstyring og ressursstyring. Dette er et system som også er nevnt som alternativ til overføring av data fra en prosjektert BIM til BaneData (Kap. 11.5 Vedlegg), men uten at overføringen går om et åpent format. Systemet lager objektegenskaper utenfor modellen uten at dette er en integrert del av BIM men med pekere til de ulike objektene. Systemet er tatt i bruk i Follobanen og vurderes integrert i andre prosjekter som et standardisert prosjektstyringssystem.

Det er gjennomført et prosjekt PROTEK i 2018 og 19 for å samordne og optimalisere hele den tekniske dokumentasjonen i Bane NOR. PROTEK omfatter alle dokumenter som omhandler teknisk dokumentasjon til et samordnet styringsdokument.

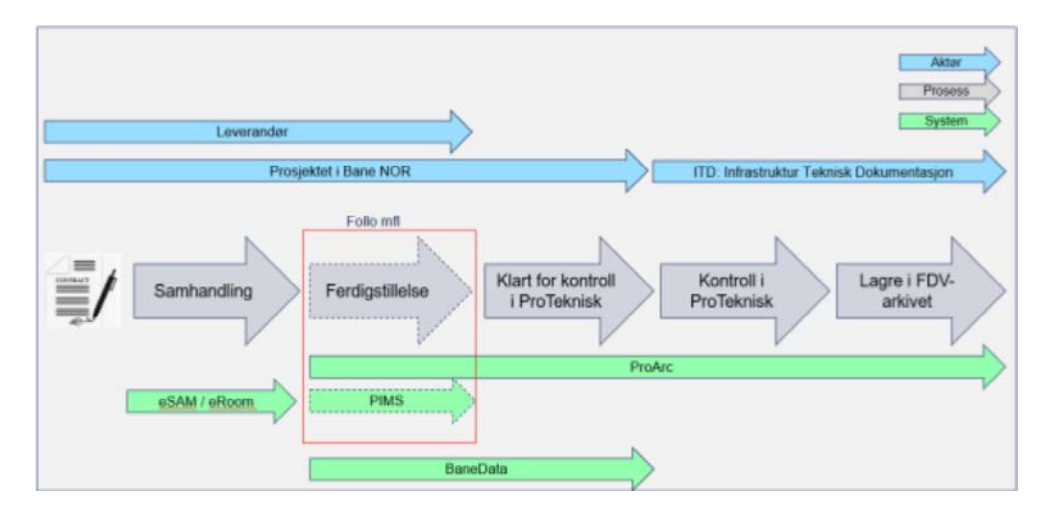

*Figur 11 Viser de ulike aktivitetene og systemer for dokumentasjon av dagens systemer (PPROTEK 2019).*

# 4 ÅPENT FORMAT

*Åpent format er en forutsetning for å kunne kommunisere og dele data gjennom BIM.* 

*Dette kapittelet beskriver utviklingen og situasjonen for dagens kjente åpne standardiserte formater. Formatene analyseres og prioriteres. Det valgte formatet vil bli benyttet av pilottesten og vil bli viktig for å få en bedre forståelse av hvordan dette formatet virker.*

Som omtalt i kap. 1.3, Historisk utvikling, ble det sent på 70- og begynnelsen på 80-tallet sett et behov for at flere aktører kunne jobbe på den samme modellen. Det som var vanlig var å benytte produksjonsformatet til overføring. Men dette betinget at alle måtte bruke samme programverktøy og den samme versjon. Ønsket om å utvikle et overføringsformat var utgangspunktet for utviklingen av DXF og IGES utvekslingsformater. Disse ble tidlig en suksess siden de muliggjorde en deling og utveksling av innholdet i prosjektet mellom ulike aktører. Det ga muligheten til å samarbeide på en ny måte. Men disse formatene hadde store begrensinger når det gjaldt størrelse og kompleksitet på innholdet.

Behovet for å finne et mer omfattende utvekslingsformat ble sett på som en viktig brikke å få løst. På 1980 tallet etablerte ISO (Internasjonal Standardiserings Organisasjon) en teknisk komite TC184 med formål å utvikle en kravspesifikasjon for overføringsformater med en underkomite SC4. Dette medførte bl.a. utviklingen av en standard som ble kalt STEP (Standard for The Exchange and Product Model Data).

ISO-STEP ble utviklet til en standard for et maskinbasert modellspråk. Språket hadde definisjoner til ulike tekstformater, en database for skjemadefinisjoner, og en for XML skjemaer. Dette ble definert i standarden ISO-10303 og medførte til at overføringsformatet EXPRESS ble utviklet og ble sentralt for utviklingen av modellering av produkter for industri og elektriske systemer. Dette ble etter hvert et sentralt språk til å bruk ved overføring av data, både konseptuelle og fysiske objekter, materialer, geometri, koblinger og ulike prosesser i prosjektene. Formatet inneholdt et stort nummer av biblioteker av egenskaper, geometriske former, klassifiseringer og verktøy.

#### *Masteroppgave - Overføre digital egenskapsinformasjon fra et BIM jernbaneprosjekt*

Dette egnet seg godt til maskinlesbare metoder men var mindre egnet for brukeren. I kjølvannet av denne STEP-standarden utviklet det seg videre en del ulike hjelpeverktøy, som visnings-, navigerings-, test- og implementeringsverktøy. Dette var også utgangspunktet for en videre utvikling av standarder for åpne formater.

Utvekslingsformatene kan grupperes på ulike måter (Eastman et. al 2011):

- Direkte og proprietære koblede utvekslingsformat
- Proprietære formater hovedsakelig for å utveksle geometri
- Åpne og offentlige modellbaserte utvekslingsformater

Mens de proprietære utvekslingsformatene kan dele innholdet mellom to enheter av samme type programvare så kan de offentlige formatene utveksle informasjon mellom alle programmer som har utviklet en importfunksjon for disse formatene. Det var derfor av stor betydning å utvikle utvekslingsformater som var åpne og med internasjonalt standardiserte formål. Innen industri- og bygningsbransjen ble det tidlig tatt initiativ til å utvikle offentlige formater til prosjektering og utveksling av data, og BIM utviklet seg raskt innen disse områdene.

Bruk av BIM betinger et åpent format for å overføre informasjonen uten bindinger til spesifikke programmer. Både dataverktøy, og databaser må være klar for å håndtere BIM. En del av denne forskningsoppgaven går derfor ut på å avklare om det finnes et åpent format som kan benyttes.

For å få svar på dette vil jeg vurdere noen av dagens formater for overføring fra prosjektering til lagring av data til Bane NORs FDV database BaneData (Maximo). Det betyr at følgende krav:

- Prosjekteringsverktøyet må kunne eksportere dataene til et åpent standardisert format uten å miste eller forandre data om egenskapene til objektene.
- Det åpne formatet for overføring av egenskapsdata må kunne brukes til spesifikke jernbane FDV-data. Formatet må kunne formateres og utvikles ut fra jernbanetekniske hensyn og krav.
- Databasen BaneData (Maximo) må være tilrettelagt for mottak og sending av data uten at innholdet eller betydninger av data har gått tapt underveis.

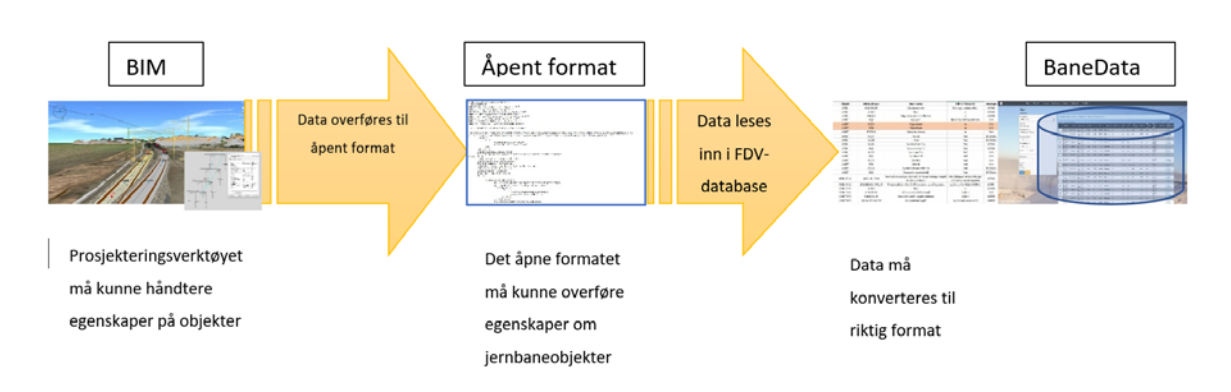

#### *Figur 12 Egenskapsdata i BIM, overføringsformat, og konvertering til databasen BaneData*

Som nevnt i kapittel 1,3 så ble det ganske tidlig i utviklingen av 3D-modeller utarbeidet to ulike systemer for å strukturere 3D-objekter:

- CSG (Constuktive Solid Geometry), som står for en oppbygging av konstruksjonselementer gjennom hierarkisk binær oppbygging av modellstrukturen, dvs. med en struktur der de ulike delelementene har avhengigheter til hverandre.
- B-rep (Boundary representation) har en oppbygging av solids formet av geometriske linjer og flater som blir tilpasset med avanserte kommandoer (Boolean).

Denne forskjellen skulle vise seg å følge utviklingen av de ulike typene av åpne formater og er også årsaken til at utviklingen av prosjekteringsmetoder for jernbane og samferdsel har gått langsommere.

Det er to formater som er aktuelle for bruken av overføring av egenskapsinformasjon, formatene IFC (bulidingSMART) og GML (OGC). Valget mellom disse to formatene vil bli drøftet videre i oppgaven.

### 4.1 IFC-BASERT FORMAT

IFC er en del av et godt utviklet system som er implementert og tatt i bruk innen byggenæringen og i produksjonsindustrien. I Norge er dette et godt implementert format til bruk i prosjektering, bygging og drift av bygninger og konstruksjoner. Formatet inneholder mer enn bare en standardisert beskrivelse av innhold men består også av en ordbok for felles bruk og forståelse av innhold, og et regelsett for overføring mellom de ulike parter. Dette er således et godt gjennomtenkt og utviklet format.

#### *Masteroppgave - Overføre digital egenskapsinformasjon fra et BIM jernbaneprosjekt*

IFC-formatet er basert på CSG-metoden. Dette er en effektiv metode for geografisk begrensede konstruksjoner der bygningsdeler har en nær og bundet tilhørighet til hverandre. Metoden er bygd opp med et lokalt referansepunkt i modellen som er referansen til alle enkelt elementene.

Dagens IFC-standard tar ikke hensyn til geodataforhold som jordkrumningen og den betydning som projeksjonen vil utgjøre i en romlig geografisk modell over en viss strekning. BuildingSMART er i gang med å tilpasse IFC-format til samferdselsformål. For eksempel er utviklingen av IFC Infra og IFC-alignment et resultat av dette. Disse formatene er tatt i bruk i ulike prosjekter bl.a. i Kina. Men det er liten erfaring i Europa med bruk av IFC til samferdselssektoren. Arbeidet med å utvikle IFC for samferdsel er avhengig av initiativtakere og utviklingen ser ut til å ha en forsiktig fremdrift.

I Norge har buildingSMART tilpasset seg til nasjonale interesser med koblinger og føringer til bygningsmarkedet. Dette er en interesseorganisasjon som i dag består ut av 18 fagnøytrale og ikke-kommersielle nasjonale avdelinger. Statsbygg er en sterk bidragsyter i den nasjonale avdelingen og har i den forbindelse utarbeidet egne BIM-manualer til bruk i egne og andres byggeprosjekter. Disse manualene inneholder Statsbyggs generelle krav som er bygd på buildingSMART og inneholder egne og fagbransjen sine erfaringer med 3D-prosjektering og BIM.

BuildingSMART International arbeider med å få etablert et «Railway room» der ulike organisasjoner jobber for å utvide den eksisterende buildingSMART standarden. Allerede i 2015 ble den første IFC-standarden for Infrastruktur utviklet. IFC-Rail ble utviklet som del av standarden for infrastrukturområdet. Og allerede i 2016 utviklet Kina den første produktspesifikasjonen for Railway BIM Data Standard, og i 2017 ble denne utvidet med en del 2 for strømforsyning og signalanlegg. Utviklingen for å etablere en internasjonal standard for IFC har pågått videre med mange nye medlemmer bl.a. Sverige og Finland. Nordic Road & Rail BIM collaboration har etablert en Nordic HUB av buildingSMART som vil videreutvikle IFC for samferdsel for nordiske forhold. I Paris-konferansen i 2018 ble «Railway room» etablert med inngåtte samarbeidsavtaler for videre utvikling og etablering av en åpen standard for jernbane. Det skal gjennomføres et nytt stort felles samordningsmøte med alle de store infrastrukturetatene i mange Europeiske land i Paris i mars i år (2019). Mer informasjon og spesifikasjoner om IFC finnes i vedlegg kapittel 10.2.

# 4.2 GML-BASERT FORMAT.

GML bygger på XML formatet og er utviklet for å formidle geodata. Det er derfor godt egnet til å omfatte geografisk posisjonsbestemmelse som en egenskap i de enkeltstående objektene i et samferdselsprosjekt. GML har utviklet koder som beskriver kart og terrengmodeller bygd på geodata i en BIM modell. Formatet kan beskrive egenskaper av jernbanetekniske objekter selv om disse er bygd opp av sammensatte matematiske formler for horisontal og vertikalelementer, overhøyde og overgangskurver. Det er til nå ikke utviklet egne beskrivelse av jernbanetekniske egenskaper. Det er imidlertid gjort en del tilnærming gjennom SOSI-arbeidet med å utvikle produktspesifikasjoner av enkeltelementer og fagområder som SOSI ledning. BA-nettverket gjennomfører et FoU-prosjekt med beskrivelse av dataleveranser av samferdsel- og infrastrukturprosjekter med bruk av GML.

De fleste av de jernbanespesifikke objektene er utformet som enkeltstående og tilpassede former. Det gjør at metodene som bygger på B-rep. metoden passer for utviklingen av individuelle objekter.

GML bygger på standarden ISO19136:2007. Denne versjonen er betegnet GML v.3.2 med betegnelsen OGC 07-036. Det er gitt ut en ny versjon av ISO19136:2018 med betegnelsen OGC 10-129r1 for GML. 3.3. Denne versjonen vil bli tatt i bruk så snart det er gjort mer erfaringer med bruken av denne.

Utviklingen av formatet må gjøres i henhold til den internasjonale standarden ISO19103. Standarden betinger at det må lages tilknytninger til mange ulike internasjonale, nasjonale og lokale skjemaer som styringsfiler for datainnholdet.

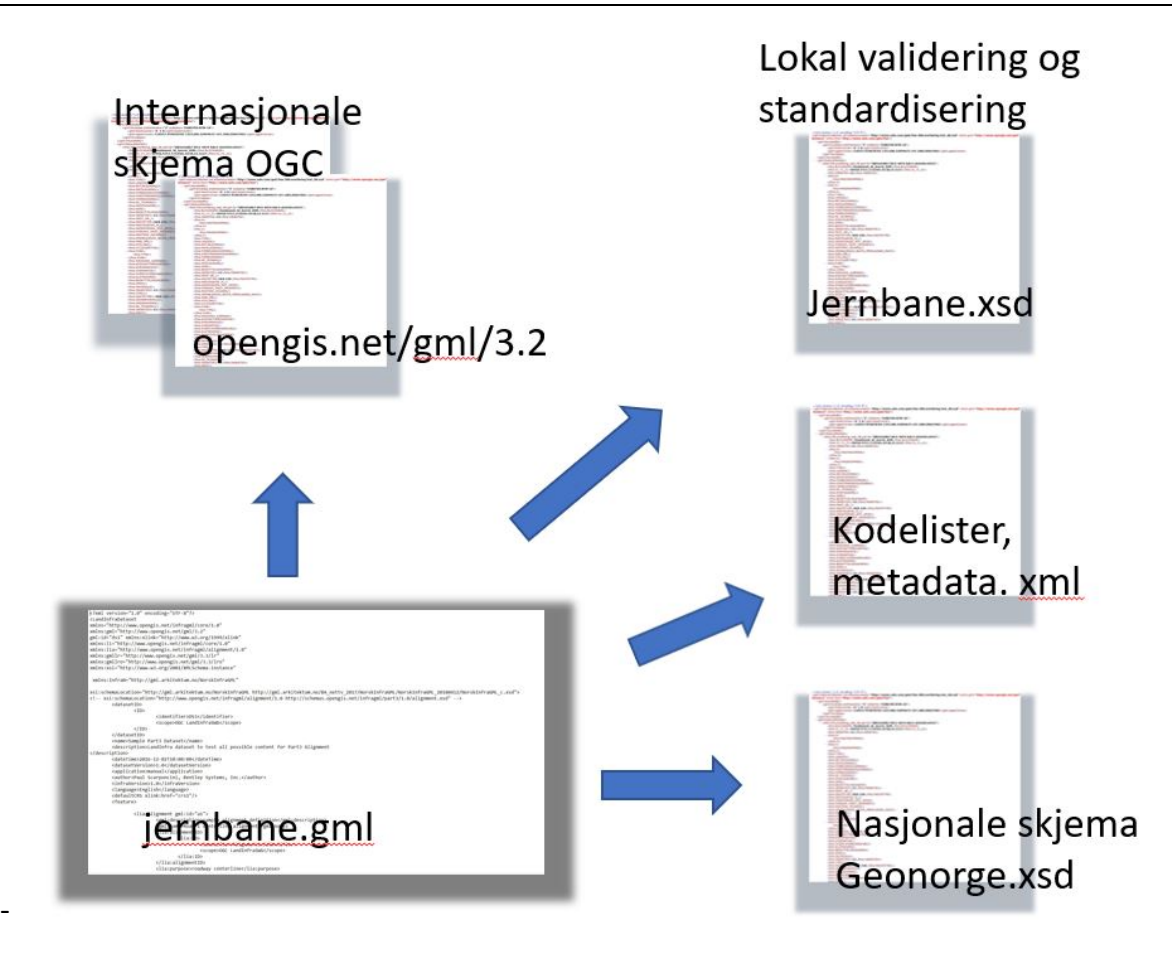

*Figur 13. GML-formatet defineres gjennom XSD-applikasjonsskjemaer som definerer regler til innhold og oppbygging av GML-formatet.* 

Koblingene til de nasjonale, lokale og internasjonale skjemaene definere kravene og begrensningene. I tillegg til GML-skjemaene så kan det refereres til spesifikke kodelister og andre lister for bruk av metadata i overføringen. De internasjonale GML-skjemaene beskriver tillatte definisjoner og navnerom. De nasjonale skjemaene beskriver ytterligere spesifikasjoner og nasjonale tilpasninger til standarden. Og det kan være koblinger til andre nasjonale og mer jernbanespesifikke datalister som objektkoder, BaneData objektegenskaper, prosesskoder, kostnadsdata, bestillingsdata, o.l.

Det må det utvikles spesifikke UML-modeller og produktspesifikasjoner for å kunne beskrive innholdet i dataflyten ut og inn av modellen for hvert kommunikasjonsledd. Ved bruk av et GML-format er det behov for å utvikle skjemadefinisjonsfil, XSD-applikasjonsskjema og kodelister for det faglige og administrative behovet i prosjektet. Skjemadefinisjonsfilene beskriver ulike krav til innholdet i GML-filene, bl.a. hvilke objekttyper som er aktuelle, påkrevde gjennom frivillige attributter og assosiasjoner, datatyper og lovlige verdier for attributtene. Det er utfyllende informasjon om GML-formatet i vedlegg kapittel 10.3.

## 4.3 JERNBANESPESIFIKK TILPASNING

Både IFC og GML-formatet er meget omfattende og det er nødvendig å lage begrensninger med tilpasninger til bruken av dette. Jernbane har for eksempel spesielle løsninger for geometri, innhold og utforming med spesifikke egenskaper av jernbanetekniske objekter. Det må utvikles UML-diagrammer, produktspesifikasjoner og kodelister for oppbygging og sammenhengen av struktur og funksjoner i det jernbanetekniske systemet. Utviklingen krever høy faglig kompetanse sammen med datateknisk forståelse. Utviklingen av dette vil bli et omfattende og møysommelig utviklingsarbeid fremover om BIM skal implementeres. I tillegg så må kontrakter og avtaledokument tilpasses.

Gjennom deltakelse i BA-nettverkets KMD-støttede FoU-prosjekt er det sammen med Statens Vegvesen og Nye Veier blitt utviklet modeller for både veg og jernbane. I tillegg er det utarbeidet tilsvarende modeller for elektroanlegg og VA-anlegg. Arbeidet er således godt i gang. Det er et mål å fortsette dette arbeidet i tiden fremover.

# 4.4 VALG AV OVERFØRINGS FORMAT

For å kunne ta i bruk BIM må det ligge til grunn et åpent standardisert format (EU BIM 2017).

Det er i dag bare to formater som oppfyller disse kravene. Formatet må være utviklet og driftet gjennom en aktiv og oppegående standardiseringsorganisasjon som oppdaterer og videreutvikler språket. Det er to organisasjoner som er aktuelle for dette, OGC® og buildingSMART®. De har utviklet to ulike formater GML og IFC som er utviklet gjennom ulike utforminger og metoder. Forskjellene mellom disse formatene er vist i underliggende skjema.

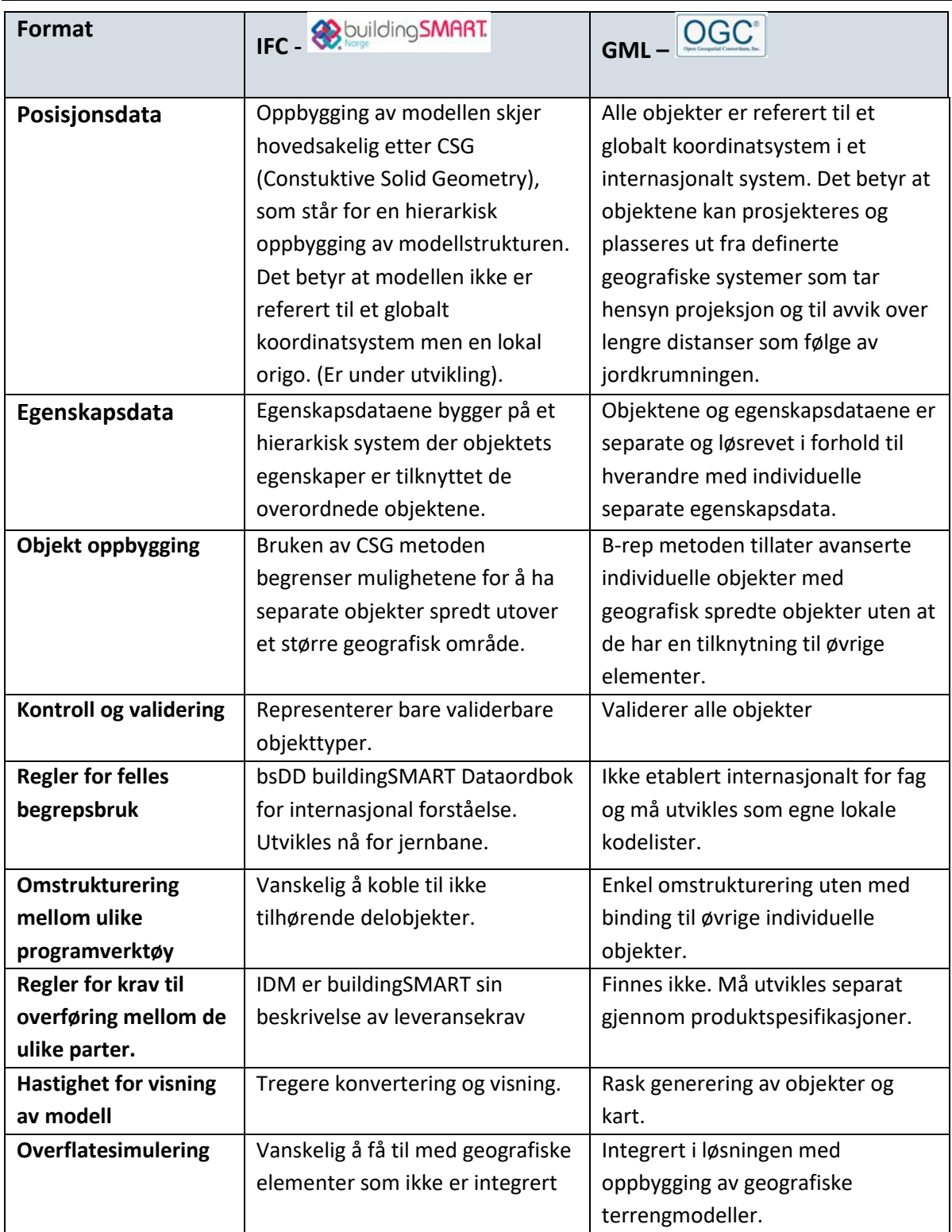

*Tabell 6. En oversikt over fordeler og ulemper med de to aktuelle formatene.*

Den grunnleggende forskjellen mellom GML- og IFC-formatet er hvordan strukturen på modellen er bygd opp og muligheter for beskrivelse av geospatial posisjonering. Det kan forklare hvorfor buildingSMART sitt inntog på bygg og produksjonsbransjen ikke har hatt like stor utbrede for samferdselsprosjekter.

BuildingSMART har utviklet en rekke internasjonale regler som mangler for GML-formatet.

Beslutningen om at Statens Kartverk har valgt å likestille og etterhvert gå over til og benytte GML- formatet som erstatning for det særnorske SOSI-formatet til geodataoverføring (Kartverket 2017).

Statens Kartverk har gjennom sitt eierskap til SOSI-standarden også utviklet en bred kompetanse rundt GML-formatet. Kartverket har laget en rekke læremidler og retningslinjer for bruk og opplæring av dette formatet.

Ut fra oversikten i tabellen er det et overtall av fordeler med bruk av GML formatet til bruk til jernbaneprosjektering med hensyn til egenskapsdata. Derfor har jeg valgt å benytte dette formatet til bruk i denne pilottesten.

# 5 PROGRAMVARE

# 5.1 VALG AV PROGRAMVARE

Det finnes en rekke programmer som kan benyttes til å prosjektere BIM. Men disse er stort sett tilpasset prosjektering innen produksjon- og byggenæringen med bruk av IFC-formatet. For disse virksomhetene er det etablert egne programapplikasjoner, standarder og praksiser for bruken. Det er mye erfaring med bruk av disse verktøyene og metodene for disse bruksområdene.

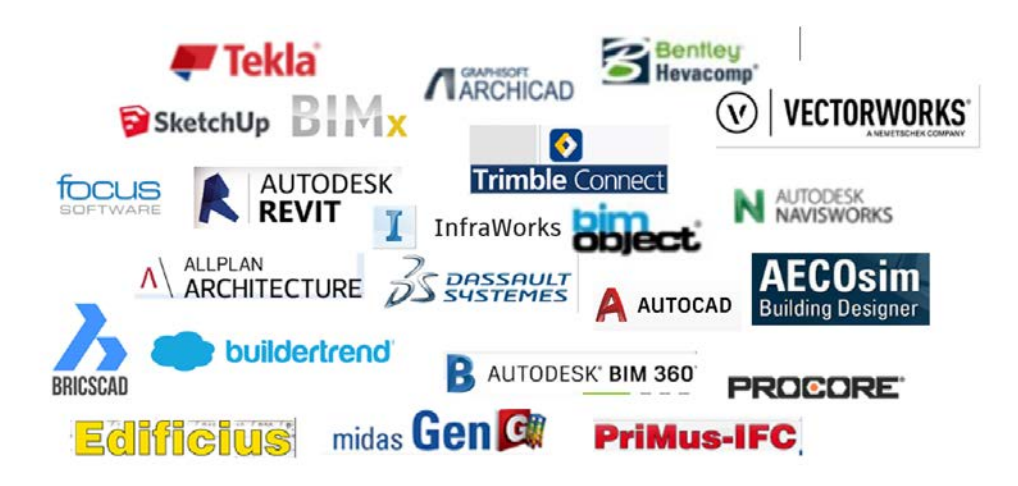

#### *Figur 14. De 23 mest brukte programene med bruk av IFC formatet (Finance Online 2018).*

For jernbanesektoren er det svært begrenset med programvarer som er integrert med BIM og tilpasset norske forhold. De systemene som kan være aktuelle for jernbaneformål i dag er:

- Focus CAT (bare vegprosjektering)
- Trimble Novapoint
- AutoDesk AutoCAD® 3DMAP
- AutoDesk Infra Works

Av disse programmene så har Bane NOR bare erfaring med å benytte Trimble® Novapoint & Quadri til egenprosjektering. Dette programmet er også benyttet til å etablere grunnlaget til dette pilotprosjektet. For å kunne vurdere prosjekteringsverktøy som er aktuelle til bruk i denne BIM-piloten, for overføring av egenskapsdata til et åpen format, er det laget en sammenstilling gjennom denne tabellen:

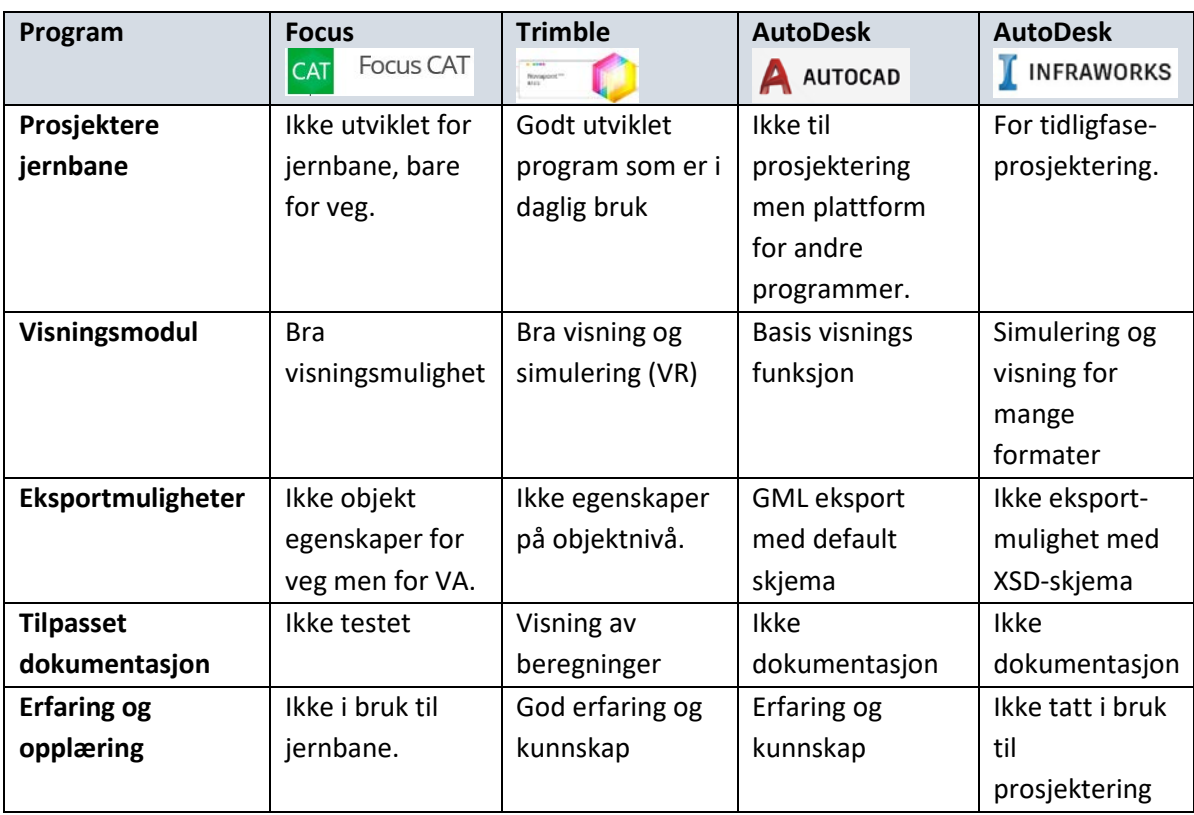

#### *Tabell 7. Viser en sammenstilling mellom de ulike alternative programverktøyene.*

Det er et begrenset utvalg med programvare som kan benyttes til å etablere et åpent format i GML standarden. Dette har sin bakgrunn i at BIM for samferdsel så langt ikke er tatt i bruk og interessen fra programutvikler til å bruke penger på å utvikle BIM-produkter er så langt begrenset.

Ut fra denne sammenlikningen er det valgt å benytte AutoCAD® 3D MAP (2017) som verktøy for å etablere BIM-piloten. Autodesk har historisk vært en pådriver for å etablere en åpen standard i markedet (kapittel 2.1, Historisk utvikling). Autodesk har utviklet en applikasjon for å eksportere data til andre formater. I programmet AutoCAD® 3D MAP er det etablert en eksportmulighet til bl.a. GML, noe som har gjort det mulig å se for seg en helhetlig oppbygging av en BIM-modell med eksport av objektegenskaper via et åpent format.

Dette er årsaken til at AutoCAD® 3D MAP er valgt som programvare i denne testpiloten. En annen faktor er at dette er den programvaren som Bane NOR har lisenser på og som brukes i det daglige planarbeidet i dag. Erfaring og kunnskap letter gjennomføring av oppgaven og utløser ikke et behov for innkjøp av ny programvare.

# 6 TESTFORBEREDELSE

*For å kunne gjennomføre forsøkene er det gjort en del forberedelser. Det er benyttet et realistisk prosjekt som er tilrettelagt for forsøket som et pilotprosjekt. Dataene som skal benyttes i dette pilotprosjektet er hentet i fra BaneData.* 

*Det er gjort noen selektive utvelgelser for å begrense oppgaven slik at det blir overkommelig å gjennomføre. De forberedelsene og valgene som er nødvendig for gjennomføringen beskrives og begrunnes i kapittelet.*

# 6.1 BESKRIVELSE AV FORSØKET

Gjennomføringen er utført etter formaliserte prinsipper og fastsatt forskningsmetode. Hendelsesforløpet blir beskrevet underveis. Resultatene blir presentert som tekst, tallverdier og figurer under test- og resultatkapittelet.

Forskningsoppgaven består av 3 aktiviteter som er utledet av de tre delspørsmålene.

- 1. Etablere BIM i et pilotprosjekt med objekter som berikes med egenskaper og eksportere disse egenskapsdataene ut av modellen
- 2. Overføre data fra pilotprosjektets BIM og vise dette i et annet program og kontrollere om data har blitt borte eller blitt forandret.
- 3. Importere egenskapsdataene som kommer fra det åpne formatet over til Bane NORs driftsdatabase BaneData (Maximo).

Disse aktivitetene er utført i denne rekkefølgen som prosjektet vil utvikle planarbeidet, utførelsen, dokumentere og arkivere FDV-dataene. Det betyr at data overføres fra prosjektmodellens BIM, overføres gjennom et åpent format og importeres til BaneData.

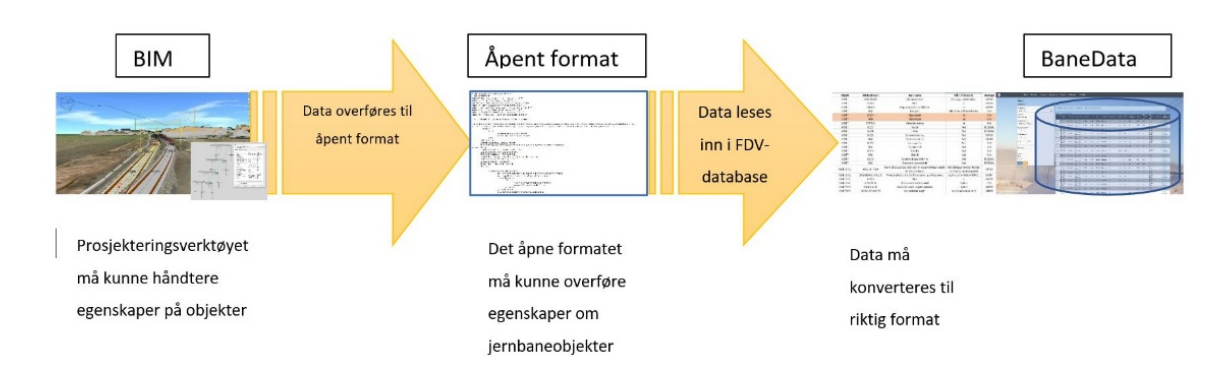

*Figur 15. Testen vil omfatte en overføring av data fra en BIM i et pilotprosjekt overføres i et åpent format før de importers til BaneData.* 

## 6.2 TESTDATA OG AVGRENSNINGER

For at forskningsoppgaven ikke skal bli for omfattende er det gjort noen avgrensinger av datautvalget for omfang og mengde. Utvalget er gjort uten at dette ikke skal kunne påvirke kvaliteten eller utfallet av testresultatet.

- Et BIM-prosjekt vil omfatte mange deltakere og interessenter som tar del i kommunikasjonen. Informasjonen vil gå frem og tilbake mellom aktørene og den databasen som BIM dataene ligger lagret på. Dette er omtalt nærmere i kapittel kap. 1.4, BIM-egenskaper.
- Forsøket er begrenset til bare å et fag. Kommunikasjonen med andre aktører eller andre aktiviteter er derfor ikke vurdert i forsøket. Faget kontaktledningsanlegg er representativt for alle jernbanetekniske fag. Derfor kan denne begrensningen gjøres uten å svekke eller endrer resultatet av forskningsoppgaven.
- I dette forsøket er det valgt å la dataflyten gå direkte fra prosjekteringsverktøyet (AutoCAD) direkte til BaneData (Maximo) uten å være innom en BIM-database. Dette er en forenkling av kommunikasjonen der dataflyten normalt vil gå via BIMdatabasen før den eksporteres til FDV-databasen. Dataflyten vil benytte det åpne formatet GML både i fra prosjekteringsverktøyet (AutoCAD) til BIM, og fra BIM til BaneData (Maximo). Forenklingen vil derfor ikke medføre en forskjell om kommunikasjon går via BIM eller om den går direkte fra prosjekteringsverktøyet.

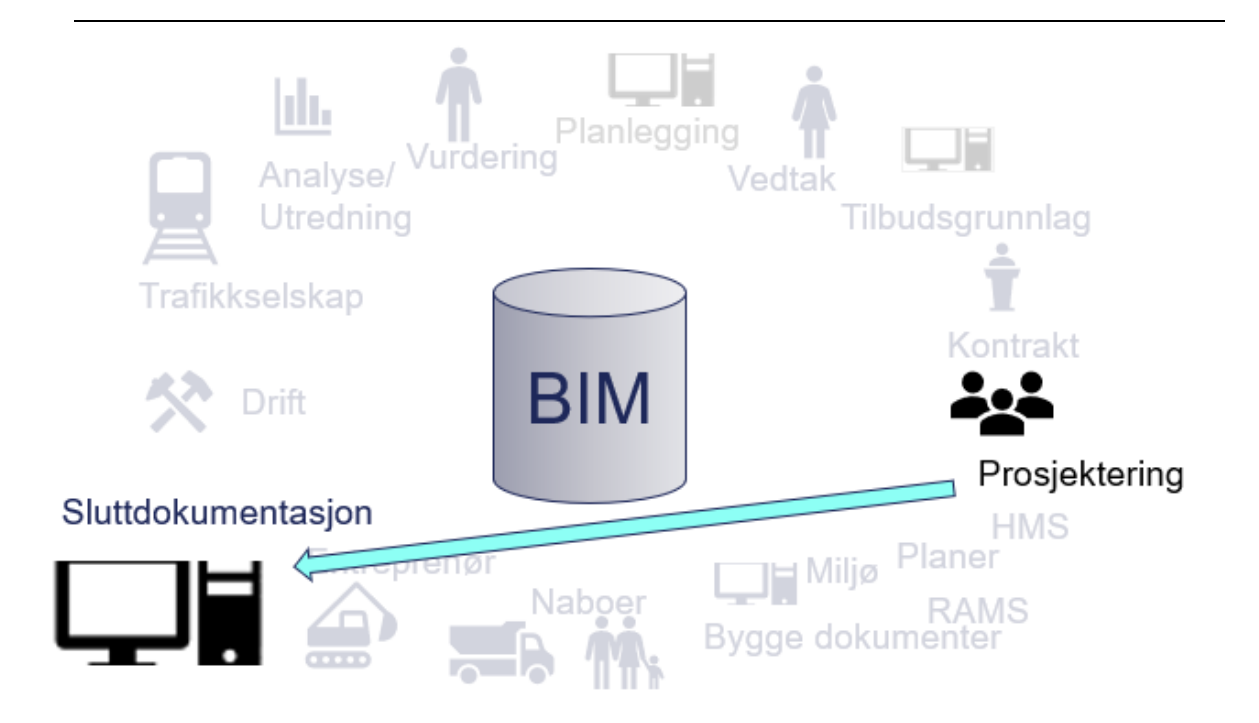

*Figur 16. Overføring av data mellom prosjekteringsverktøyet og FDV-sluttdokumentasjonen uten å gå om BIM-databasen.*

Et jernbaneprosjekt omfatter bl.a. de jernbanetekniske fagene overbygning, underbygning, signal, tele og kontaktledning. For å få et overkommelig testgrunnlag er antall fagområder begrenset til å omfatte bare et jernbaneteknisk fag. Forsøket er derfor avgrenset til det jernbanetekniske faget kontaktledning. Et kontaktledningsanlegg er et sammensatt teknisk anlegg som består av mange komponenter, har tilknytninger til andre elektriske komponenter, overføringsmekanismer til toget og andre jernbanetekniske fag. Det ligger til grunn en rekke beregninger og føringer både konstruksjonsmessig art, men også med eksterne krav som følge av at dette er et høyspenningsanlegg. Det er således et anlegg som representativt for alle de andre jernbanetekniske fagene.

Piloten er avgrenset til bare 4 komponenter i et kontaktledningsanlegg.

Følgende type objekter er med i testen:

- EH-MAS Kontaktledningsmaster
- EH-FUN Fundamenter for kontaktledningsmaster
- EH-UTL Utligger for strekk
- EH-AAK Åk en konstruksjon mellom master

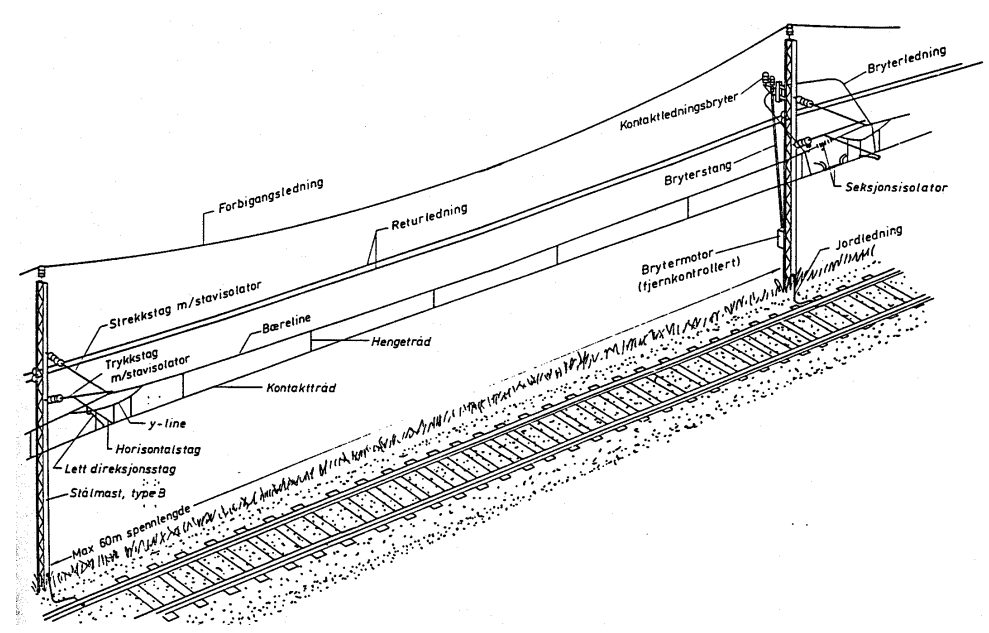

*Figur 17. Et kontaktledningsanlegg består ut av mange komponenter men bare 4 er med i testen (Bane NOR).*

Utvalget av delsystemet som er benyttet i testen er vurdert som de mest relevante i et hovedsystem for kontaktledningsanlegget. En oversikt over alle de øvrige objekttypene som hører til kontaktledningsanlegget er vist i vedlegg 11.6.

Alle egenskapsdata som er benyttet i pilotprosjektet er hentet i fra BaneData (Maximo) for et tilsvarende eksisterende anlegg som er i drift.

# 6.3 OPPBYGGING AV BIM PILOTEN

En prosjektert modell vil være sammensatt av mange grunnlags- og fagmodeller der prosjekteringen av hvert fag er utført gjennom en fagspesifikk fagmodell. Disse fagmodellene inneholder derfor bare informasjon om det ene faget og hver fagmodell vil hver for seg ha liten visuell verdi. Men sammen vil alle fagmodellene og grunnlagsmodellene utgjøre et helhetlig visuelt bilde som definerer prosjektets omfang.

Modellen vil bidra til å gi en nøyaktig plassering og tilhørighet til alle objektene i et helhetlig ferdig bygd anlegg. Dette vises i en samordningsmodell som er modellen for å se utbredelser, konflikter og tverrfaglige avhengigheter. Den er også grunnlaget for mange av analysene og vurderinger som gjøres internt i prosjektet og eksternt overfor andre interessenter.

Fagmodellen er stedet der egenskapsinformasjonen for fagets objekter blir lagret og øvrig informasjon som er nødvendig å beskrive i prosjektet. Til sammen vil alle fagmodellene utgjøre hele prosjektets BIM.

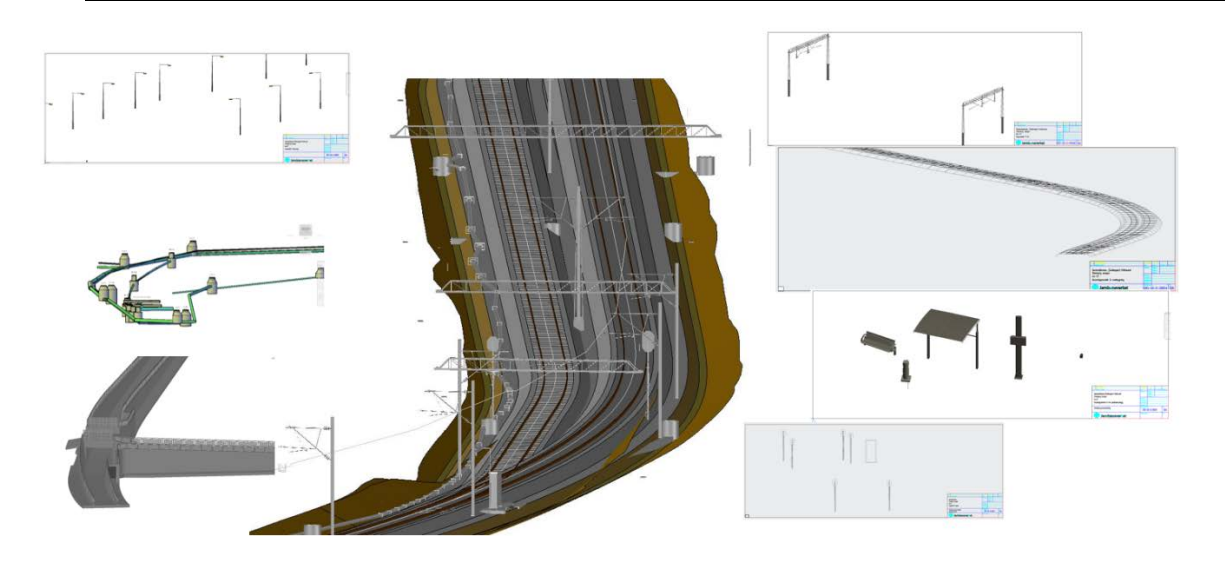

*Figur 18. En modell er sammensatt av mange fagmodeller og grunnmodeller.* 

Fagmodellene er det faglige prosjekteringsgrunnlaget for hvert fag. En del prosjekteringsverktøy som SICAT Candrop og Trimble® Novapoint & Quadri har programmoduler som prosjekterer kontaktledning. Verktøyene har en beregningsfunksjon som beregner påvirkning av bl.a. vindkrefter med vindutblåsningskontroll og dimensjonerer anlegg ut fra dette.

Objektene som er brukt blir importert fra Bane NORs Objektbiblioteket. Disse objektene inneholder plass for metadata som må fylles ut med egenskapsdata. I AutoCAD® fungerer importen slik at det blir stilt krav om utfylling av data for de åpne feltene ved importen.

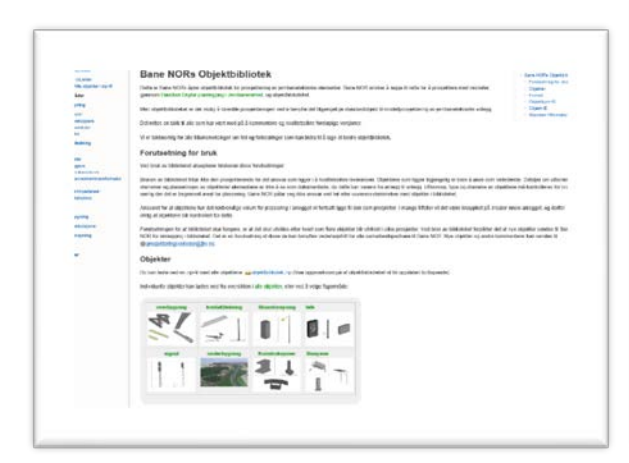

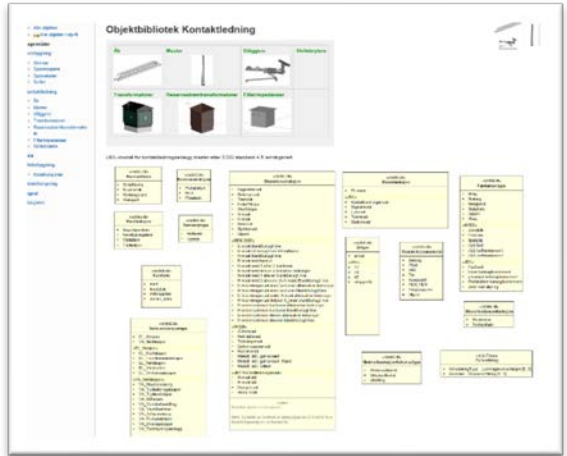

*Figur 19 Objektbiblioteket er benyttet for å legge inn objekter i BIM-Piloten.*

Objektene som er brukt i denne testen er hentet i fra Objektbiblioteket for kontaktledningsanlegg. Objektene er overført til BIM-piloten gjennom importfunksjonen for «block» i AutoCAD®.

Fagmodellen blir dermed beriket av egenskaper etter hvert som objektene fra Objektbiblioteket blir importert og lagt inn i modellen. Når alle objektene er importert og plassert etter faglige krav og individuell tilpasning så er modellen etablert med egenskaper som en BIM.

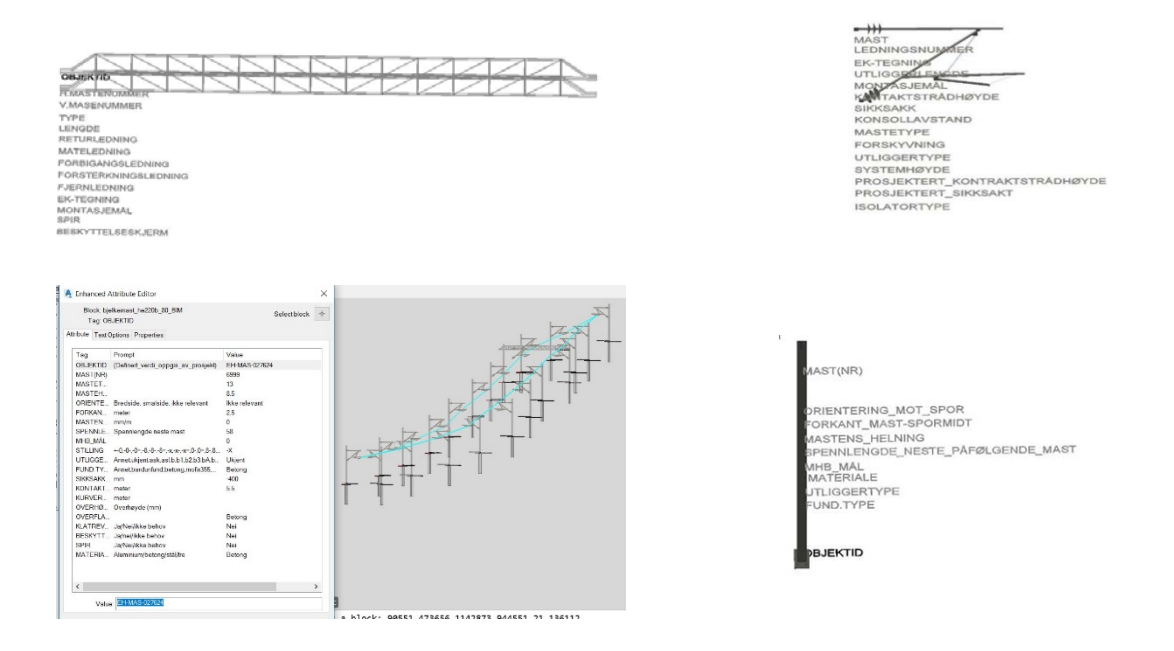

*Figur 20. Objekter for kontaktledningsanlegget med egenskaper for mast, fundament, utligger og åk.* 

Det er egenskapsdata for 21 fundament, 21 master, 21 utliggere og 8 åk, til sammen 71 objekter som er lagt inn i modellen. Disse egenskapsdataene er normalt ikke synlige i modellen men ved å klikke på hvert enkelt objekt vil disse egenskapene komme frem som en tabell. Denne tabellen kan redigeres slik at egenskapene til enhver tid kan oppdateres.

Hvert objekt har en unik Objekt-ID som blir reservert og hentet i fra BaneData. I planleggingsfasen vil objektet få en status som «reservert» eller «planlagt». Denne ID-en følger objektet i modellen gjennom hele prosjektet. Når anlegget er ferdig og tas i bruk overføres objektegenskapene til BaneData og objektet får status «I drift».

Koblingsnøkkelen mellom de ulike datasystem som ProArc, Telemator, BaneData og andre dataverktøy, vil være den unike objekt-ID.
# 7 GJENNOMFØRING AV FORSØKET

*Kapittelet inneholder en beskrivelse av hvordan forsøket er gjennomført, hvordan data er behandlet, en forklaring av hendelsen, en forståelse og en redegjørelse av utfallet. I neste kapittelet blir resultatet drøftet, sammenliknet med oppgavens mål, og en evaluering med en vurdering om noe kunne ha vært gjort annerledes.*

I kapittel 1.8, Hypotese, er det laget tre delspørsmål som grunnlag for å svare ut om hypotesen i forskningsoppgaven er riktig eller gal. De tre spørsmålene er:

- Er prosjekteringsverktøyet klart for BIM og kan eksportere data fra denne?
- Er formatene åpne og utviklet for å kunne overføre egenskapsdata fra BIM uten tap av informasjon?
- Kan drift- og forvaltningssystemet importere data fra et åpent format?

Formålet med dette forsøket er å svare ut disse tre spørsmålene. Hver av disse må få et positivt svar om kontrollspørsmålet og hypotesen skal være riktig. Resultatene vil bli presentert som beskrivelse, tallverdier og figurer.

# 7.1 FORSØK 1- EKSPORT AV BIM EGENSKAPSDATA FRA AUTOCAD®

Dette er den innledende delen av testen med hensikt å se om det via prosjekteringsverktøyet kan etablere en BIM med objekter og at egenskapsdata kan eksporteres ut fra modellen.

Følgende arbeidsbeskrivelse er utarbeidet for gjennomføringen:

# **Etablere BIM i et pilotprosjekt med objekter som berikes med egenskaper og eksportere disse egenskapsdataene ut av modellen.**

BIM-pilotprosjektet ble gjennomført som beskrevet i kapittel 6.3, Oppbygging av BIMpiloten. Etableringen av et pilotpilotprosjekt gjennom prosjektering av kontaktledningsanlegget, med fundament, mast, utligger og åk, ble utført i AutoCAD®/ Novapoint uten problemer. Berikelsen av egenskaper på objektene ble etablert som metadata i modellen. Dette måtte utføres manuelt gjennom å fylle ut egenskapene i modellen. Når BIM blir etablert som metode vil dette gjøres mer automatisert ved at de generiske objektegenskapene er ferdig utfylt med egenskapsdata fra Objektbiblioteket.

Objektet får status planlagt i fra BaneData (Maximo).

Det er nå etablert en fullverdig BIM-pilot som inneholder et kontaktledningsanlegg med beregnet plassering ut fra krav, objekter med riktig posisjon ut fra et geografisk referansesystem, størrelse, antall og tilhørende egenskaper. Dette ligger i AutoCAD® på objektene som metadata.

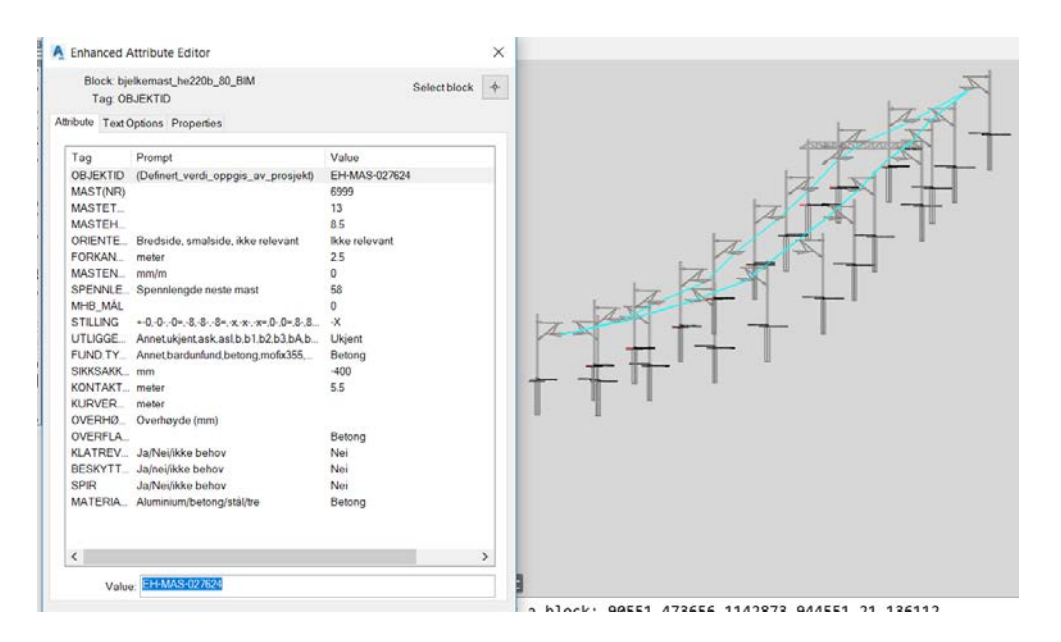

*Figur 21. En etablert BIM-pilot med plassering, objekter og metadata klar for videre testing.* 

Egenskapene i modellen skal nå eksporteres ut av AutoCAD®. Det er det funnet 2 muligheter for å eksportere ut metadata i fra AutoCAD 3D MAP:

- 1. «DataExtratction»
- 2. «Export / Map Drafting»

### 7.1.1 Eksport av metadata med «DataExtraction»

Det er gjennom eksportfunksjonen DataExtraction ikke mulig å koble til XSD applikasjonsskjemaet for GML. Det er ikke mulig å velge formatet GML men bare XMLformat. Det er likevel generert ei datafil på formatet XML versjon 1.0. Innholdet i denne har et svært begrenset innhold og er ikke i henhold til målet med oppgaven som er å teste overføring til et åpent format GML. Denne eksportmuligheten med bruk av «DataExtratction» er derfor ikke i henhold til kravet og er ikke benyttet videre.

#### 7.1.2 Eksport av metadata «Export / Map Drafting»

I nyere versjon av AutoCAD® MAP 3D har det kommet en funksjon som kan eksportere data i modellen til flere formater. Kommandoen «Export» er en del av «MAP Drafting» applikasjonene. Den er tilgjengelig som kommando under «workspace Map Classic» og menyen for «Map Drafting».

For å kunne overføre objektegenskapene er det nødvendig å fylle ut informasjon i eksportfunksjonen:

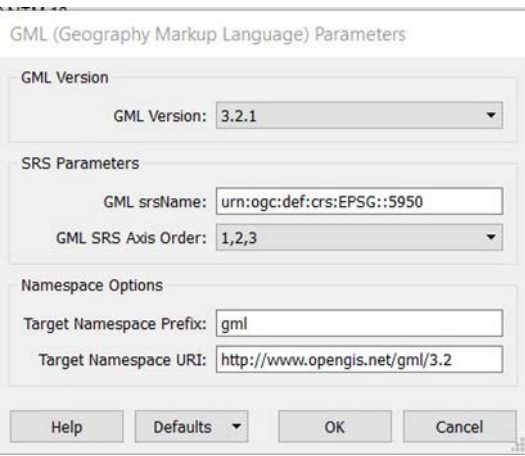

*Figur 22. Som del av eksportutvelgelsen er det en meny for utfylling av parameter.* 

- I denne piloten er det benyttet GML versjon 3.2.1 som gjelder 19136:2015 versjonen av standarden.
- Vi benytter SRSname med URN-adressen «urn:ogc:def:crs:EPSG::5950». Det er betegnelsen på koordinatsystemet <gml:name>ETRS89 / NTM zone 10 der datumet er EUREF89 med den nasjonale kartprojeksjonen NTM med soneinndeling 10, og høydereferansen NN2000. Dette er viktige parametere som blir valgt i starten av prosjekt når grunnlagsdata legges inn i modellen og må benyttes gjennom hele prosjektet. En oversikt over de mest vanlige nasjonale datum er vist i vedlegg kap. 11.7. En geografisk romlig modell er også en høydereferanse. Det er både nasjonale og lokale standardene som kan være høydereferanser. I dette prosjektet er Bane NORs standard NN2000 valgt som høydereferanse <height></gml:name>. For XML/GML benyttes en EPSG-kode for å beskrive koordinatsystemet. Dette angis i ulike koder der EPSG-koden 5950 for EUREF89 NTM-10 med høydereferanse NN2000. Dette er ikke den anbefalte måten å betegne adressen på, men er den eneste formen som i dag kan benyttes i AutoCAD®.
- GML-formatets eksportdefinisjon «SRS Axis order» benyttes for å definere akserekkefølgen EPSG– registeret for 5950, definert som N(nord), E (øst) H (høyde) med rekkefølgen 1,2,3.
- Informasjonen er lagt inn som informasjon «i hodet» på GML-fila gjennom koder og referanse til ulike lister for dette. Menyen for dataeksport bestemmer hvilke egenskapsdata som skal være med i overføringen.

Dette er en oversiktlig meny og utvalget som kunne gjøres var enkelt og med mange valgmuligheter. Utvalget av egenskapsdata er gjort i en egen meny, «Select attributes». Utvelgelsen er bygd opp gjennom et hierarki av valgmuligheter, med velg av type data, lag i modellen, og til slutt enkeltobjekter. Dette var menystyrt og gir muligheten til å velge data til eksporten på en oversiktlig måte.

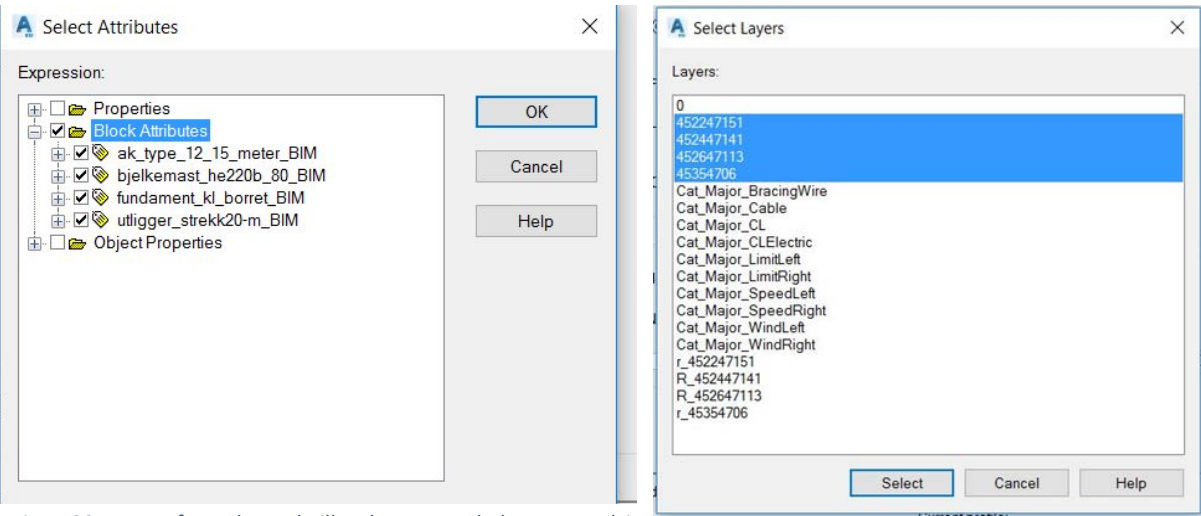

*Figur 23. Meny for valg av hvilke data som skal være med i eksporten.* 

For dette prosjektet er det bare egenskapsdata for objektene som skal overføres. Objektene i modellen er tilknyttet blokkene og derfor velges «blokk-attributter» som overføringsmedium. Det er bare egenskapsdata som er tilknyttet blokkene i modellen som eksporteres.

Det er dataene på de aktuelle lagene med egenskapsdataene som overføres. De øvrige lagene gjelder referansepunkt og kan utelukkes da disse ikke er relevante for dette pilotprosjektet.

I neste meny er egenskapstypene for overføring bestemt. I dette tilfelle så er punktobjektet, linje og polygon valgt for å få med alle de tilhørende egenskapene.

Det er imidlertid liten mulighet til å velge data ut over det standard oppsettet i AutoCAD®. Det gjorde det umulig å velge et spesifikt XSD skjema i denne menyen.

Eksportfunksjonen med bruk av disse spesifikasjonene fungerte bra og dataene som ble eksportert kom ut som oppgitt filnavn. Det er laget to filer ved eksporten, en GML-fil og et tilhørende XSD applikasjonsskjema.

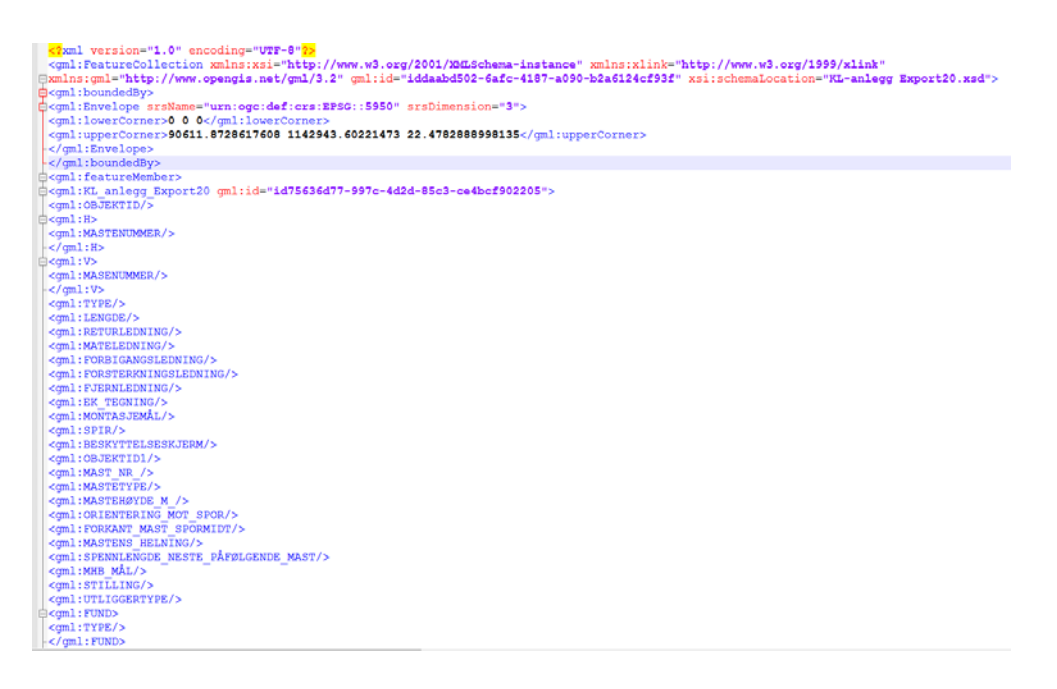

*Figur 24. Utdrag av den genererte GML-fila som ble generert fra AutoCAD®.* 

Denne delen av forsøket viser at en eksport fra AutoCAD® til et åpent format er mulig og i henhold til målsettingen i aktivitetsbeskrivelsen. Men strukturen på GML-fila kan ikke bestemmes med valgt kravspesifikasjon (XSD-skjema).

# 7.2 FORSØK 2: ÅPENT FORMAT

I test 2 skulle følgende spørsmål besvares:

• Er formatene åpne og utviklet for å kunne overføre egenskapsdata fra BIM uten tap av informasjon?

Det innebærer at aktivitet 2 skulle testes:

**Overføre data fra pilotprosjektets BIM og vise dette i et annet program og kontrollere om data har blitt borte eller blitt forandret.**

Resultatene vil bli presentert som tallverdier og figurer.

#### *Masteroppgave - Overføre digital egenskapsinformasjon fra et BIM jernbaneprosjekt*

For å kontrollere at dataene som kommer fra AutoCAD® er uendret og ikke fordreid ble innholdet i GML-fila validert. Dette er gjort i et valideringsprogram som er tilrettelagt for XML /GML valideringer.

I tillegg så testes dataene visuelt og innholdsmessig. Dette gjøres ved å importere dataene til et program som kan lese GML og vise egenskapene. I dette tilfellet er det valgt et normalt brukt GIS-program, Qgis 3,6. Programmet visualiserer plasseringen med visning av tilhørende egenskapsdata.

#### 7.2.1 Validering av innhold i filer

Valideringen av filene GML fil og XSD-skjema fra AutoCAD® er utført med bruk av to ulike valideringsverktøy.

• Freeformatter ( [https://www.freeformatter.com/xml-validator-xsd.html.](https://www.freeformatter.com/xml-validator-xsd.html))

Valideringen ga en feilmelding som gjelder at src-rommet ikke skal repeteres i seg selv. Feilen ble rettet opp og valideringen ble positiv.

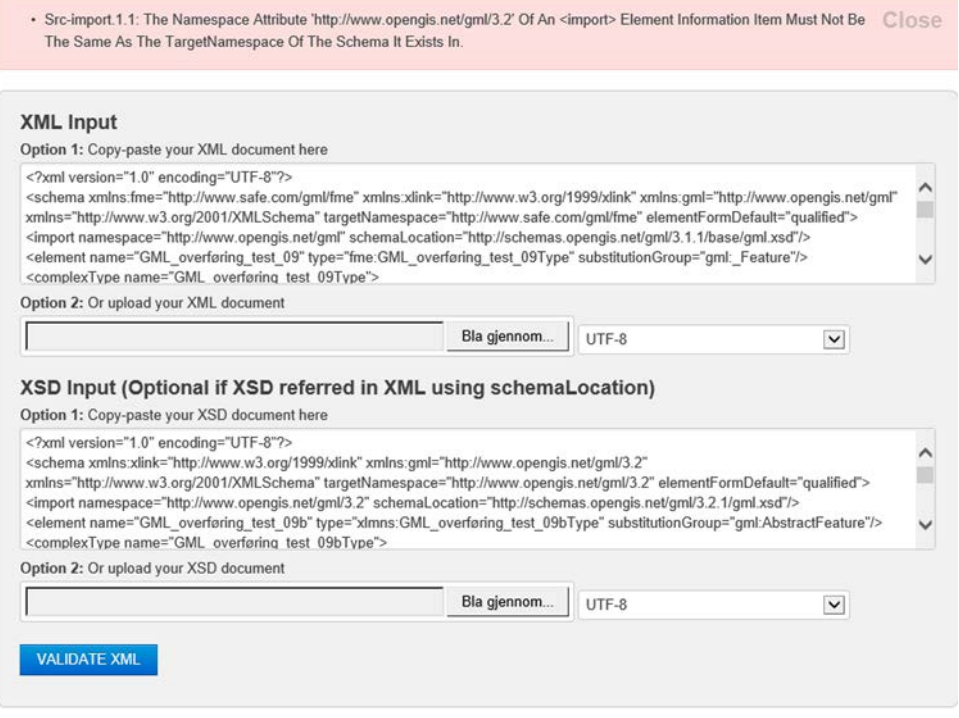

*Figur 25. Validering i Freeformatter med en feilmelding om dobbel attributt.*

• W3C XSD validation [\(http://www.utilities-online.info/xsdvalidation/#.XJYj7eSWyhc\)](http://www.utilities-online.info/xsdvalidation/#.XJYj7eSWyhc). Valideringen I W3C gir den samme feilmeldingen som Freeformatter. I tillegg kom en feilmelding om en feil verdi i for type i elementet overføring test og prefikset xlmns. Ingen av disse feilmeldingene ble sett som kritiske for eksporten.

Etter en justering ble GML-fila og XSD-skjemaet validert og godkjent.

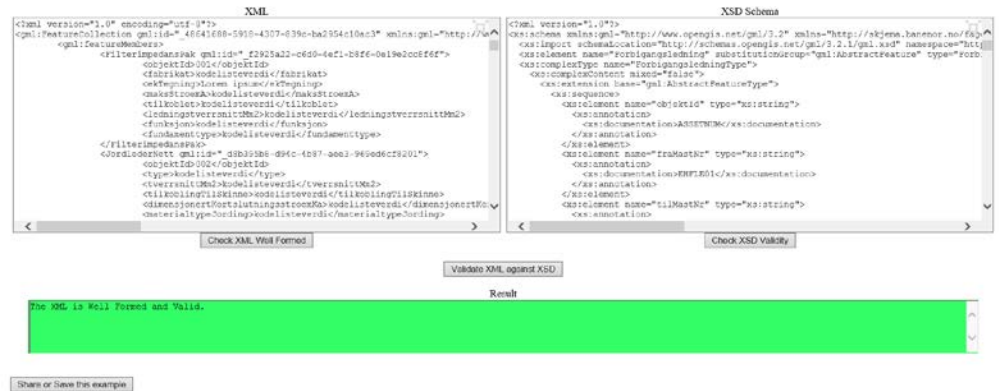

Use: 123456 WellFormed execution, 123456 Check XSD execution<br>Last modify on Wednesday March 27, 2019

*Figur 26. Etter oppretting av GML-fil ble valideringen korrekt.*

## 7.2.2 Visuell test og kontroll av innhold i filer.

GML-fila er lastet inn i programmet QGIS 3.6. Dette er et vanlig gis-program som også Bane NOR bruker i sitt arbeide.

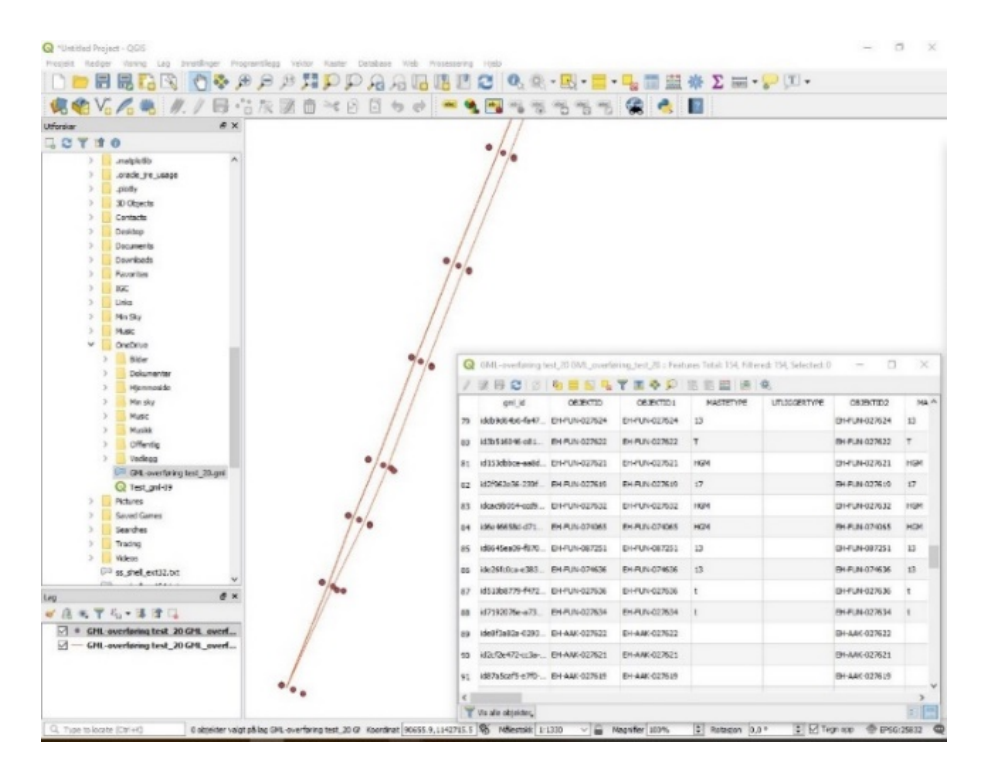

*Figur 27. Skjermbilde i QGIS viser samme plassering og egenskapsdata som BIM i AutoCAD®.*

#### *Masteroppgave - Overføre digital egenskapsinformasjon fra et BIM jernbaneprosjekt*

Resultatene fra testen viser at plasseringen til dataene stemmer med riktige posisjonsdata, referansesystem, og innbyrdes avstander. Både fundament, master, åk og utliggere med kontaktledning fremkommer visuelt riktig. Objektene er vist med et valgt symbol da selve volumobjektet ikke er eksportert.

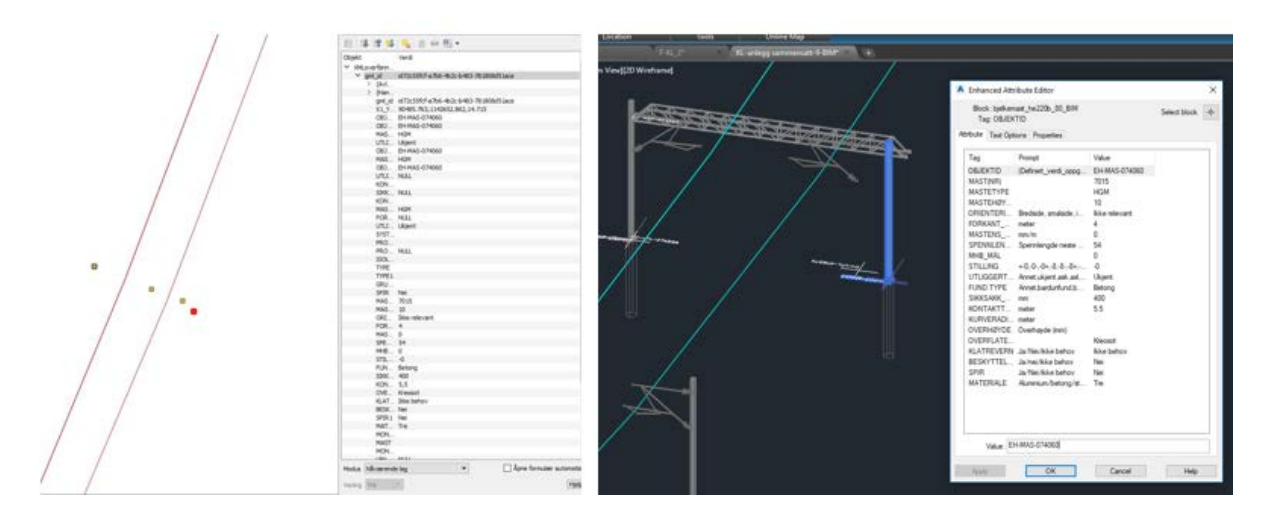

*Figur 28 Objektegenskap EH-MAS-074060 i Qgis og AutoCAD uten tap eller fordreining av innhold.*

I tillegg viser kontrollen at alle egenskapsdataene er overført. Disse fremkommer ved å åpne en tabell tilhørende objektene. Tabellene synliggjør alle egenskapene tilhørende dette objektet er overført uten tap av informasjon.

Deltest 2 viser at overføringen av egenskapsdata skjer gjennom et åpent format og dataene blir gjenskapt riktig. Det betyr at delspørsmål 2 også kan besvares positivt.

# 7.3 Forsøk 3 - Import av data til BaneData

Tredje og siste delspørsmål for å besvare hypotesen er:

Kan drift- og forvaltningssystemet importere data fra et åpent format?

Denne aktiviteten skal kunne: **Importere egenskapsdataene som kommer fra det åpne formatet over til Bane NORs driftsdatabase BaneData (Maximo**).

Ut fra valgte metode og design vil denne forskningsoppgaven bli presentert gjennom beskrivelser, tallverdier og figurer. Denne deltesten er siste del i overføring av data fra etableringen av BIM med objekter og egenskapsdata. Dataene skal overføres via et åpent format GML, konverteres og overføres til BaneData. De to foregående forsøkene er positive og ved et positivt svar i dette forsøket vil hypotesen stemme. Men det er dette forsøket det er størst usikkerhet med.

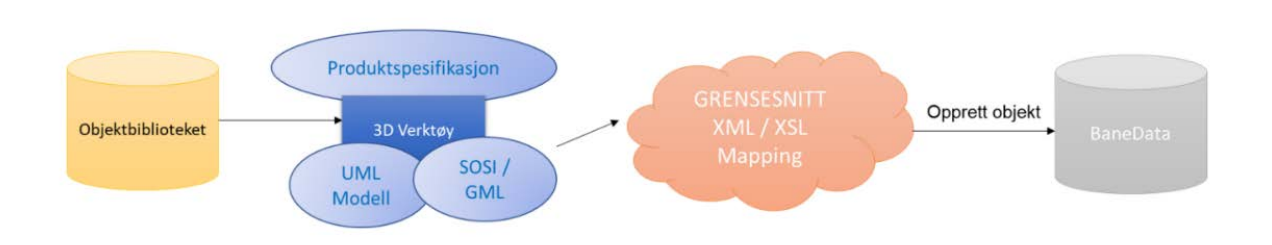

*Figur 29. Dataflyten begynner med 3D-verktøyet og Objektbiblioteket for overføring til BaneData (Tellnes 2019).* 

Dataene fra BIM-piloten i AutoCAD® er eksportert til et GML-format og skal i forsøket konverteres til databasen for BaneData (Maximo) IBM Oracle.

#### 7.3.1 Import av data fra gml-fil til BaneData

Dette forsøket omfatter en GML integrasjon inn mot BaneData (Maximo) som er vist i figur 24. Data med objektegenskaper kommer fra foregående deltester og leveres på GMLformatet. Objektegenskapene som er eksportert har betegnelse etter objekttypene objekttype (eng: feature type, ref. ISO 19110) EHMAS (kontaktledningsmast), EHFUN (fundament), EHAAK (åk), og EHUTL (utligger). I BaneData skulle dataene mappes til katalogstrukturer med betegnelsen EQ1 til EQ24 der betegnelsen i hver mappe kunne variere fra objektgruppe til objektgruppe.

Data fra GML-fil skal mappes til et format som BaneData (Maximo) kan ta imot. Det er brukt en metode som er vanlig brukt til overføringen til Maximo med bruk av Rest API.

Det er et ønske å finne en metode for automatisk konvertering slik at dataene skal komme på rett plass hver gang. Det er laget en oversettelses fil på XSLT-format med tilpasning av strukturen i BaneData for noen objekter. Egenskapsdata mellom BIM og BaneData er konvertert for å få riktig struktur og plassering. Denne mappingen skjer gjennom en oversettelse som styres gjennom egenskaper i XSD applikasjonsskjemaet og XSLT skjemaet. Ut fra dette er det gjort en XSLT-synkronisering med en oppdatering mot eksisterende objekt/objekter i Bane Data.

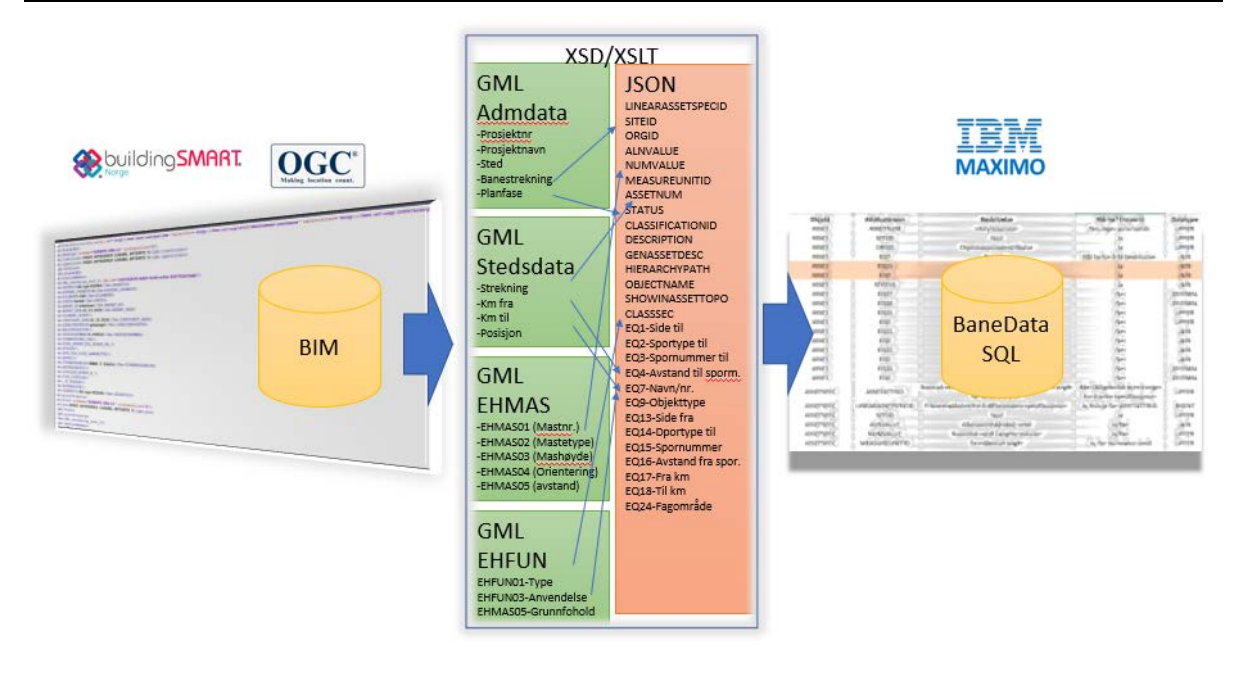

*Figur 30. Struktur på innhold og oppbygging på integrasjonen mellom det åpne filformatet og formatet til BaneData.*

Det er en tydelig språkbarriere mellom dataoppbygging som kommer fra prosjekteringsverktøyet AutoCAD® og vedlikeholdssystemet BaneData (Maximo). Det er forskjellig betydning av hva et objekt egentlig er og hvordan oppbyggingen av innholdet er. For de som prosjekterer er hvert individuelt element et objekt mens i BaneData er alt som omhandler kontaktledning (sted, banestrekning, åk, master, utligger og fundament) sett som felles egenskaper. Det er også ulik betegnelse av de ulike feltene for objekttyper.

Det må gjøres mye manuelt arbeide til for å få til en konvertering av dataene. Oppbyggingen av informasjon i BaneData er ikke basert på objekttilpasning men på delsystem. I BaneData er EHMAS, kontaktledningsmast, hovedelement noe som medfører at objektet mast også inneholder egenskaper for flere andre objekter. Det betyr at informasjon av et objekt ikke blir liggende på selve objektet men på et annet objekt. I tillegg så inneholder objektene data som ikke er egenskaper tilknyttet det spesifikke objektet. Det gjelder f.eks. informasjon om avstanden til neste kontaktledningsmast. Kontaktledningsmast EHMAS inneholder informasjon om antall utligger som jo er et selvstendig objekt, og hvordan utliggeren er plassert på masta. Dette fremkommer som et ustrukturert databaseinnhold og gjør en slik transformasjon uoverkommelig å få til. I tillegg så mangler det en del generell informasjon som posisjonering, lokasjonsinformasjon og baneområder, som kreves ved import til BaneData. Dette er informasjon som ikke er tilgjengelig i BIM i AutoCAD.

Dette forsøket er ikke som forventet da strukturen på egenskapsdataene skilte seg vesentlig ut ifra det formatet det skal eksporteres til. Det er derfor grunn til å tro at ved å styre utvekslingsformatet gjennom kravspesifikasjonen og bruke et XSD skjema ved eksporten fra AutoCAD® kan GML-fila bli mer tilpasset lagringsformatet til driftsinformasjonssystemet.

# 7.3.2 Etablere skjema med kravspesifikasjon fra BaneData/Maximo.

Integrasjonsoppgaven vil være et spørsmål om det er BaneData (Maximo) som skal være master- profil for oppbygging for struktur eller om det skal være overføringsformat fra BIM (AutoCAD®). Det er derfor vurdert som ønskelig å få strukturen fra dataene på GML-fila til å være mer tilpasset oppbyggingen av strukturen til BaneData. Det betyr at innholdet i BIMpiloten og strukturen på de eksporterte dataene må endres.

For å kunne sette krav til utforming av BIM og eksportstruktur må det etableres kravspesifikasjoner. Gjennom å utvikle et spesifikt XSD-applikasjonsskjema settes krav til innholdet i GML-fila. Strukturen til BaneData (Maximo) kan hentes ut gjennom systemets API enten på JSON eller XML formatet. Det er valgt å benytte JSON fil som grunnlag for integrering av data til XSD.

Listen på verdirestriksjoner for hvert element er tilpasset oppbyggingen av BIM-piloten (objektgruppene EH-AAK, EH-FUN, EH-MAS og EH-UTL, og lokasjon). Dette er viktige elementer som må være med i GML-fila for å kunne eksportere et objekt inn i BaneData (Maximo). Det er laget en oversikt for alle objekttypekombinasjoner i BaneData for fagområde EH, høyspenning.

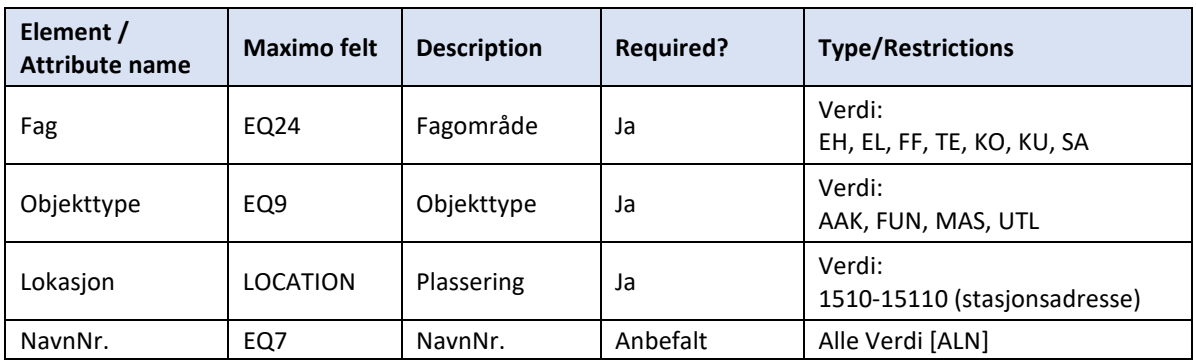

*Tabell 8. Et utdrag av oversikt over verdier som ligger til grunn i mappingen mellom XSD og XSLT/ JSON filer.*

Det er ut fra dette gjort en eksport av egenskapene i Maximo på formatet JSON. Dette er brukt til å generere ei XSD-applikasjonsskjema som har kravspesifikasjoner ut fra strukturen til BaneData (Maximo).

#### *Masteroppgave - Overføre digital egenskapsinformasjon fra et BIM jernbaneprosjekt*

Objektspesifikasjonene består stort sett av 2 datatyper, ALN og NUMERIC. ALN betyr Alfanumerisk og representerer verdien på spesifikasjonen (f.eks. EHMAS01) og kan inneholde både tekst og nummer mens NUMERIC kan kun inneholde nummer.

Så langt har EH-objekter ikke posisjon som en egenskap i noen av katalogene i BaneData, Utvikling og PROD. De finnes bare for fagområder, KU, KO og SA. Posisjonering av objekter i BaneData er for faget kontaktledning (EH) bare basert på kilometrering. Det finnes muligheter til å lagre posisjon med koordinater i BaneData men denne er ufullstendig og benyttes ikke systematisk for alle objekter i EH.

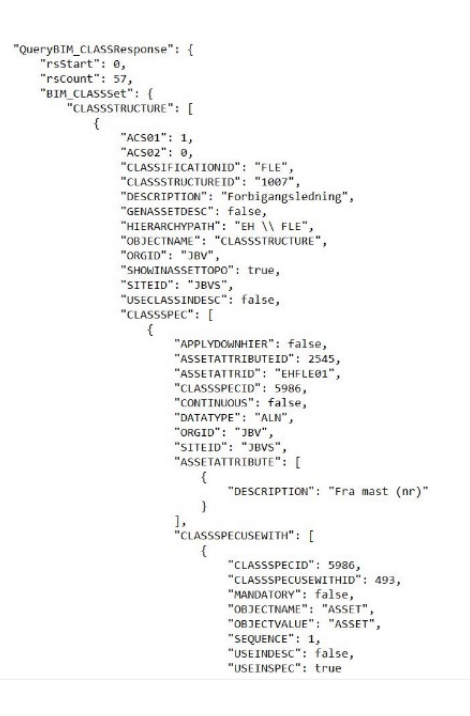

*Figur 31 JSON-fil for ASSET import.* 

JSON-filen viste strukturen for alle objekt- spesifikasjoner innen EH-fagområde. Strukturen på import er litt lik på ASSETSPEC men har en del felt som må fylles ut i tillegg.

Eksporten av egenskapsstruktur fra BaneData-API med JSON filen fungerte fint og la et grunnlag for å generere kravspesifikasjoner. Noen av attributtene har gjennom sitt domene fått en liste av de tillate verdier. For eksempel har attributt EHASK01 et domene EHASK01 som inneholder verdier for flere objekttyper «Bru», «Mast/Åk», «Sideterreng», «Tunnel/kulvert».

### 7.3.3 Utvikling av MaxSpec, program for utvikling av XSD filer

Arbeidet med å lage en kravspesifikasjon ut fra innholdet i BaneData til XSDapplikasjonsskjemaer er en ressurskrevende jobb. Dette er et arbeide som må gjøres for samtlige fagområder og grupper i BaneData. Ut fra dette så ble det utviklet et program for å generere XSD-skjema. Programmet MaxSpec automatiserer utformingen av XSLT- og XSDdatasett til bruk i oppbyggingen av produktspesifikasjoner fra BaneData-strukturen til JSON-XSD struktur. I tillegg vil programmet være grunnlaget for å lage en produksspesifikasjon for alle fagområder.

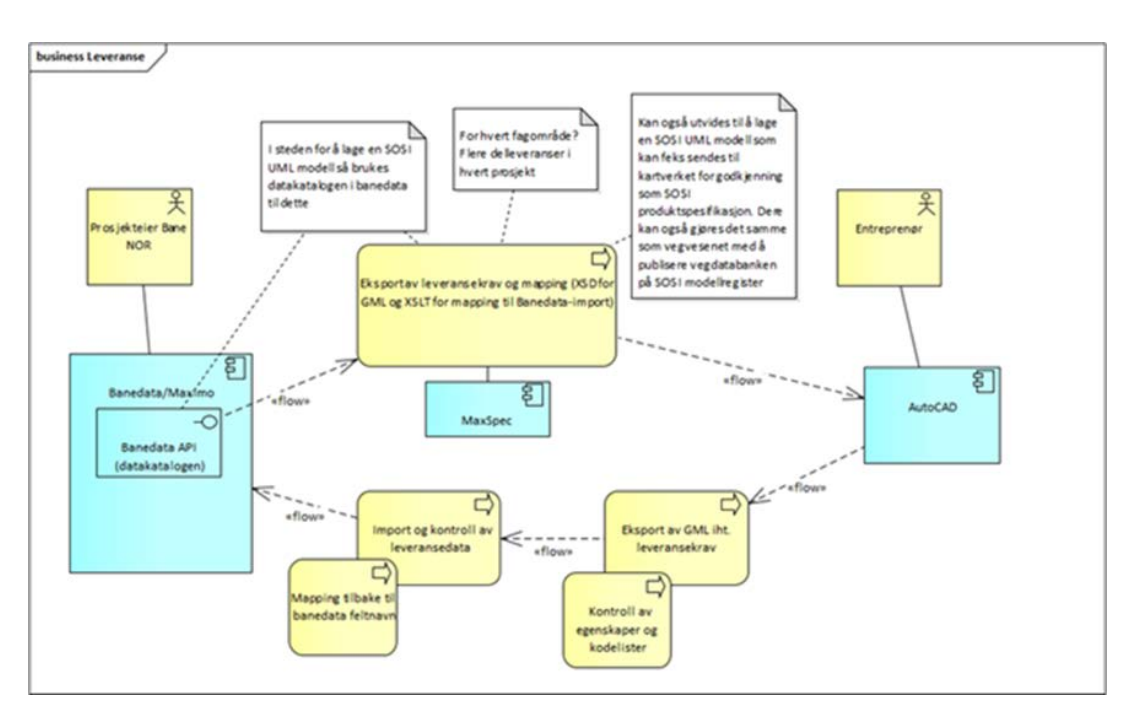

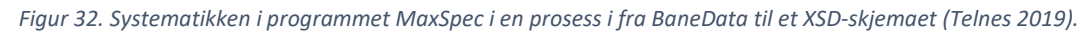

Med dette programmet kan det lages et helt spekter av XSD-skjemaer og XSLT-filer for hele innholdet i BaneData. Dette vil effektivisere grunnlaget for å lage en helhetlig produktspesifikasjon for alle fag.

# 7.4 BRUK AV KRAVSPESIFIKT XSD-SKJEMA

Eksporten av GML-data inn i BaneData (Maximo) ble ikke vellykket. Men som et siste forsøk til å svare ut siste delspørsmål er det sett på muligheten til å tilpasse BIM piloten i AutoCAD® gjennom å bestemme innholdet etter en kravspesifikasjon etter en bestemt strukturen. Gjennom å la BaneData (Maximo) bestemme strukturen var det håp om at eksporten ville gå bra og gi et positivt svar. For å kunne styre strukturen av egenskapsdataene i BIM er det utarbeidet et spesifikt XSD-skjema som styrer strukturen på de eksporterte dataene i GML.

#### *Masteroppgave - Overføre digital egenskapsinformasjon fra et BIM jernbaneprosjekt*

Programmet MaxSpec er benyttet for å lage kravspesifikasjonene til XSD-skjemaet EH\_autonummer.xsd med utgangspunkt i JSON fil fra BaneData. Under AutoCAD funksjonen TaskPane kan det legges inn hvilket skjema som skal benyttes. Dette gjøres gjennom å importere XSD-skjemaet inn i inn AutoCAD® sin SDF (Spatial Database) og slette de øvrige skjemaene.

Imidlertid så er det vanskelig å få AutoCAD til å akseptere innholdet i XSD-skjemaet ved importen. Det kom en rekke feilkoder som gjelder koblingen til klassediagrammet og innholdet til dette. Noen av disse feilkodene kan tyde på at AutoCAD benytter en eldre versjon av GML-standarden (ISO19136:2007). Det var dessuten misforhold i hvilke koder som ble brukt for å beskrive dataene.

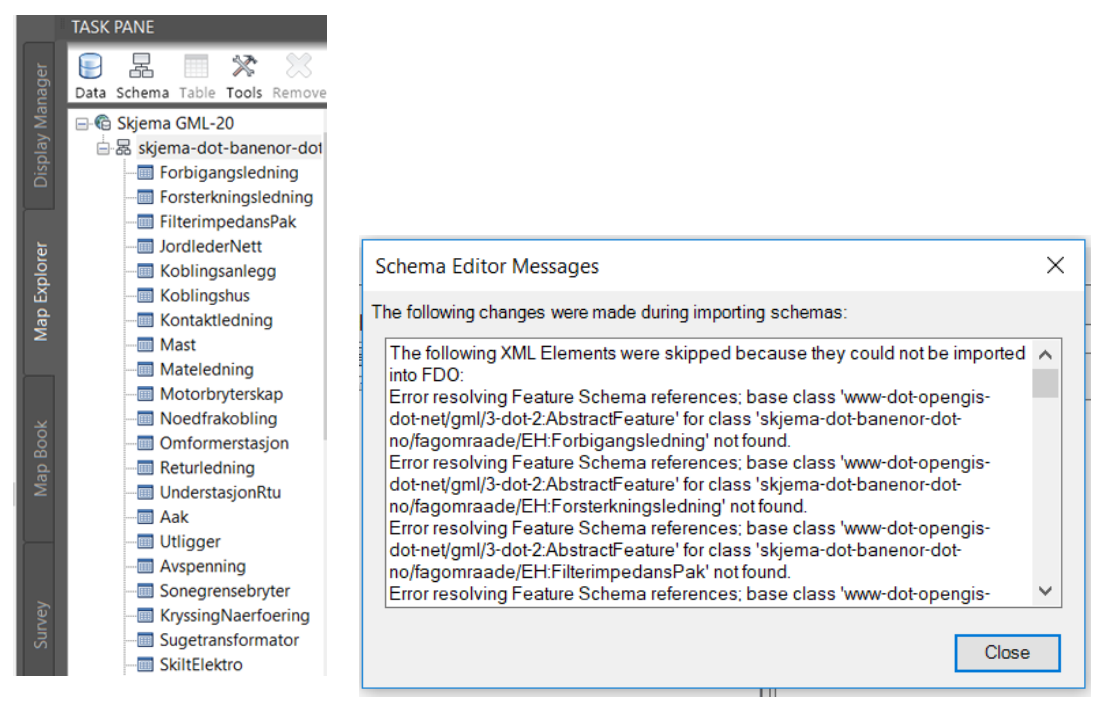

*Figur 33. Feilmeldingene ved innlegging av XSD applikasjonsskjemaet i AutoCAD®.*

Feilene medførte at AutoCAD® ikke vil akseptere XSD-skjemaet slik at importen ikke kan gjennomføres. Etter gjentatte forsøk med ulike justeringer er det fortsatt ikke mulig å eksportere egenskapsdata med bruk av det spesialtilpassede XSD applikasjonsskjemaet.

GML-standarden er veldig omfattende format da det er tilpasset mange bruksområder. Det kan derfor benyttes på mange ulike måter og fortsatt være gyldig.

Det er gjort mange forsøk på å rette opp disse feilene. Noen av feilene var referanser til det eksterne GML-skjemaet http://www.opengis.net/gml/3.2.. Det ble også forsøkt ulike GMLkommandoer som hadde lik funksjon uten at dette løste problemet. Det kan virke som om AutoCAD sin måte å etablere den spatiale definisjonen (SDF) hindret muligheten til lage vilkårlige strukturerte skjema som forsøkt i denne testen. Dette er i tilfelle noe som må avklares med Autodesk.

|                                                                                                    | GMC overhanging the grand B B+XML ablance for and B B+XML ablam Mangue and D HB+ML ablama Mangue BN and B D E B (D) GML overhanging C B GML overhanging 200 and D B (MAC over DE B GMC overhanging to 1) B GML overhand D B (S                                                                                    |
|----------------------------------------------------------------------------------------------------|----------------------------------------------------------------------------------------------------|
| xml version="1.0" encoding="UTF-8"?                                                                                                    | <br>Version="1.0" encoding="UTF-8"2>                                                                                                    |
| Eks:schema xmlns:gml="http://www.opengis.net/gml" xmlns="https://proing.opm.jbv.no/wik<br><xs:import namesp<br="" schemalocation="http://schemas.opengis.net/gml/3.2.1/base/gml.xsd"><xs:element_name="forbigangsledning"_substitutiongroup="gml:abstractfeature"_type="f< th=""><th>Ecschema xmlns:fme="http://www.safe.com/gml/fme" xmlns:xlink="http://www.w3.org/1999/xl<br/><import 01"="" gml="" namespace="http://www.opengis.net/gml" overføring="" schemalocation="http://schemas.opengis&lt;br&gt;kelement name=" substitu:<="" test="" th="" type="fme:GML overføring test 01Type"></import></th></xs:element_name="forbigangsledning"_substitutiongroup="gml:abstractfeature"_type="f<></xs:import> | Ecschema xmlns:fme="http://www.safe.com/gml/fme" xmlns:xlink="http://www.w3.org/1999/xl<br><import 01"="" gml="" namespace="http://www.opengis.net/gml" overføring="" schemalocation="http://schemas.opengis&lt;br&gt;kelement name=" substitu:<="" test="" th="" type="fme:GML overføring test 01Type"></import> |
| 5<br><xs:complextype name="ForbigangsledningType"></xs:complextype>                                                                                                    | EkcomplexType name="GML overføring test 01Type">                                                                                                    |
| <xs:complexcontent mixed="false"><br/>6 白</xs:complexcontent>                                                                                                    | <b>NecomplexContent&gt;</b>                                                                                                    |
| 7 白<br><xs:extension base="gml:AbstractFeatureType"></xs:extension>                                                                                                    | Boextension base="gml:AbstractFeatureType">                                                                                                    |
| 86<br><xs:sequence></xs:sequence>                                                                                                    | <b>Eksequence&gt;</b>                                                                                                    |
| 9 白<br><xs:element name="objektId" type="xs:string"></xs:element>                                                                                                    | Hoelement name="OBJEKTID" minOccurs="0">                                                                                                    |
| l A<br>10<br><xs:annotation></xs:annotation>                                                                                                    | 10 B <simpletype></simpletype>                                                                                                    |
| 11<br><xs:documentation>ASSETNUM</xs:documentation>                                                                                                    | 11 B <restriction base="string"></restriction>                                                                                                    |
| 12<br>                                                                                                    | <maxlength value="255"></maxlength><br>12                                                                                                    |
| 13<br>                                                                                                    | $\prec$ /restriction><br>$33 -$                                                                                                    |
| 14<br>B<br><xs:element name="fraMastNr" type="xs:string"></xs:element>                                                                                                    | <br>14                                                                                                    |
| 15 <sub>15</sub><br>- é<br><b>CKS</b> : annotation>                                                                                                    | Boelement name="AVSTAND SPORMIDT" minOccurs="0"><br>15                                                                                                    |
| cxs:documentation>EHFLE01c/xs:documentation><br>16                                                                                                    | 16 BesimpleType>                                                                                                    |
| 17<br>                                                                                                    | 17 B <restriction base="string"></restriction>                                                                                                    |
| 18<br>                                                                                                    | <maxlength value="255"></maxlength><br>18                                                                                                    |
| 19<br><xs:element name="tilMastNr" type="xs:string"><br/>e</xs:element>                                                                                                    | -<br>19.                                                                                                    |
| 20.<br>Ħ<br><xs:annotation></xs:annotation>                                                                                                    | <br>20                                                                                                    |
| 21<br><xs:documentation>EHFLE02</xs:documentation>                                                                                                    | 21<br>B <element minoccurs="0" name="KILCMETER"></element>                                                                                                    |
| 22<br>                                                                                                    | $22 -$<br><b>EksimpleType&gt;</b>                                                                                                    |
| 23<br>                                                                                                    | 23 <b>Berestriction</b> base="string">                                                                                                    |
| 24<br><xs:element name="ledermateriale" type="xs:string"><br/>e</xs:element>                                                                                                    | 24<br><maxlength value="255"></maxlength>                                                                                                    |
| 25<br>e<br><xs:annotation></xs:annotation>                                                                                                    | <br>25                                                                                                    |
| 26<br><xs:documentation>EHFLE03</xs:documentation>                                                                                                    | <br>$2\bar{6}$                                                                                                    |
| 27<br>                                                                                                    | 27<br>B <element minoccurs="0" name="STATUS"></element>                                                                                                    |
| 28<br>                                                                                                    | BesimpleType><br>28.                                                                                                    |
| 29<br><xs:element name="ledertverrsnitt" type="xs:double"><br/>B</xs:element>                                                                                                    | B <restriction base="string"></restriction>                                                                                                    |
| 30 <sub>0</sub><br><xs:annotation></xs:annotation>                                                                                                    | 30<br><maxlength value="255"></maxlength>                                                                                                    |
| 31<br><xs:documentation>EHFLE04</xs:documentation>                                                                                                    | 31<br>                                                                                                    |
| 32<br>                                                                                                    | 32<br>                                                                                                    |
| 33 <sup>2</sup><br>                                                                                                    | $33 -$<br>B <element minoccurs="0" name="ENDRET AV"></element>                                                                                                    |
| 34<br><xs:element name="kontinuerligStroenfoeringsevne" type="xs:double"><br/>l É</xs:element>                                                                                                    | 34 B <simpletype></simpletype>                                                                                                    |
| 35<br>16<br><xs:annotation></xs:annotation>                                                                                                    | <b>Exestriction</b> base="string"><br>35 <sup>1</sup>                                                                                                    |
| 36<br><xs:documentation>EHFLEO5</xs:documentation>                                                                                                    | 36<br><maxlength value="255"></maxlength>                                                                                                    |
| 37.<br>                                                                                                    | -<br>37.                                                                                                    |
| 38<br><br>39                                                                                                    | 38<br>                                                                                                    |
| l é<br><xs:element name="forlegning" type="xs:string"><br/>l é</xs:element>                                                                                                    | 39 B <element minoccurs="0" name="ENDRET DATA"><br/>40 B<simpletype></simpletype></element>                                                                                                    |
| 140<br><xs:annotation><br/><xs:documentation>EHFLE06</xs:documentation><br/>41</xs:annotation>                                                                                                    | B <restriction base="string"></restriction>                                                                                                    |
| 42<br>                                                                                                    | 41.<br><maxlength value="255"></maxlength><br>42                                                                                                    |
| 43<br>                                                                                                    | <br>$43 -$                                                                                                    |
|                                                                                                    |                                                                                                    |

*Figur 34 Sammenlikning mellom XSD skjemaene som ble generert fra MaxSpec og fra AutoCAD.*

# 8 RESULTAT OG DISKUSJON

*De gjennomførte forsøkene vil bli beskrevet med en forklaring på resultatet. I tillegg så diskuteres resultatet opp mot en vurdering av delspørsmål og hypotese med en måloppnåelse.*

# 8.1 RESULTAT AV FORSØK 1

Etableringen av et BIM-prosjekt var forholdsvis enkelt å gjennomføre ved å kopiere objekter i fra objektbiblioteket og berike disse objekter med egenskapsdata gjennom metadata i AutoCAD®. Dette var en enkel måte å etablere en BIM på. Egenskapsdataene ble liggende på objektene og kunne synliggjøres gjennom visning av attributtkommandoen i AutoCAD®. Ved flytting av objektene fulgte informasjonen med og objektene fikk hele tiden riktig posisjon som del av egenskapene.

Det ble forsøkt eksportert data fra AutoCAD® til et åpent format gjennom 3 metoder.

- «DataExtraction» gjorde det mulig å eksportere egenskapsdataene men bare på XMLformat.
- Eksport med bruk av de «default» XSD-skjema (FME) som lå i AutoCAD. Metoden gikk overraskende lett og ga et resultat som viste positive resultater.
- Eksporten med egenutviklet XSD-skjema som var utformet ut fra struktur i BaneData. Dette XSD-skjemaet måtte legges inn i programmets generator noe som laget en del utfordringer ved import og validering av skjemaet og kunne ikke gjennomføres.

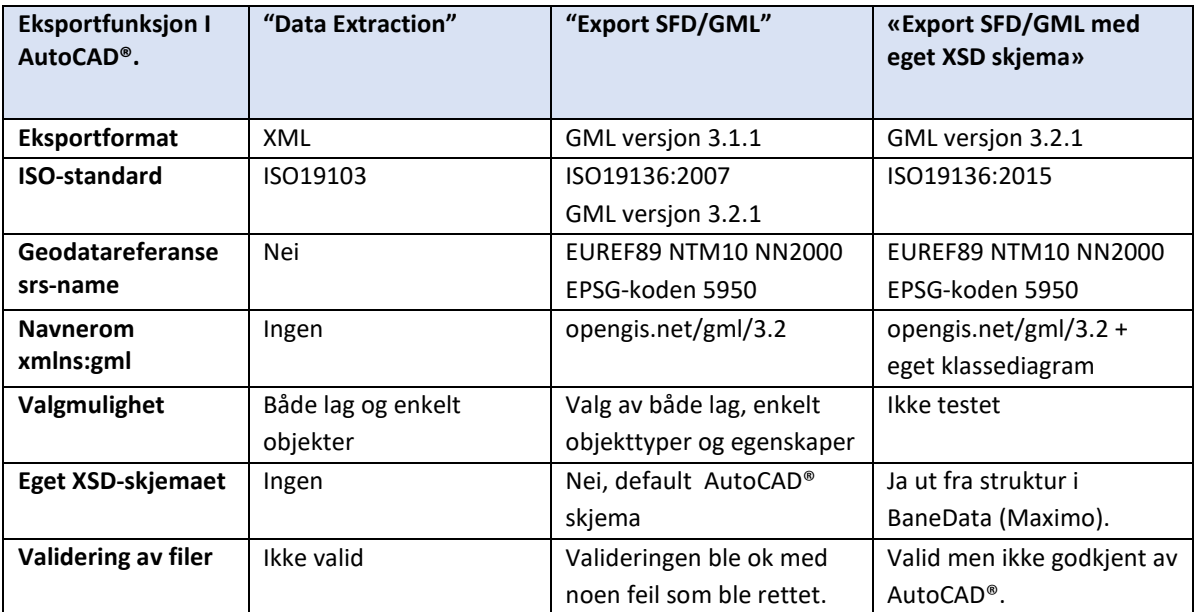

*Tabell 9.Resultatet etter test 1 med de tre eksportmetodene som ble utført.*

#### *Masteroppgave - Overføre digital egenskapsinformasjon fra et BIM jernbaneprosjekt*

Det egenutviklede XSD-skjemaet ble forsøkt lagt inn som skjema i AutoCAD. Men det var store utfordringer å få AutoCAD® til å godkjenne skjemaet. Formatet på GML-fila måtte tydeligvis ha en spesiell oppbygging av strukturen og bruk av kommandoer trolig basert på en eldre standard av GML ISO19136:2007. De XSD-skjemaene som vi laget ble validert og funnet i orden i andre valideringsprogram og skulle normalt kunne aksepteres av AutoCAD sin eksportgenerator. Men det kom mange feilmeldinger for oppbygging av struktur, bruk av kommandoer, tolking av referanser og versjoner som ikke lot seg rette opp etter gjentatte forsøk. Mulig at den spesielle strukturen til BaneData ikke lot seg gjenskape i AutoCAD®. Vi måtte til slutt gi opp muligheten til å benytte eget XSD-applikasjonsskjema i importen.

# 8.2 RESULTAT AV FORSØK 2

Forsøket med å overføre data via GML ble kontrollert gjennom:

- Vurdere innholdet visuelt i programmet Notepad++
- Se på resultatet visuelt ved å importere filene til programmet Qgis, se på innholdet visuelt og kontrollere egenskapsdataene.
- Innholdet validert gjennom AutoCAD® sin valideringsmetode, W3C validator, og Freeformatter.

GML- filene som ble eksportert fra AutoCAD® ble testet og ga disse resultatene. I tillegg ble det forsøkt med å utvikle et XSD-skjema med tilrettelagte kravspesifikasjoner.

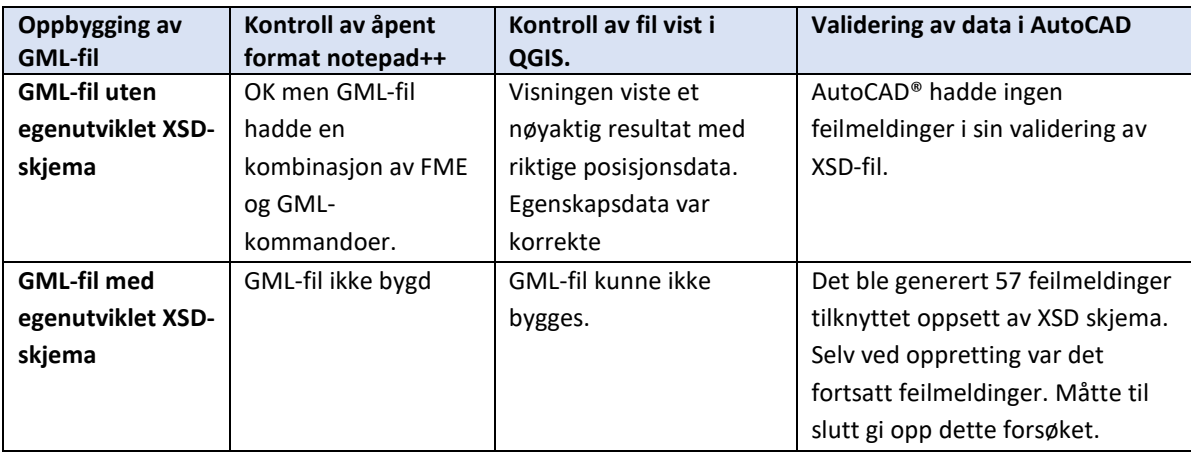

*Tabell 10. Forsøket er utført gjennom å drøfte ei GML fil som er generert gjennom valgt programvare.*

Forsøket viste at resultatet for data som ble eksportert fra BIM i AutoCAD® ble vist i Qgis med et riktig visualisert bilde (figur 27). Alle egenskapsdataene var kommet med fra overføringen uten fordreining av innholdet. Valideringen av fila ble etter justeringer også godkjent (figur 26).

Som følge av at vi ikke kunne benytte egenutviklede XSD-applikasjonsskjemaer fikk vi ikke eksportert GML-filer av egenskapsdataene ut fra BaneData (Maximo) struktur.

# 8.3 RESULTAT AV FORSØK 3

Forsøkene med å importere egenskaper fra et åpent format til BaneData (Maximo) ble gjort i flere omganger. Det var et stort problem med å transformere data fra GML-strukturen til BaneData (Maximo)-strukturen da disse i utgangspunktet hadde så ulik oppbygging. Beskrivelse av testen omfatter derfor bare en beskrivelse av forskjellen mellom disse to formatene.

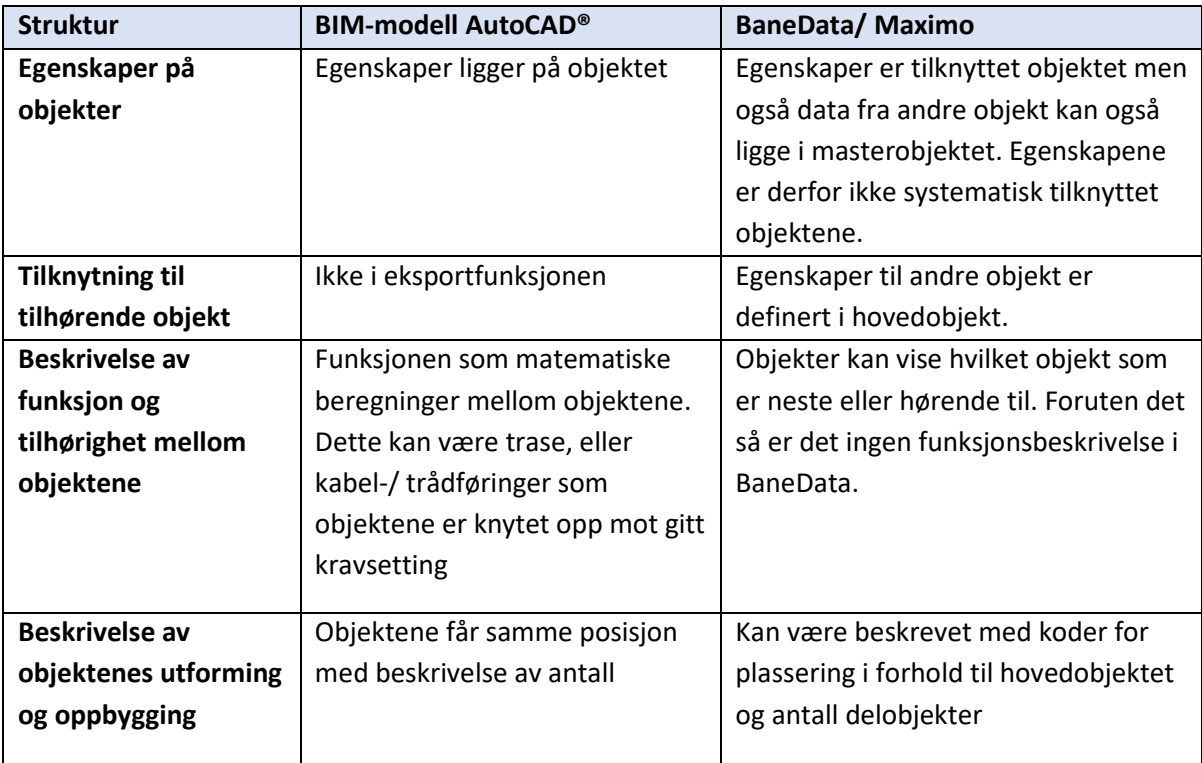

*Tabell 11. Viser en oversikt over egenskapsdata som er forskjellige dokumentert imellom BaneData og i BIM i AutoCAD®.* 

Forsøket viste at det det var stor forskjell på oppbygging av de to systemene BIM og BaneData (Maximo) og at det ikke var en enkel måte å overføre data mellom disse systemene.

Det forekom en del ulikhetene som dupliserende egenskapsdata og som følge av at den samme informasjonen er tilknyttet flere objekter. Det skapte store utfordringer og etter mange forsøk ikke gjennomføres med den kunnskapen vi hadde om systemene.

#### 8.4 DISKUSJON AV RESULTAT

Testen av pilotprosjektet viste at det var mulig å etablere et BIM prosjekt med egenskaper med bruk av dagens verktøy. Forsøkene viste også at egenskapsdataene kunne eksporteres til et åpent standardisert filformat (GML). Men det oppsto problemer når dataene skulle importeres inn i BaneData (Maximo).

Det ble underveis i forsøket gjort et valg om hvilken struktur som skulle være bestemmende for oppbyggingen av utformingen av egenskapsdataene, BaneData eller GML-strukturen. Ut fra valget med å benytte BaneData som master for struktur for det åpne formatet ble det etablert en spesifikasjon med strukturen til BaneData (Maximo). Denne nye metodikken rundt å genere spesifikasjoner var ny og ukjent. Ved å bestemme struktur i BIM gjennom å lage et XSD-skjema for å bestemme kravspesifikasjoner (produktspesifikasjoner) og applikasjonsskjema medførte at det ble en større mulighet for å bestemme struktur for alle fag i Bane NOR.

Men er det riktig at det var objektstrukturen i BaneData (Maximo) som skal styre BIMstrukturen? For å oppfylle kravspesifikasjonene som ligger i XSD-applikasjonsskjemaet måtte viktige prinsipper i oppbyggingen av BIM-piloten endres. Det gjelder f.eks. prinsippet om at egenskapene bare skulle tilhøre det tilhørende objektet. Med en slik endring av forutsetning vil det være vanskelig å arbeide på objektnivå. Det er derfor et vanskelig å definere objektegenskapene i BIM-piloten etter hvordan BaneData er bygd opp.

BIM omfatter kommunikasjon som berører mange aktiviteter og deltakere. Ved en for spesiell form på oppbyggingen av modellen vil dette begrense nytteverdien av informasjonsflyten. Det kom frem gjennom de problemene som oppsto når XSD-skjemaet skulle importeres inn til AutoCAD® sin SFD eksportfunksjon.

Det er synliggjort en forskjell mellom strukturen til BaneData og en prosjekteringsmodell BIM. I AutoCAD® er det opprettet en stram struktur der alle egenskapsdataene er tilknyttet objektet. I BaneData så kan egenskapsdataene på et objekt også bli lagt på andre objekter.

Eksempel på dette er at antall, type og plassering på uteliggere ligger på mast og ikke som egenskapene på en utligger.

Data som spennlengde til neste mast ligger som egenskapsdata i BaneData. Dette vil normalt være en matematisk funksjon i AutoCAD som er tilknyttet en linje eller trase.

Data som fundamenttype ligger i BaneData som egenskap på mast. I AutoCAD® er dette en egenskap i fundamentet.

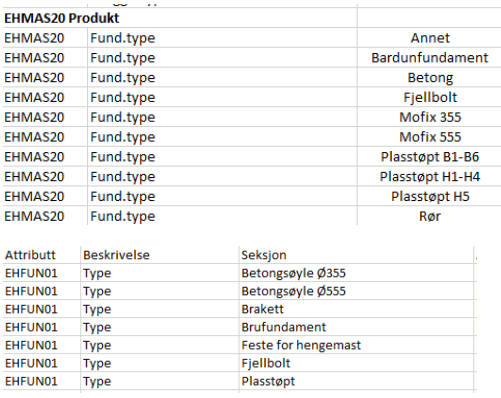

*Figur 35. Egenskap fundamenttype både på objektet EHMAS mast og EHFUN fundament med forforskjellige begreper.* 

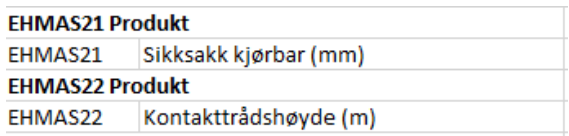

*Figur 36.Egenskaper om kontaktledningen ligger på objektet EHMAS mast og ikke EHKTL kontaktledning.* 

Noen av registrene i BaneData var bygd opp på symboler. Videre er beskrivelsen av uteliggeren vist i ulike symboler som + og -.

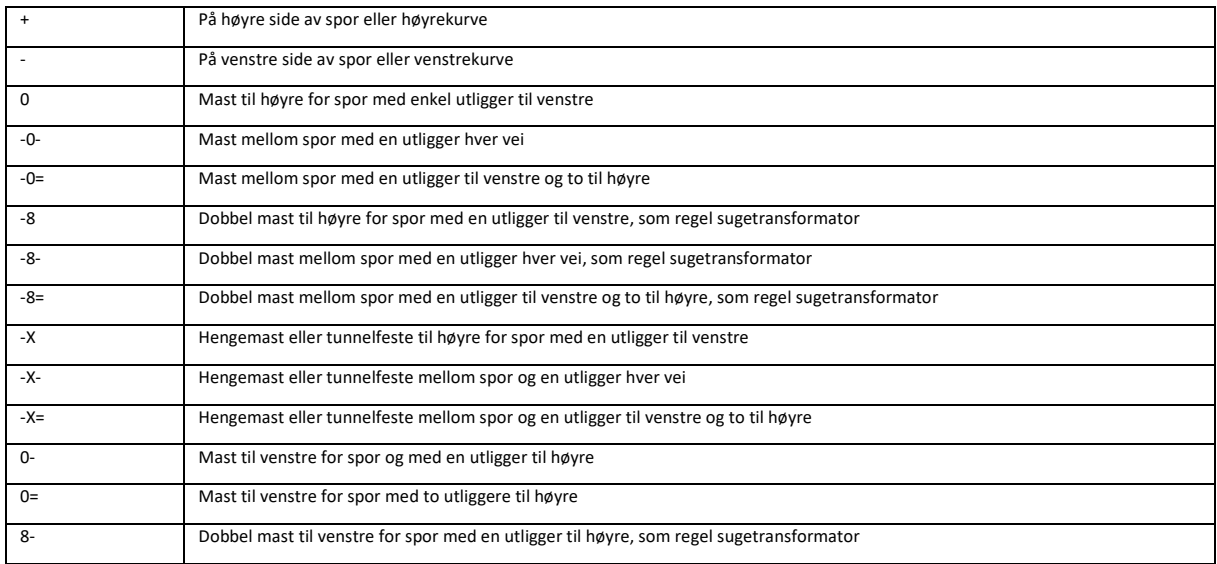

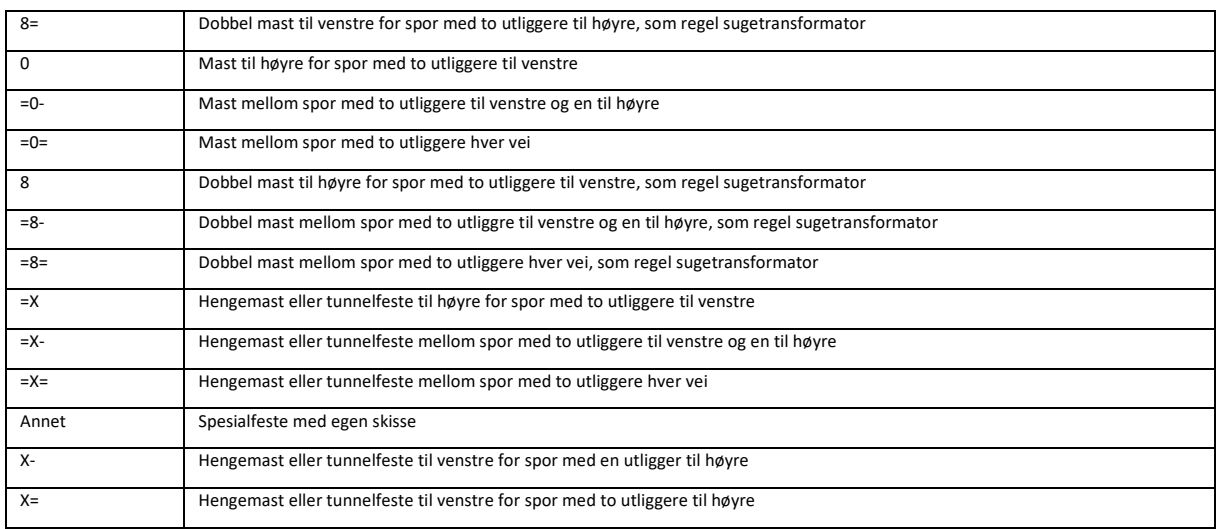

*Tabell 12. Det er benyttet ulike symboler for å beskrive antall og beliggenhet til uteliggeren i mast.*

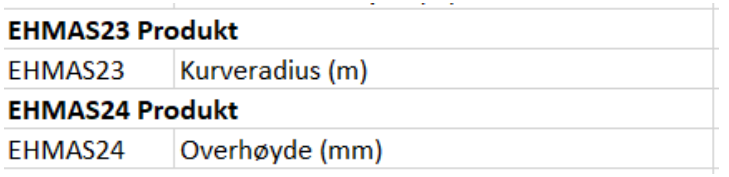

*Figur 37. Data hentet fra BaneData mast som også inneholder egenskaper fra overbygning.*

Data fra andre fagfelt ligger som duplisert informasjon på objekt egenskap. I dette tilfellet er egenskapsdata fra overbygning med kurveradius og overhøyde en egenskap på kontaktledningsmast.

Dette er eksempel på at oppbyggingen av BaneData (Maximo) ikke uten videre kan bli lagt inn som automatiske rutiner i prosjekteringsverktøyet og gjort om til automatiske rutiner gjennom et maskinspråk. Det er derfor uheldig at dette skal være bestemmende for oppbygging av struktur.

# 8.5 MÅLOPPNÅELSE

Forsøk 3 kunne ikke besvares med et positivt svar på kontrollspørsmålet med bruk av de valgte kriteriene, noe som medfører at spørsmålet «**Kan drift- og forvaltningssystemet importere data fra et åpent format»**, må besvares med et nei.

Det betyr også at hypotesen, **Egenskapsinformasjon fra et BIM prosjekt kan via et åpent standard format overføres til Bane NOR sin driftsinformasjonsdatabase BaneData (Maximo),** ikke kan sies å være riktig.

Hypotesen forventet at overføringen av egenskapsdata skal kunne gjennomføres med dagens løsninger. Testene viste at dette ikke var tilfelle. Dataene fra BIM kunne ikke uten videre overføres til BaneData som forventet.

Dette skyldtes delvis manglede tilpasset programvare og at dataverktøyet ikke er godt nok utviklet til egenproduserte styringsskjemaer i formatet XSD. Eller var det de interne systemene i Bane NORs BaneData (Maximo) som ikke var godt nok tilpasset bruk av elektronisk databehandling. Dette synliggjør også at den generelle kunnskapen og bruken av disse systemene må videreutvikles gjennom bruk og erfaring.

Testen medførte at det ble utviklet et program for å etablere XSD-applikasjonsskjema ut fra strukturen i BaneData (Maximo) for jernbane. Den nye metodikken med å kunne genere spesifikasjoner ut fra forutsetninger gitt i BaneData var ny og revolusjonerende. Det betyr at måten å lage XSD-skjema og produktspesifikasjoner på blir veldig forenklet. Det betyr en ny måte å etablere nye skjema fra alle fag i Bane NOR.

## 8.6 HVA KUNNE HA VÆRT GJORT ANNERLEDES

Dette var en pilottest for å vurdere om dagens løsninger er klare for å kunne tas i bruk. Jeg har valgt dataverktøyet, type åpent format, og en del parameter til bruk i testene. Testen er gjennomført med hjelp av gode fagressurser. Likevel så ble resultatet ikke som forventet etter hypotesen.

### 8.6.1 Valg av dataverktøy

Første del av testen var avhengig av valget av programvare. Kunne resultatet ha blitt annerledes om det var blitt benyttet et annet verktøy i testen. Eksportfunksjonen i AutoCAD® var det svake leddet i test 3. Det var ikke mulig å sette inn de parameterne som var nødvendig for å sette riktige krav til innhold i GML-fil. Generatoren for å sette inn egendefinerte XSD applikasjonsskjemaer tillot ikke å benytte de funksjonene som kom i fra integreringen med BaneData (Maximo). Det betyr at det ikke kunne settes kravspesifikasjoner som føringer til eksporten av egenskapsdataene.

Dette kunne ha sin årsak av manglende erfaring til å finne riktig format på innholdet av filene. Dessuten fantes det ikke hjelpefunksjoner til denne oppgaven da dette tydeligvis ikke var en ordinær arbeidsprosess i AutoCAD®.

Det finnes, som vist i kapittel 2 Metode, en rekke programvare som håndterer data for produksjon- og bygningsbransjen. Men disse verktøyene kunne ikke brukes for å eksportere til formatet GML.

Og formatene som disse programmene benyttet er ikke så godt egnet til bruk for jernbaneformål. Derfor vil det ikke være aktuelt med annet verktøy.

### 8.6.2 Valg av format

I denne piloten ble det valgt å bare basere testen på OGC sitt GML-format. Det finnes alternative format med bruk buildingSMART sitt format IFC som er bedre utviklet og er i utstrakt bruk i dag. Men dette ville nok ikke ha løst den spesifikke utfordringen som databasestrukturen til BaneData (Maximo) skapte. Trolig ville ikke selv et godt etablert format ha gitt et annet resultat.

Det kan være feil å la strukturen på eksisterende databaseløsning for driftsinformasjon i Bane NOR være bestemmende for BIM-strukturen. BaneData er et system som er utviklet seg over tid og ikke tilpasset maskinspråk for åpen datautveksling. Strukturen av data for objektegenskaper medfører komplikasjoner til bruk av GML formatet. Usystematisk bruk av egenskapsdata gjør det vanskelig å etablere en enkel datakatalogstruktur.

Det er et pågående arbeid med å etablere felles internasjonale kodestrukturer. Ved bruk av åpne standarder vil det bli et behov for å tilpasse egenskapsdata til slike kodestrukturer.

# 8.7 KONKLUSJON

Min hypotese handlet om at det er mulig å ta i bruk en ny metode til å prosjektere og dokumentere et samferdselsanlegg på gjennom bruk av BIM. Det er en optimistisk ordlyd i dette med et ønske eller et håp om at metoden med BIM enkelt kan tas i bruk allerede i dag. Både den historiske utviklingen og teoriene omkring de digitale løsninger har et budskap som kunngjør at det nå er klart for nye metoder som vil forbedre og effektivisere dagens måter å prosjektere og bygge på.

BIM handler om kommunikasjon mellom deltakere i et prosjekt. Det er egentlig selve informasjonsflyten jeg ønsket å teste i denne forskningsoppgaven. Ut fra disse forsøkene har det kommet frem både overraskende og uventede svar. Noen av forsøkene ga et positivt resultat som viste at programvare og standarder kan benyttes. Andre resultater viser at dette ikke var mulig. Hypotesen forventet at hele overføringen av egenskapsdata skal kunne gjennomføres uten problemer med dagens løsninger. Og det var ikke tilfelle.

Denne forskningsoppgaven har synliggjort at BIM er en komplisert prosess å etablere. Dette betinger at de åpne formatene, programvaren og databasestrukturene må være tilpasset bruken av dette. Og ikke minst så må kunnskap og erfaring utvikles videre gjennom læring og bruk. Dette må skje både internt i Bane NOR, i samarbeid med andre samferdselsetater og med andre jernbaneforvaltere internasjonalt.

## 8.8 HVA BØR GJØRES VIDERE

Bane NOR utviklet sin BIM strategi i 2017. Den medførte at grunnlaget for det videre arbeidet ble lagt. Men det betinget at det ble laget planer for det videre arbeidet. De fleste jernbaneprosjektene utarbeides nå gjennom bruk modeller. Men den helhetlige og optimale metodebruken er ikke gjennomført og utnyttet. Det betyr at effekten med BIM ikke er innført hverken hos Bane NOR eller hos våre rådgivere og entreprenører.

I tillegg til de problemstillinger som denne oppgaven setter lys på så er det også andre problemstillinger som bør drøftes:

- Kan utvidet egenskapsinformasjon som BIM gir benyttes til en bedre forvaltning og drift av jernbanen?
- Kan modellene med informasjonen arkiveres med dagens arkivsystem og driftssystem?
- Er styringssystem og regelverk forberedt?
- Er tilbud- og kontraktsmaler tilpasset?
- Er entreprenør- og rådgivermarkedet integrert og involvert i det videre arbeidet?

I dette forøket så har det bare vært testet enkle faglige objektegenskaper. Det vil være behov for mange andre egenskaper som skal genereres i en BIM, som data om økonomi, bestillingsfunksjoner, fremdriftsplanlegging, levetidsanalyser, oppetidsvurderinger, kapasitetsberegninger, m.m... Det finnes også behov for å beskrive kurve, flater og volum av objekter.

Det innebærer at hele objektets form kan beskrives og overføres igjennom det åpne formatet. Det kan være nødvendig når det gjelder selvstendige og unike konstruksjoner som bruer og tekniske bygg.

Når det gjelder typeobjekter så vil disse kunne til fordel for plassreduksjon være riktig å bare ha en referanse til et objektregister slik at objektets volum eller utseende kan hentes fra dette registeret.

Det må etableres tilsvarende applikasjonsskjema for resten av kontaktledningsanlegget og de andre fagene Overbygning (KO), Underbygning (KU), Signal (SA). Dette krever at det utføres et omfattende arbeid med definisjon og utvikling av et applikasjonsskjema for disse fagene.

I tillegg må utvikles modeller for mer komplisert geometristrukturer som tillater muligheter for å definere linjer og volum. De ulike fagene har behov for å kunne uttrykke former og linjer i sin dokumentasjon av anlegget. Det gjelder kabler med føringsveier, sportraseen med horisontal og vertikaltrase.

## 8.9 LEDERSKAP

Det er mange råd og forslag til hvordan gjennomføring av BIM-integrering kan foregå. En av disse kildene er EUBIM som er en sammenslutning av en rekke europeiske land som sammen ønsker å integrere BIM i sin prosjektering. Et av rådene som kommer fra EUBIM er hvem som bør drive og eie en prosess for BIM. Om dette skal være entreprenør, rådgiver eller byggherrestyrt. Bransjen er svært fragmentert og lite systematisk. Utviklingen av metoder drives og utvikles som ad hoc-forbedringer fra prosjekt til prosjekt. En utvikling er derfor avhengig av at noen tar lederskap (EU BIM 2017).

Hvis rådgiver- og entreprenørbransjen skal styre og eie prosessen vil utviklingen bli dominert av bransjens interesser som kan være økonomisk betinget til den som eier utviklingen. En utvikling av metode vil da kunne være i retning av å etablere konkurransefortrinn til de som har eierinteresse i BIM-prosessen. Det vil kunne bli utarbeidet rutiner og metoder som er tilpasset den styrende parten og hindre deling og erfaringsutveksling.

Om eier eller byggherren styrer prosessen vil dette i større grad bidra til å pleie leverandørmarkedet med åpenhet rundt konkurranse og intensiver for å dele og samarbeide. Det vil bidra til at det blir standardiserte og åpne løsninger for markedet, og utvikle metoder og løsninger som bidrar til mer riktig kvalitet, med fokus på økt levetid og lavere driftskostnader.

Anbefalingen går derfor i retning av at myndigheter og offentlige virksomheter bør oppfordre sektoren til å utnytte mulighetene som ligger i digitalisering og utvikle disse videre gjennom bruk av regelverk og metodebeskrivelser. Et av virkemidlene for å få til denne ønskede utviklingen er å lage et strategisk rammeverk for integrering av BIM. For å etablere et BIM-program så må det ligge til rette for dette gjennom de fire strategiske områdene for handling (EUBIM 2017).

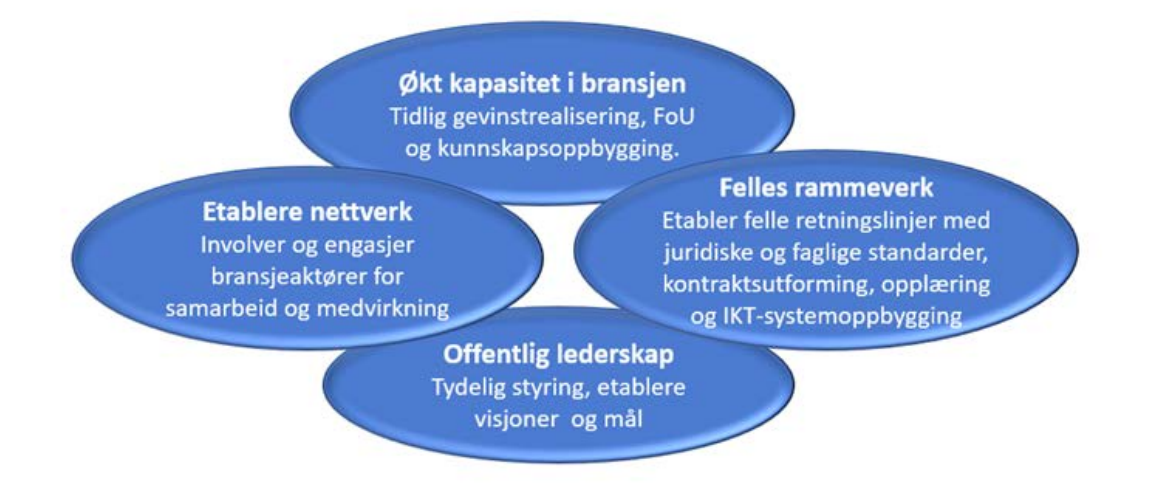

#### *Figur 38 De 4 strategiske områdene i et strategisk rammeverk for innføring av BIM (EUBIM 2017).*

Det innebærer at det må legges til rette for økt kapasitet gjennom initiativer for å kunne få gevinstrealisering i en tidlig fase, bidra til utvikling av systemer, og øke kapasiteten gjennom opplæring og kunnskapsdeling. Virkemidler er å gi tilbakemeldinger til markedet, måle og overvåke, systemer for erfaringsutveksling og standardisering gjennom objektbibliotek og veiledere.

Et annet område er å etablere samarbeid og nettverk for å engasjere og involvere de ulike aktørene i markedet. Det å ha etablert et velfungerende nettverk vil bidra til å sikre gjennomføringen og en utvikling som skaper åpenhet og samarbeidskultur.

Det er beregnet en gevinst ut over det som Bane NOR kan få nyte av som utgjør 25% forbedring gjennom en årlig effektivitetsøkning på 3%. Det betyr 3,5 milliarder i årlig reduksjon for bygningsbransjen (Byggenæringens Landsforening, 2017). En ringvirkning vil være at det ikke er den enkeltes bedrift fortjeneste men hele markedet som vil nyte godt av effektiviseringsgevinsten. Dette muliggjør også en utvikling av metoder og systemer for å ta i bruk robotiseringer og andre nyvinninger som bidrar til nye effektiviseringsløsninger.

### 8.10 MODENHETSTRAPPEN

Det engelske Gouvernementet tok i 2011 grep og etablerte modenhetstrappen som et virkemiddel i standard BS1192 med hensikt å definere og følge utviklingen av BIM for den engelske industrien. Dette ble gjort for at myndighetene ville medvirke i den krevende prosessen en slik utvikling medfører. Gjennom standarden kunne myndighetene følge opp utviklingstrinn i prosessen. Denne modenhetstrappen eller «BIM-Wedge» har etter hvert blitt aksepterte kriterier som benyttes også i andre bransjer for å følge utviklingen av innføringen av BIM.

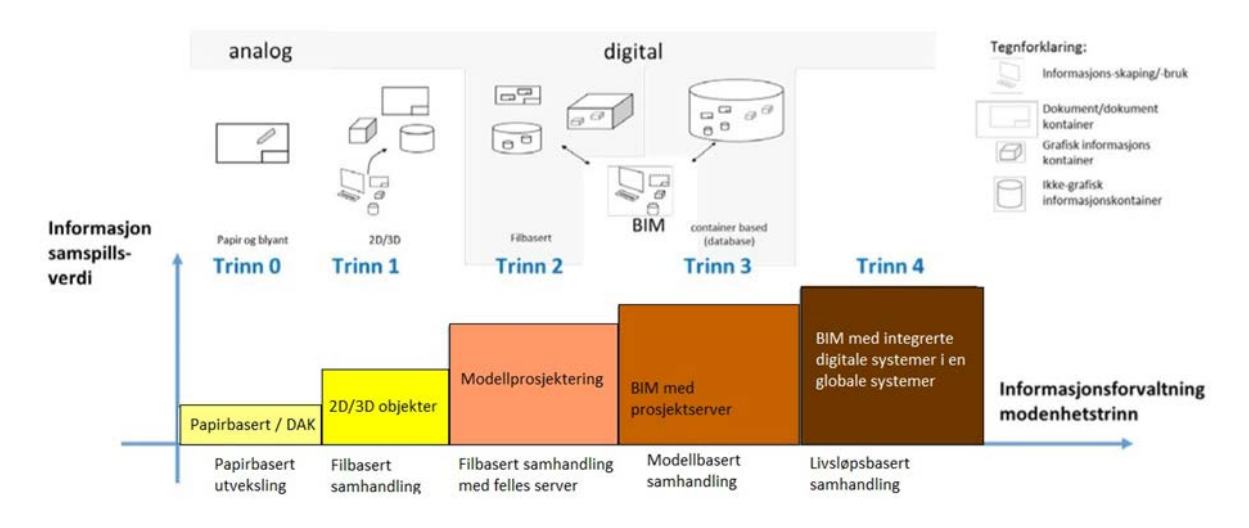

*Figur 39.Modenhetstrappen for utvikling av BIM-integrasjon (basert på Digitalt veikart-Bygg 21).* 

Opprinnelig inneholdt denne standarden utviklingstrinnene fra 0-3. Senere har man begynt å definere nivå 4 for å få en oppdatert utvikling i et fremtidig modenhetstrinn. De ulike nivåene er definert som målbilder for oppnåelse:

- Nivå 0 DAK blir brukt for å produsere tegninger istedenfor å tegne på papir.
- Nivå 1 Modeller med enkle objekter og symboler blir brukt for å fremstille 2D eller 3D visualiseringer med mulighet for å sammenstille ulike deler av prosjektet.
- Nivå 2 3D modell med bygningselementer som representerer byggedetaljer.
- Nivå 3 Den åpne datastandarden er innført og datamodeller på server-siden er integrert for å støtte sammenstilling av fagmodeller, i noen tilfeller også med tanke på drift
- Nivå 4 Her finnes det tanker om modeller som er løsrevet fra organisasjon og som fungerer som en integrert del av virksomhetens systemer og hvor modellen er koblet mot bedriftens prosesser og kommuniserer med disse.

Utviklingen innen jernbane har ikke hatt den samme utviklingen som bygg- og produksjonsnæringen men prinsippene er de samme slik at bruken av modenhetstrappen for å vurdere dagens nivå og til bruk i målstyring vil kunne være gjeldende for utvikling i jernbanesektoren også. Det er spesielt Inter City-prosjektene i Bane NOR har kommet lengst i utviklingen med å integrere BIM. I mange av disse prosjektene er modellprosjektering brukt. Så for disse prosjektene så vil nivået 2 være nådd.

# 8.11 DET DIGITALE VEIKARTET

Den norske BAE-næringens digitaliseringsstrategi «Det Digitale veikartet» har ambisjoner om innføring av digitaliseringsmetoder på grunnlag av den engelske metoden. Det er definert mål på ulike kriterier for å nå disse innen 2025. Gjennom Bygg21-samarbeidet er det sett på muligheten for at det for byggenæringen skapes et funksjonelt system hvor den digitale modellen ikke bare er en modell av anlegget men et verktøy som kan utnytte mulighetene med simulering og analyser av egenskaper, funksjoner, byggbarhet, energi og miljøforhold gjennom en digital byggeplass.

Det er beregne at etablering av tiltakene i det digitale veikartet kan gi:

- 33% kostnadsreduksjon
- 50 % lavere klimagassutslipp
- 50 % raskere prosjektgjennomføring
- 50 % økning i eksport av produkter og tjenester

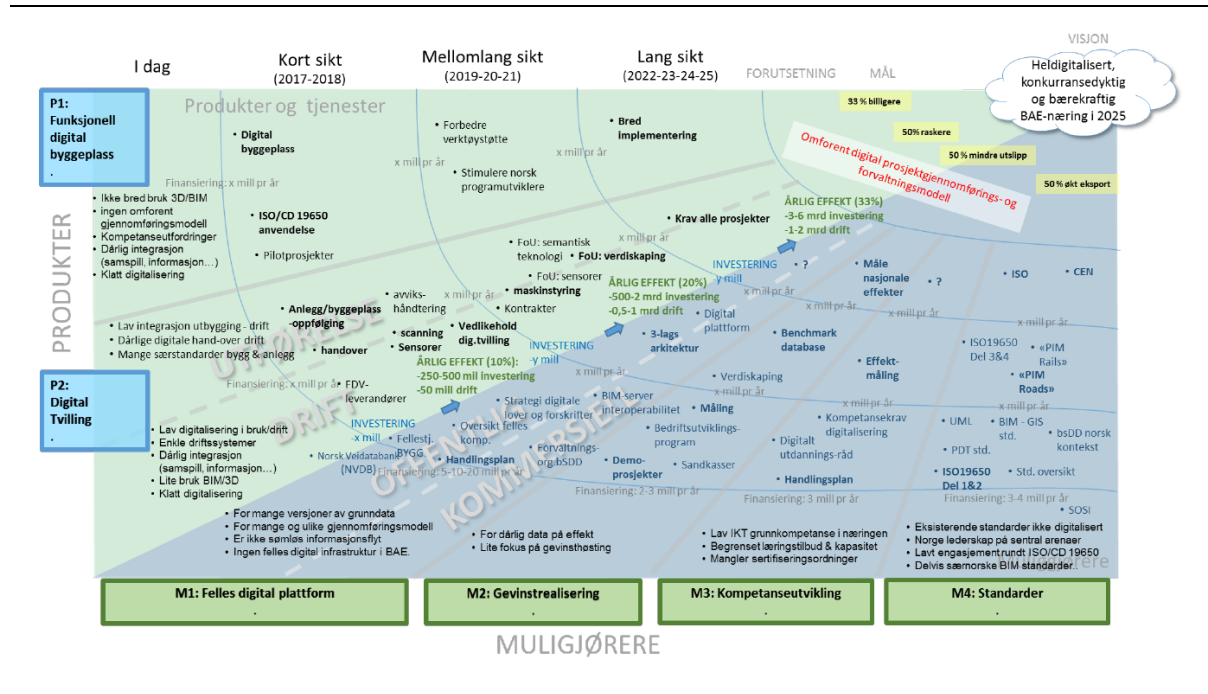

*Figur 40. Digitalt veikart viser en oversikt over tiltak, produkter og temaer (BAE-næringen).*

## 8.12 DIGITAL BYGGEPLASS OG DIGITAL TVILLING

For å kunne nå målene med det Digitale veikartet så er det foreslått ulike tiltaksområder knyttet opp mot produkter og som muliggjørere. Det gjelder tiltak som Digital byggeplass og Digital tvilling, felles digital plattform, kompetanseutvikling, og standardisert metoder for å kunne dele og samkjøre informasjon (Bygg21 2017).

Den digitale byggeplassen er en prosess for gjennomgang og testing av anleggsaktivitetene der gevinstrealisering og økt produktivitet på forhånd er gjennomgått og testet.

Den åpne kommunikasjonen og informasjonsdelingen vil bidra til et nasjonalt og internasjonalt informasjonssamarbeid. Denne kompetanseutviklingen vil gjøre arbeidsmarkedet blir mer attraktivt for nyrekruttering og for utvikling av kreative løsninger.

Gjennom denne digitale tvillingen vil den tidsmessige forringelsen og økende feilrater simuleres. Ved å teste metoder og materiell for optimal levetid vil riktig vedlikeholdsnivå bli et av kriteriene i prosjekteringen. Dette kan kombineres med testing og bruk av ulike sensorer med analyseverktøy (BIG-data) for å avdekke simulerte feilkilder. Realiseringstiltaket er at Bane NOR ved overtakelse vil få en simulert modell for den påfølgende driftsfasen som er forberedt for optimal ytelse, optimal driftsoppfølging, og funksjon ved ulike driftsforhold.

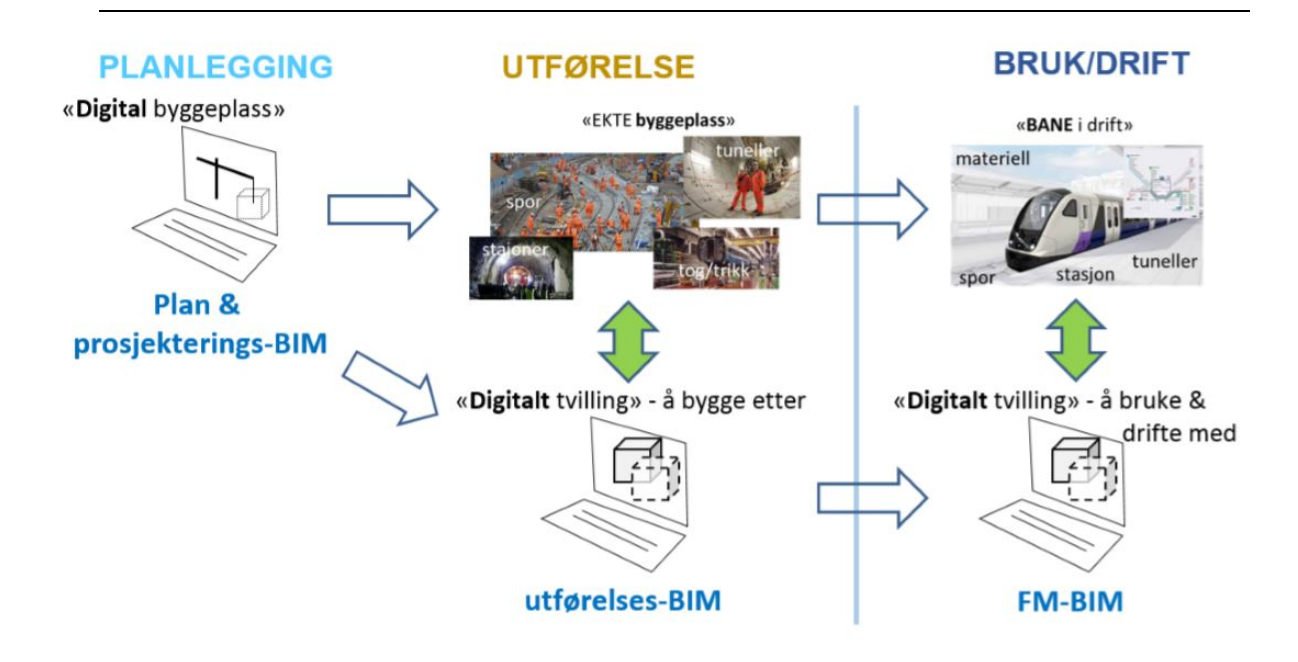

*Figur 41 Planleggingen skjer digitalt som en «Digital byggeplass» for funksjonell gjennomføring (Bygg21 2017).*

Den «Digitale byggeplassen» vil også avdekke behov for nødvendig kompetanseutvikling og utarbeidelse av driftsrutiner. Den vil også simulere hele driftsfasen frem til oppnådd levealder, hvor det er ivaretatt en optimal løsning for gjenbruk og resirkulering når anlegget skal avhendes.

### 8.13 DIGITAL SAMHANDLING

Digital samhandling legger til rette for å motivere hele bransjen til å tenke nytt og utvikle andre måter å jobbe på enn tradisjonelt. Dette gir rom for innovasjon og oppdatert teknologi. Dette vil være en plattform for at de deltakende parter kan samhandle og utvikle ideer som vil kunne bidra til bedre metoder og løsninger for alle parter. Det betinger respekt og åpenhet mellom partene der intensjonen er at de økonomiske og effektiviseringsgevinstene blir fordelt på en avtalt måte (Andreassen 2019).

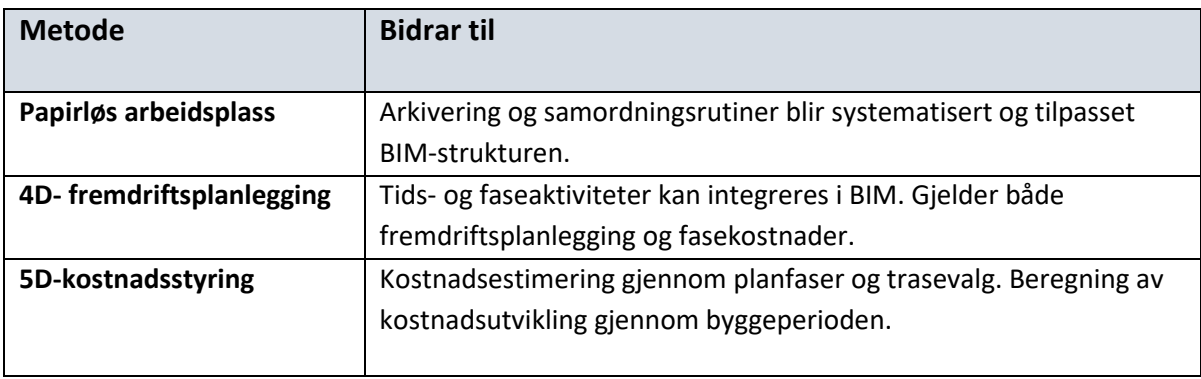

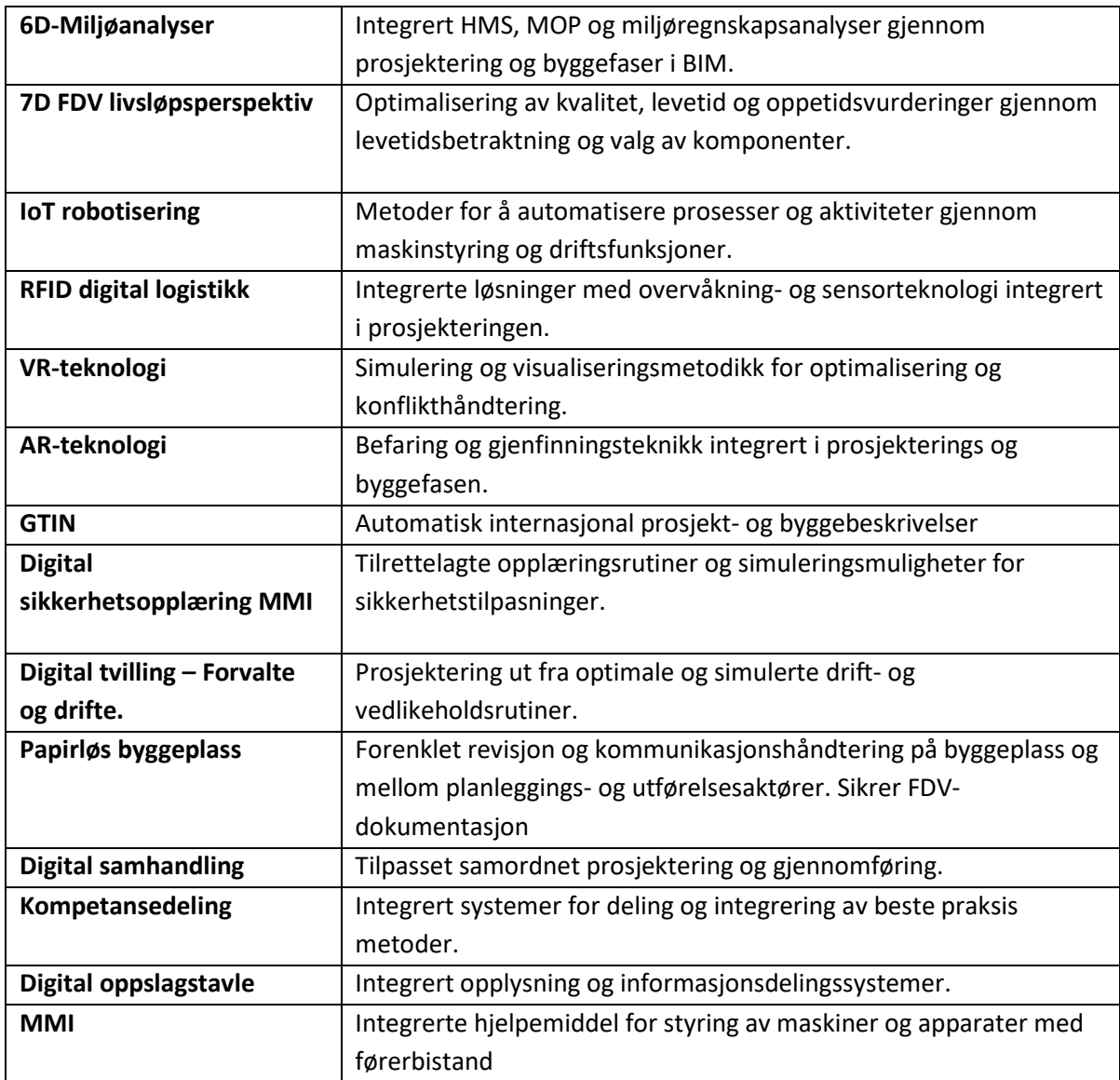

*Tabell 13. Muligheter omkring digitalisering og samhandling fra en digital samhandlingsplattform (Andreassen 2019).*

# 8.14 ENDRINGER AV ADFERD

Prosjektering gjennom metoder som bruker BIM krever også endringer av prosesser. Digitalisering er en katalysator som kan bidra til at forholdet mellom de ulike partene endrer seg. Dette kan medføre en rekke forbedringer imellom partene i prosjektet med mulighet for en positiv utvikling av adferden.

Gjennom digitalisering vil dette gi positive utslag i en del handlinger og samhold mellom partene som øker seriøsiteten og gir et mer ansvarlig arbeidsliv. I istedenfor en prosess som er preget av konkurranse og individualisme vil en bedret kommunikasjon medvirke til andre ansvarsformer med respekt for hverandres arbeid og leveranse og som vil bidra til åpenhet og klar for å dele (Monsen 2019). Når metodene endrer seg fra tvang til tillit vil dette medføre at markedet forandrer seg og åpner muligheter for å lage nye mål, jobbe bedre og mer effektivt

Mange rådgivere og entreprenører har allerede etablert modellbaserte systemer for gjennomføring av prosjekter. En effektiv bruk av BIM vil for en rådgiver inngå som et konkurransefortrinn for en mer effektiv og optimal leveranse. Dette vil bidra til bedre kontroll, raskere gjennomføring med lavere kostnad. I tillegg vil dette kunne bidra til høyere kvalitet med mindre behov for å gjøre gjentagende operasjoner.

Det vil også bidra til å kunne gjenbruke tidligere metoder og bidra til erfaringsoverføring. Dette til sammen vil medvirke at dette er et konkurransefortrinn i forhold til andre leverandører. Dette gjør seg utslag i at rådgivere og entreprenører jobber med å finne de mest mulige effektive metodene for sin del av prosessen.

Derfor må eier og utvikler tenkte annerledes og etablere arenaer og samarbeidsplattformer for en felles adferdsendring og økt digitaliseringsgrad. Det er behov for å utvikle metodene slik at alle kan bidra og få nytte av endringene. Dette kan gi en gevinst ut over det som Bane NOR vil få nyte av.

Andre virkninger som kan oppnås med god informasjon i form av BIM:

- Effektiv deling av informasjon gir riktige avgjørelser og valg underveis.
- Ta i bruk nye aktiviteter, robotiseringer og andre effektiviseringsløsninger.
- Effektiv informasjon legger til grunn åpenhet i virksomheten. Forbedringer må gjøres i virksomheten ikke bare gjennom prosjekt.
- Alle aktørene må kunne være med gjennom å ha tilgangen til informasjon med det samme grensesnittet.
- Selskaper som ønsker å utvikle seg gjennom digitalisering og forbedringer av løsninger må gis et fortrinn og muligheter for gevinstrealisering.

#### *Masteroppgave - Overføre digital egenskapsinformasjon fra et BIM jernbaneprosjekt*

Utbygger må utvikle et system som bidrar til økt digitalisering som gir positive gevinster gjennom kontraktsutforming, metodeutvikling, rutiner og kravdokumenter for alle parter. Utviklingen må gjøres i samarbeid med rådgivere, entreprenører og programutviklere i markedet for et system som gir muligheten for åpenhet og medvirkning. De som ønsker å utvikle seg må få intensiver og muligheter for gevinstrealisering.

Effektiv informasjon legger til grunn åpenhet i virksomheten og mellom samarbeidspartnere. Alle aktørene må kunne få lik tilgang til informasjon med felles grensesnitt med bruk av et åpent internasjonalt format. I tillegg må det gis rom for kunnskapsdeling og ideutvikling gjennom samarbeid og åpenhet gjennom ulike samarbeidsfora og dialogmøter.

#### 8.15 OG VEIEN VIDERE

Denne oppgaven synliggjør problemstillingen med at metoden BIM ikke er ferdig utviklet og er ikke klar til bruk som metode. Det vil måtte gjøres en innsats med å utvikle og tilrettelegge både interne og eksterne IKT-løsninger som programvare, lagringsmedium, overføringsrutiner og opplæring.

Dette vil måtte gjøres i samarbeid med andre infrastruktureiere, nasjonalt og internasjonalt, for deling av kunnskap, og slik at det vil bli mer attraktivt å lage systemer som er tilpasset samferdselssektoren.

Bane NOR må være med på må utvikle et system som bidrar til økt digitalisering gjennom kontraktsutforming, metodeutvikling, rutiner og kravdokumenter som blir gjeldende for alle parter i prosjektering- og byggeprosessen. Utviklingen må gjøres i samarbeid med rådgivere, entreprenører og programutviklere i markedet for å etablere et system som gir muligheten for åpenhet og medvirkning. De som ønsker å utvikle seg må få intensiver og muligheter for gevinstrealisering. Effektiv informasjonsdeling legger til grunn åpenhet i virksomheten og mellom alle samarbeidspartnere. Alle aktørene må kunne få lik tilgang til informasjon med felles grensesnitt med bruk av det åpne internasjonalt format. I tillegg må det gis rom for kunnskapsdeling og ideutvikling gjennom samarbeid og åpenhet mellom alle aktører gjennom ulike samarbeidsfora og dialogmøter.

# 9 REFERANSER OG KILDER

Abdul-Rahman, Alias. 2017. *Advances in 3D geoinformation* (Springer: Switzerland).

- Anumba, Chimay J., and Xiangyu Wang. 2012. *Mobile and Pervasive Computing in Construction* (Wiley: Somerset).
- Baglo, Caroline. 2017. "Kvalitet i beslutningstaking ved BIM prosjektering : en arbeidsprosessmodell for ICE sesjoner." In.: NTNU.
- Bilal, Succar. 2016. "BIM Performance Assessment Presentation Slides, Barcelona 2016." In.: Unpublished.
- Bjørke, Jan Terje. 2005. *Datamodeller, algoritmer og datastrukturer for geografisk informasjonsbehandoling* (NTNU: NTNU).
- Bozdocs, Mr. 'CAD history'.
- Bryde, David, Broquetas, Marti, Volm, Jürgen Marc. 2013. 'The project benefits of Building Information Modelling (BIM)', *Project Management*.
- Byggenæringens Landsforening, Bygg 21. 2017. 'Digitalt veikart, For en heldigitalisert, konkurransedyktig og bærekreftilg BAE-næring'.
- Denscombe, Martyn. 2012. "Research proposals : a practical guide." In. Berkshire, Eng. ;,New York: McGraw Hill Open University Press.
- Deutsch, Randy. 2011. *BIM and integrated design : strategies for architectural practice* (Wiley: Hoboken, N.J.).
- Digitalt, Norge. 2015. "Veileder for Geography Markup Language (GML)." In.
- Dyb, Kine Agnethe, Ole Jonny Klakegg, and Terje Gundersen. 2018. "Informasjonsflyt mellom prosjektering og produksjon - Prosjekteringsledelse i totalentreprise." In.: NTNU.
- Eastman, Charles M., Paul Teicholz, Rafael Sacks, and Kathleen Liston. 2011. *BIM handbook : a guide to building information modeling for owners, managers, designers, engineers, and contractors* (Wiley: Hoboken, N.J).
- Eliassen, Arvid. 2008. "Overføring av som bygget dokumentasjon fra byggeprosjekt til FMorganisasjonen – praksis og behov." In.: NTNU.
- Eriksen, Christian, and Ole Jonny Klakegg. 2018. "Digitalisering av byggeprosessen Bruk av BIM i produksjon." In.: NTNU.
- EU BIM. 2017. 'Håndbok for innføring av bygningsinformasjon modellering i offentlig sektor i Europa'.

Eynon, John, and Ciob Building. 2013. *The Design Manager's Handbook* (Wiley: Somerset).

Glaser, Barney G., and Anselm L. Strauss. 1987. *The discovery of grounded theory : strategies for qualitative research* (Aldine: Chicago).

Graffer, Øystein. 2016. "Krav til bruk av BIM i Statsbygg." In.

- Gruber, Sabine, and Kristina Gustafsson. 2018. "Etnografisk forskning i praktiken: Reflektioner från pågående avhandlingsprojekt." In. Linköping: Linköping: Linköping University Electronic Press.
- Gustad, Frode, and Olav Torp. 2016. "Digitale informasjonssystemer i byggeprosjekter." In.: NTNU.
- Hagelund, Tore Olsen, and Gjøvik Høgskolen i. 2013. "Optimalisering av planlegging av framdrift i byggeprosess ved hjelp av BIM." In. Gjøvik: Høgskolen i Gjøvik.
- Hardin, Brad, Dave McCool, and Franz Baumhackl. 2015. "BIM and construction management : proven tools, methods, and workflows." In.: Sybex.
- Holme, Idar, Solvang Magne, and Krohn Bernt. 1996. *Metodevalg og metodebruk* (TANO: Oslo).
- Hustavnes, Gisle Melkild, Carl Anders Pettersen, and Torgeir Sønstabø. 2012. 'BIM i Jernbaneverket'.
- Høifors, Carl Otto, Frode Olav Drevland, and Fakultet for ingeniørvitenskap og teknologi Institutt for bygg anlegg og transport Norges teknisk-naturvitenskapelige universitet. 2012. "Effektivisering av BIM-basert jernbaneprosjektering, med utgangspunkt i Ski stasjon." In *Improvement of BIM-based railway engineering, based on Ski stasjon*. Institutt for bygg, anlegg og transport.
- IKT-avdelingen, Vegdirektoratet. 2018. "Utredning modellbaserte vegprosjekter i Statens vegvesen " In, 76.
- Jernbaneverket. 2001. 'Jernbaneverkets infrastrukturdatabase'.

Kartverket. 2017. 'SOSI generell del Realisering i GML-format'.

- Kensek, Karen M., and Douglas Noble. 2014. "Building information modeling : BIM in current and future practice." In.: John Wiley & Sons.
- Kildal, Håkon Torstensen, and Kelly Pitera. 2015. "Potensialet til samordningsmodellen som eneste leveranse under byggefasen i et vegprosjekt." In.: NTNU.
- Klint, Lars, and Anders Hermund. 2013. *BIM og arkitektvirksomhederne - en status*.
- Krumsvik, Rune Johan. 2013. *Innføring i forskingsdesign og kvalitativ metode* (Fagbokforl.: Bergen).
- Kvale, Steinar., Svend. Brinkmann, and Sven-Erik. Torhell. 2009. *Den kvalitativa forskningsintervjun* (Studentlitteratur: Lund).
Kvam, Asle. 2019. 'Presentasjon Status utviklingen BIM Norske Vann', Skype-presentasjon.

- Luo, Yuhua, and CDVE (Conference). 2015. *Cooperative design, visualization, and engineering : 12th International Conference, CDVE 2015, Mallorca, Spain, September 20-23, 2015, Proceedings* (Springer: Cham).
- Mahdjoubi, L., C. A. Brebbia, and R. Laing. 2015. *Building information modeling (BIM) in design, construction and operations* (WIT Press: Southampton).
- Maher, Ajam, Mustafa, Alshawi, Toufic, Mezher. 2010. 'Augmented process model for etendering: Towards integrating object models with document management systems', *Science*.
- McGeorge, Denny, and Patrick X. W. Zou. 2012. *Construction Management : New Directions* (Wiley: Somerset).
- Mehmetoglu, Mehmet. 2004. *Kvalitativ metode for merkantile fag* (Fagbokforl.: Bergen).
- Munthe-Kaas, Thea Sandnes, Ola Lædre, Hallgrim Hjelmbrekke, and Jardar Lohne. 2015. "Lean Design versus tradisjonell prosjekteringstilnærming." In.: NTNU.
- Nettverkssamling, Statsbygg Anette Andreassen, Skanska Digital Jo Mortensen, Nye Veier Harald Monsen, Multiconsult Cathrine Mørch, and RIF Liv Kari Skurdal. 2019. 'Nettverkssamling om digitalisering', Multiconsult. [http://www.bygg.no/article/1381370.](http://www.bygg.no/article/1381370)

Onstein, Erling. 2015. 'Eksempeldatasett 3D GML, Arkitektum AS'.

Reilstad, Peter, and Leif Daniel Houck. 2017. "Mulige gevinster ved bruk av 4D BIM hos mindre entreprenører." In *Possible gains 4D BIM may provide when used by a smaller contractors*. Norwegian University of Life Sciences, Ås.

Sander, Kjetil. 2017. 'Forskningsprosessen & metodelære', *estudie*.

Schuller, Henrik Gulliksen. 2016. 'Kontroll av geodata på GML-format'.

Sidney, M. Levy. 2010. 'Construction Process Planning and Management', *Science*.

Sinopoli, James. 2010. 'Smart Buildings System for Architects, Owners and Builders'.

Smoge, Kristian Ytterdal, Rolf André Bohne, and Eirik Kristensen. 2015. "BIM og dokumentasjon - Bruk av BIM som en samlende plattform for dokumentasjon av produkt og material." In.: NTNU.

Tellnes, Jørgen. 2019. 'MaxSPek dokumentasjon og veiledning av program og metode', *Arkitektum*. Weygant, Robert S. 2011. *BIM Content Development : standards, strategies and best practices* (Wiley: Hoboken, N.J.).

Østergård, Poul Høegh. 2007. *Finland spurter afsted med BIM*.

# 10 VEDLEGG

### 10.1 OPPBYGGING AV EN MODELL.

I Bane NOR er oppbygging av den digitale modellen beskrevet i håndbok Digital planlegging STY 600239. Det arbeides for å få en felles håndbok for hele samferdselssektoren som beskriver metoder og gjennomføring for veg og jernbane bl. a. gjennom bruk av Samferdselsrådet.

Håndboka til Bane NOR beskriver overordnede hensikter og mål med modellen. Den beskriver bl.a. hvordan data for å kartlegge dagens situasjon er hentet i fra ulike databaser som grunnlag for oppbygging av den planlagte situasjonen. Videre beskrives hvordan innholdet bygges opp gjennom ulike fag med bruk av lagstrukturer og objekter. For at en modell skal kunne deles og fungere sammen med andre fag og ulike programvarer er det viktig at det er en bestemt navngiving og koding i modellen.

For å få en helhetlig modell er det nødvendig å ha et godt grunnlag som beskriver dagens situasjon. Til det så lages det en grunnlagsmodell. Denne viser dagens terreng og ulike elementsituasjoner i overflate og nede i bakken. Dette vises gjennom generering av terrengoverflater (TIN) og etablering av symboler og objekter hentet og generert ut ifra ulike geodatakataloger (Norge Digital). I tillegg så vil den vise dagens jernbanetekniske løsninger med data fra ulike interne driftsinformasjons-databaser i Bane NOR (BaneData, Telemator, ProArc). Disse blir lagt inn i modellen med tilhørende symboler og volumobjekter for å markere plassering og arealbeslag. Det kan i tillegg være uført innmålinger av eksisterende situasjon evt. laserskanning av området i den grad eksisterende grunnlagsdata ikke er tilstrekkelig. Til sammen så danner disse dataene grunnlagsmodellen.

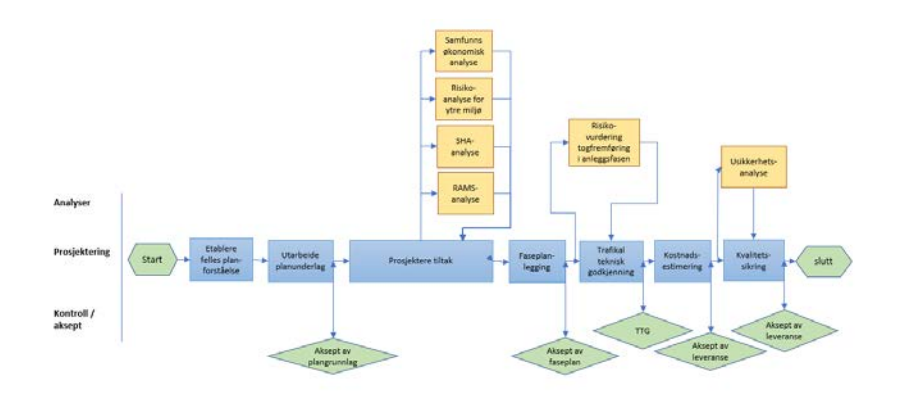

*Figur 42. Prosessen for gjennomføring av et prosjekt hentet i fra Bane NORs Prosjekteringsveileder.*

### *Masteroppgave - Overføre digital egenskapsinformasjon fra et BIM jernbaneprosjekt*

Gjennom Bane NOR sin prosjekteringsveileder finnes beskrivelser, eksempler og forventninger til prosjekteringen. I tillegg er det utarbeidet prosesser og arbeidsbeskrivelser. For Inter Cityprosjektene er det utarbeidet et avtaledokument med beskrivelse av gjennomføring av prosjekteringen og en designbasis.

Fagmodellene inneholder spesifikke beskrivelser over fagrelatert innhold. For å kunne se hele prosjektet samlet så må alle fagmodellene hentes frem gjennom koblinger og lenker i en samlet datamodell, samordningsmodellen. Den danner grunnlaget for felles forståelse av innhold, tverrfaglige utfordringer, konfliktavklarende, og akseptdokument for øvrige fag. Den er også grunnlaget for å visualisere den fremtidige løsningen overfor godkjennende enhet og eksterne interesser.

### 10.2 SPESIFIKASJONER MED IFC

Utviklingen av standarden er gjennomført av ulike grupper utviklere som med bakgrunn i arbeidet til TC-184 og STEP standarden begynte å lage spesialstandarder rundt industriprosesser. Gruppene så på ulike standarder ut fra ulike industrityper.

Eksempler på dette er standardene:

- AP225 Bygningselementindustrien.
- IFC (Industry Foundation Classes) Industriutvikingsprodukter modell utvikling av en bygningstandard som tok hensyn til hele livssyklysen til bygningen.
- CIS/2 (CimSteelintegration Standard) Standard for ståldesign
- AP241 Livssyklusmodell for AEC-tilknytninger. Denne standarden var sterkt tilknyttet IFC-arbeidet.

Utviklingen av de ulike standardene var oftest tilknyttet de spesielle produkter og hadde liten nytte utenom disse. Og siden de hver for seg var små segmenter av markedet var det begrenset med verktøy som hadde applikasjoner som kunne benytte disse formatene. Men gruppen som jobbet med IFC standarden hadde som mål å kunne utvikle dette til å bli en verdensomspennende standard. Og etter hvert ble det utarbeidet dataverktøy og overføringsrutiner basert på denne standarden. Det var en del overlappende funksjoner mellom de ulike standardene som alle bygde på språket EXPRESS. Derfor begynte arbeidet med å danne en felles standard som støttet alle de produktspesifikke standardene.

Med initiativ fra Autodesk ble det i 1994 laget et konsortium sammensatt av en del amerikanske industrifirmaer med navnet IAI (Industry Allianse for Interoperability). Formålet var å danne et non Profit selskap som var åpent for medlemskap og deltakelse for alle som var interessert.

Målet var å utvikle og publisere IFC som et åpen og nøytralt format for overføring av AEC produktdata over hele verden. Konsortiumet skiftet etter hvert navnet til International Alliance for interoperabilitet. Formatet utviklet seg videre og har nå blitt en verdensomspennende interesseorganisasjon med navnet buildingSMART®.

For at BIM skal fungere effektivt er det viktig at man kan dele informasjon med andre aktører i bransjen. Ved å jobbe med et åpent standardisert filformat, som IFC og buildingSMART, er alle parter enige i utvekslingen og formidlingen av informasjonen. Programvarer som er sertifisert for utveksling av BIM på filformat som IFC sikrer at leveransen er på det åpne BIMformatet.

Initiativtagere av BIM med eiere, planleggere, entreprenører, og andre involverte kan hente ut informasjonen gjennom en egen visningsmodul, og mange parter deler den samme informasjonen. Noen involverte leverer informasjon, noen bruker informasjon og noen gjør begge deler. For all denne informasjonen skal være nyttig, må den overholde åpne standarder. BuildingSMART Internationals består ut av 18 fagnøytrale og ikke-kommersielle nasjonale avdelinger.

Den nasjonale OpenBIM foreningen av buildingSMART® Norge er interesseorganisasjonen for hele bygg-, anlegg- og eiendomsnæringen. De skal sikre utvikling og implementering av en felles digital plattform som skal effektivisere næringen.

Organisasjonen tar ansvar for å utvikle og implementere IKT-løsninger rundt planlegging, bygging og drift. Alle løsninger skal baseres på åpne formater, slik at utviklingen skjer i et brukerstyrt marked med fri konkurranse. Det er selve kjernen for buildingSMART sin virksomhet.

### *Masteroppgave - Overføre digital egenskapsinformasjon fra et BIM jernbaneprosjekt*

BuildingSMART har utarbeidet 4 systemer for å kunne få BIM til å fungere:

- En ide med effektiv informasjonsflyt hvor nøkkelen er å utnytte mulighetene som ligger i moderne IKT,
- Et sett standarder som muliggjør en effektiv informasjonslogistikk,
- En organisasjon som er ansvarlig for å fremme og forvalte standardene
- Prosjekter arenaer hvor standardene brukes.

BuildingSMART utvikler og vedlikeholder standarder for digitalisering av byggenæringen på åpne formater og har tre internasjonale standarder som beskriver og støtter byggeprosjekter. Disse er vesentlig for å klare å bruke åpenBIM i praksis og er visualisert i BIM-trekanten.

IFC er et filformat som gjør det mulig å utveksle komplekse modeller med hverandre, uavhengig av programvaren som brukes. Dette gir aktørene mulighet til å benytte og utveksle 3D-modeller med essensiell informasjon, utarbeide entydige beskrivelser av bygningsobjekter og er støtteprosessen som kvalitetsikrer prosjekter.

-bsDD buildingSMART Dataordbok (tidligere kalt IFD Library) gir grunnlag for felles terminologi i bruken av åpenBIM slik at alle modeller tolkes entydig mellom aktører og forhandlere. buildingSMART Dataordbok automatiserer og effektiviserer en rekke prosesser som produktsøk, produktspesifikasjon, varehandel og FDV dokumentasjon. De ulike medlemslandenes dataordbøker er definert mot hverandre, så åpenBIM informasjon oversettes automatisk fra land til land uten feil og tap av data. IFD Library Group har ansvar for utviklingen av buildingSMART Dataordbok.

- IDM er buildingSMART (Information Delivery Manual) sin standardiserte prosess og leveranse-spesifikasjon som beskriver aktører, prosedyrer og krav til leveranser i prosjekter. Beskrivelsene er viktig for å få alle fag tilknyttet et prosjekt til å jobbe effektivt sammen. Standardiserte prosessbeskrivelser definerer ytelsene fra, og grensesnittet mellom fagene i prosjekter.

BuildingSMART Datamodell muliggjør, sammen med buildingSMART Dataordbok og buildingSMART Prosess at formatet fungerer som en åpenBIM standard med mulighet for overføring av data.

I forbindelse med at arbeidet med buildingSMART ble det i 2005 stiftet et instituttråd NBIMS-US-prosjektkomiteen (National BIM Standard-United States Project Committee) som er et prosjektutvalg av buildingSMART Alliance®. Gjennom Information Council (FIC), ble NBIMSkomiteen omklassifisert som et Allianseprosjekt i 2008 for å konsolidere oppdrag og effektivisere tjenestene. Fra 1992 til 2008 var FIC-oppdraget å "forbedre ytelsen til anlegg over hele sin livssyklus ved å fremme felles og åpne standarder og en integrert livssyklusinformasjonsmodell for A / E / C & FM-industrien." Selv om FIC ble solgt i 2008 videreføres oppdraget under Alliansens kontroll som NBIMS-US-prosjektutvalget. Denne tradisjonen ved å knytte sammen den bredeste og dypeste valgkretsen som er samlet for å kunne etablere og administrere gjennom en konsensus-konsesjonsprosess en rekke Nasjonale standarder og veiledning for alle aspekter av Building Information Modeling. NBIMS-charteret med åpen kildekode utspiller utvalgets visjon og beskriver resultatene NBIMS-US forventer å oppnå.

I Norge har buildingSMART tilpasset seg til nasjonale interesser med koblinger og føringer til byggemarkedet for hus. Dette er en interesseorganisasjon som i dag består ut av 18 fagnøytrale og ikke-kommersielle nasjonale avdelinger. Statsbygg er en sterk bidragsyter og har i den forbindelse utarbeidet egne BIM-manualer til bruk i egne og andres byggeprosjekter. Disse manualene inneholder Statsbygg generelle krav som er bygd på buildingSMART og inneholder egne og fagbransjen sine erfaringer med 3D-prosjektering og BIM.

Bane NOR har som hensikt å melde seg inn som medlem i buildingSMART. BuildingSMART International arbeider med å få etablert et «Railway room» der ulike organisasjoner jobber for å utvide den eksisterende buildingSMART standarden. Allerede i 2015 ble den første IFCstandarden for Infrastruktur utviklet. IFC-Rail ble utviklet som del av standarden for infrastrukturområdet.

Og i 2016 utviklet Kina den første produktspesifikasjonen for Railway BIM Data Standard, og i 2017 ble denne utvidet med en del 2 for strømforsyning og signalanlegg. Utviklingen for å etablere en internasjonal standard for IFC har pågått videre med mange nye medlemmer bl.a. Sverige og Finland. Og i Paris-konferansen i 2018 ble «Railway room» etablert med inngåtte samarbeidsavtaler for videre utvikling av etablering av en åpen standard for jernbane.

### 10.3 SPESIFIKASJONER MED GML

OGC er en internasjonal organisasjon med mål om å standardisere geografiske informasjonssystemer (GIS). Organisasjonen består av 280 kommersielle-, statlige- «nonprofit»- og forskningsorganisasjoner fra hele verden. De har definert et sett med retningslinjer og prosedyrer for å oppfylle sin visjon og oppdrag. Styret i det åpne geospatiale konsortiet godkjente dagens vedtekter i 14. desember 2011.

Det europeiske forumet av OGC ble etablert i 2001 og er nå det største avdelingen av OGC. De viktigste formatene som OGC har utviklet og forvalter:

- •WMS Web Map Service
- •WFS Web Feature Service
- •WCS Web Coverage Service
- •CS-W Catalog Service Web
- •SFS Simple Features SQL
- •GML Geography Markup Language

Disse standardene inneholder formater for overføring av geografiske data til bruk innen kartutvikling. En av standardene som OGC har utviklet er datasettet GML. Det er videre laget en rekke beskrivelser av særprofiler tilpasset ulike formål. For samferdsel er InfraGML og LandInfra de mest aktuelle. Disse standardene inneholder det meste av de beskrivelsesformene som er nødvendig for å beskrive samferdselsstruktur og egenskaper. Disse er beskrevet i ulike OGC beskrivelser i OGC sin hjemmeside opengis.com.

Utviklingen av OGC sin standardisering er basert på standarden for XML. Det gjelder flere ulike formater som er basert på XML-standarden som LandXML, og RailML. Formatene har også felles oppbygging med XML og bruk av skjemaer og applikasjonsskjemaer for å beskrive og overføre geografisk informasjon.

Standardene er bygd opp på ISO 19100 serie som er basert på den tekniske komité TC211 sitt arbeide med å danne basisen for GML. Standardene ble etablert for å dekke behovet for å etablere et åpent overføringsformat for å få en god overføring av geodata og digitale kart. I Norge ble dette videreført i regi av Statens Kartverk. Allerede på 1990 tallet ble det etablert ulike standarder for kartverktøy og digitale verktøy. Det ble etablert en organisasjon og sekretariater for de ulike fagområdene. I mai 1990 ble første versjon av SOSI-standarden (Samordnet Opplegg for Stedfestet Informasjon) realisert, og i 1992 ble versjon 2 av SOSI med temakodeliste og egenskapsdefinisjoner for en omfattende bruk av kartoverføring på dette formatet. I 1997 ble versjon 3,0 sluppet med omfattende objekttypedefinisjon og krav til formater. Versjon 3.4 var en versjon av SOSI som ble standard for all nasjonal kartdataoverføring. Versjon 4.0 ble vesentlig endret med tilpasning til internasjonale standarder. Og versjon 5.0 ble fra 2017 integrert med regler for UML-modellering og bygd på basis av ISO19136 GML. Kartverket kunngjør også at det videre arbeidet med dette vil skje med en likestilling med SOSI-standarden og etter hvert med en overgang til GML standardiserte formater for fremtidige revisjoner.

Standarden beskriver regler for mapping fra elementer i plattformuavhengige UML-modeller i henhold til internasjonale standarder i regi av ISO/TC211 til den internasjonale versjonen beskrevet i ISO19136 GML-versjon 3.0. Hensikten er at all stedfestet informasjon skal kunne utveksles via GML-formatet uten tap av mening, struktur eller innhold. Gjennom en SOSI / GML profil som har nasjonal XML skjemastøtte vil bli tilrettelagt for dette gjennom det nasjonale tilpasningsarbeidet. Statens Kartverk tilrettelegger for dette gjennom å lage regler og videreutvikle GML-standarden for UML-modellering gjennom SOSI-arbeidet versjon 5.0 Det gjøres samtidig med at det gjøres en tilpasning til INSPIRE modelloppbygging og kodeliste.

Kartverket tilrettelegger bruken av ulike ISO-standarder til nasjonale forhold for å imøtekomme de internasjonale standardene. Det er en rekke standarder som dekker dette GML-formatet:

- ISO639 (1-5) Definerer tobokstavers forkortelser for ulike språk og språkgrupper med uttrykk for en tekst med terminologi og forståelse gitt for ulike datasystemer. Definisjonene er utviklet for de dominerende språkene. Standarden dekker ikke datamaskinspråk.
- ISO19103:2015 Standarden beskriver regler og retningslinjer for bruken av konseptuelle skjemaer til bruk for geografisk informasjon. Standarden definerer oppbyggingen av UML (Unified Modelling Language) modeller.
- ISO19107:2003 Beskrivelse av spatiale skjema for geometri og topologi. Standarden spesifiserer og beskriver geografiske egenskaper for tre dimensjoner. Dette vil i plansammenheng utvides til å beskrive også en utvikling gjennom å beskrive tidsbetegnelse som faser eller simuleringsverktøy. Både volum og tidsbegrep vil kreve en ytterligere definisjon da begrepene kan ha flere betydninger. Dessuten så er dette begrenset til tilgjengelig programvare.
- ISO19108:2002 Standard som definerer den temporale karakteristikken til egenskapene assossiasjoner, attributter og handlinger har til metadata tilhørende den geografiske informasjonen.
- ISO19109:2015 Regler og prinsipp for utarbeiding av applikasjonsskjema, datasystemer og programmeringsmetoder. Det finnes flere typer applikasjonsskjemaer. I denne sammenheng så definerer skjemaet innhold og regler. Dette kan uttrykkes gjennom UML og betegnes da som et UML-applikasjonsskjema. Definisjoner kan også uttrykkes gjennom andre metoder som direkte i formatene GML og XML. Dette vil variere gjennom hvordan bruken av formatet ønskes definert.
- ISO19115:2014 Standard for grunnprinsipper rundt definisjonen av metadata og bruken av kataloger for datasett til geografisk informasjon.
- ISO19118: spesifisering av GML koder som del av XML standarden.
- ISO 19123-2:2018 Beskriver innholdet og strukturen til de konseptuelle skjemaene til bruk for tematisk representasjon
- ISO19136:2007 Definisjon av GML-format med rammeverk for overføring av geografisk informasjon ut fra en konseptuell modell. Definerer oppbyggingen av spatiale applikasjonsskjemaer for transport og overføring av data.
- ISO19136-2:2015 Denne versjonen av GML er den som betegnes som GML 3.2.1 og er den versjonen som er utviklet i den norske utviklingen med tilpasningen av GMLformatet.
- ISO19136-2:2018 Definerer utvidede skjemaer og koderegler av GML-formatet. Denne versjonen er ikke lagt til grunn i denne testen.
- ISO19148 Abstrakte egenskapstema
- ISO19156:2013 Konseptuelle skjema for observasjoner og målinger for informasjonsutveksling
- ISO19157:2013 Beskriver prinsipper for datakvalitet av geografiske data
- ISO8601:2004 Dataelementer og utvekslingsformater med beskrivelse av informasjonsutveksling og med definisjon ved angivelse av dato og klokkeslett.
- ISO13249-1:2016 Spesifikasjoner for generiske datatyper og katalogstrukturer for SQL databasespråk.

Dette er internasjonale standarder med kravpreget innhold. Det er i tillegg utgitt en rekke anbefalinger og retningslinjer for bruken av GML og Infra GML.

- OGC: OGC 07-036, OpenGIS® GML kodestandard, v3.2.1, 2007
- OGC: OGC 10-129r1, GML Utvidede skjemaer og kodingsregler, v3.3, 2012
- OGC: OGC 15-111r1, Land og Infrastruktur konseptuell model
- OGC: OGC 16-100, OGC InfraGML 1.0: Del 0 LandInfra basisstruktur kodestandard, v1.0, 2017
- OGC: OGC 16-102, OGC InfraGML 1.0: Del 2 LandInfra fasiliteter og prosjekter kode standard, v1.0.

Oppbygging av kodestrukturen for jernbaneobjekter kan støtte alternative bruken av andre standardkoder. Det gjelder i de tilfeller der egenskapsdataene omhandler andre formål enn ren videreformidling av data. Det er forventet at en fremtidig oppbygging av jernbaneformatet vil støtte mer komplekse former og kan tilpasse seg andre formater for eksempel standarden IFC.

# 10.4 GML I NORGE

Kartverket og Geonorge har som et mål at GML skal utvikles til et hovedformat for leveranser av geografisk informasjon i Norge. Det betyr at GML kommer til å bli brukt aktivt i geodataleveranser som et datasett for filer eller gjennom geografiske nettjenester som WFS. Oppbyggingen bygger på nasjonale lover som Geodataloven og plan- og bygningsloven. I tillegg så støtter dette arbeidet internasjonale standarder og INSPIRE-direktivet.

GML-er bygget opp av 4 hoveddeler:

- Generelle regelbeskrivelser og generelle beskrivelser uttrykt gjennom GMLskjemaer. Disse blir forvaltet av OGC.
- Fagspesifikke beskrivelser vist som GML-applikasjonsskjemaer Disse blir forvaltet av den enkleste enhet eller fagetat. Dette ble gjort som en del av testen for denne oppgaven.
- GML-filer og objekter inneholder beskrivelse av overføringsmedium som definisjoner av geometriske og topologiske data, koordinatreferanser, og egenskaper i henhold til krav i GML-applikasjonsskjemaet
- Kodelister. Samling av koder som brukes for å fylle ut verdier tilhørende objektene. Dette er ikke etablert for jernbaneformål men kodene som er i Objektbiblioteket er benyttet.

# 10.5 GML OPPBYGGING

Standarden ISO19136 beskriver et svært omfattende språk. For å forenkle bruken av formatet er det lagt inn ulike begrensinger i ut fra hva formatet skal brukes til. Dette er forsøkt definert som ulike GML-profiler. Innholdet i profilene må defineres gjennom en beskrivelse. En slik definisjon kan være en beskrivelse gjennom xml-applikasjonsskjema (XSD). For å få en ytterligere begrensing i begreper og kodebruk så er det utviklet ulike produktspesifikasjoner for ulike temaer. Dette gjør det lettere å definere tilpassede kodeverktøy og begrense antall alternativer. Profilen er delt inn i ulike nivåer ut fra hvor kompleks datasammensetningen er bygd opp.

INSPIRE profilen er den profilen de fleste datasett bygger på i dag. Den bygger på to nivåer nivå 1 og 2 for spatiale egenskaper. INSPIRE bygger på prinsippet om assosiasjoner mellom objekter og definerer bruken av UML-struktur i oppbyggingen.

For samferdsel må det etableres ulike profiler i forhold til behovet. I denne testen er det utviklet et profil for kontaktledningsanlegg som blir uttrykt med XSD applikasjonsskjema for EH.

Det er utarbeidet ulike spesifikasjoner for bruk av GML.

- GML har sin opprinnelse i XML-formatet og må følge regler for formatversjon, tegnsett og datasettet sin spesifikasjon til filstruktur.
- Tegnsett for alle tegn i GML-skal være UTF-8 og skal være beskrevet i «hodet» på GML-fila. Dette gjøres med attributt XML Version=1.0 encoding=UTF-8
- GML navnerom definerer datasettets gyldighetsområde. Dette er definert i XML standarden og blir også overført til GML-oppbyggingen. Koblingen til de benyttede navnerommene oppgis i «hodet» på GML-fila. Dette angis med prefiks xmlns med etterfølgende html-adresse til navneromdefinisjonen.

Felles referansesystem må gjelde for hele datasettet. Dette blir definert i henhold til de kodene som beskriver det valgte systemet. De vanligste systemene er beskrevet i vedlegg. Referansesystemet beskrives i hodet på GML-fila med kommandoen srsName med en referanse til register til et referansesystem. Denne referansen kan gjøres på 3 metoder

- http-URI kobling: [http://www.opengis.net/def/crs/EPSG/0/<referansekode>](http://www.opengis.net/def/crs/EPSG/0/%3creferansekode)
- URN kobling: urn:ogc:def:EPSG::<REFERANSEKODE>
- Referanse kobling: EPSG:<REFERANSEKODE>

Det blir anbefalt å bruke referanse på http/uri formen på dataene i formatet.

For å kunne beskrive innholdet i GML-fila i henhold til standarden må det legges inn grunnleggende føringer for oppbygging og innhold med tilhørende egenskaper. Dette gjøres ved at det legges til en kobling i GML-skjemaet for gjeldende standard. GML-skjemaene opprettes, endres og forvaltes av OGC. GML skjemaer er som et bibliotek over grunnleggende geografiske objekttyper for GML. Disse bibliotekene kan brukes i definisjonen av GML-applikasjonsskjemaer.

GML-skjemaet inneholder en definisjon av navnerommet. Dette definerer tillatte verdier gjennom et kravsett som skal forhindre en konflikt ved bruk av like navn på de ulike elementene i datasettet. For å sette definisjoner på betydningen er det etablert ulike navnerom eller namespace. Betegnelsen er definert på forhånd gjennom en kobling til lister med verdier. Dette er en metode som er benyttet i XML og som må brukes i GML gjennom en xmlns attributt.

Definisjoner av elementnavn kan være gjort på ulike måter. Det kan være et overordnet eierobjekt som eier betegnelsen på underliggende objekter.

Dette kan være styrt gjennom en definert kodeliste der alle betegnelsene er beskrevet. Dette kan være internt i et applikasjonsskjema eller at det ligger en kodeliste eksternt som GML-Dictionary-filer. Slike filer trenger en XML-namespaces.

- codeList etter ISO19103 Conceptual Shema Language
- Definert som defaultCodeSpace som generell GML koding.

#### *Masteroppgave - Overføre digital egenskapsinformasjon fra et BIM jernbaneprosjekt*

For å få gjennomført testen så må det utarbeides GML-applikasjonsskjema som betegnes XSD. Disse styringsskjemaene definerer regler og oppbyggingen av informasjonen i filformatet i GML fila. Disse applikasjonsskjemaene er til nå ikke laget for jernbane men er utviklet spesielt for denne testen. Skjemaene må bl.a. ha en tilpasning til oppbyggingen av innholdet i BaneData for en optimal transformasjon (mapping). Derfor vil en del av testen være å utvikle et slikt GML-applikasjonsskjema / XSD. Det må lages et skjema for hvert fagområde som dekker innholdet i databasen BaneData (Maximo). I denne testen er det et skjema for fagområdet kontaktledning (EH) som er utarbeidet.

Det kan være både interne og eksterne kodelister. Ved bruk av eksterne kodelister må denne forvaltes eksternt. Da må det legges en identifikator gjennom en http /URI adresse med aktiv en URL-adresse. Fordelen med en ekstern kodeliste er at denne kan forvaltes og oppdateres uavhengig av oppbyggingen av GML-formatets innhold. Dette kan være aktuelt ved ulike samlinger av data og eksterne databaser som prosesskoder, objektblioteket, leverandørlister, kostnadsdatabaser o.l..

Normalt så utvikles kodelistene gjennom en UML-modell som viser sammenhengen, regeloppbygging, krav og tilhørigheten til objektegenskapene slik at det blir en korrekt automatisk generering.

Det er gjennom SOSI-arbeidet utarbeidet en del standarder over ulike faggrupper som bygger på SOSI 4,5 GML. Det betyr at Norge har kommet langt i utviklingen og bruken av standarder på GML-formatet og erfaringen og kompetansen er derfor høy. I tillegg så har det etter hvert blitt en del erfaringen rundt om i geodatamiljøet. Bruken av GML er for samferdsel lite utbredt ennå og erfaring og kunnskap er begrenset til noen superbrukere. Det betyr at bruken, kontroll og overføring av data kan medføre problemer og feil. Bl.a. så kan det være begrenset med verktøy for kontroll og validering av innholdet i XML og GML dataleveranser. Det betyr at vi i testen må ta en større del av ansvaret for leveransen.

Det må utvikles en jernbaneteknisk standard gjennom å etablere et applikasjonsskjema for å kunne gjennomføre delingen av informasjon mellom alle aktørene. Skjemaet må være tilpasset innholdet i BIM og strukturen i Bane Data. Det er i testen bare utviklet skjema for deler av kontaktledning mellom AutoCAD (BIM) og BaneData (Maximo).

BIM for prosjektering vil i tillegg til 3D-modeller bety at modellen skal inneholde informasjon om objekter og administrative data om prosjektet. Det betyr at modellen vil bli en stor informasjonsbærer der all informasjon er integrert og har en stedsangivelse.

Den fagspesifikke informasjonen er tilknyttet objekter. Det vil i tillegg til prosjekteringsdata være administrative data som økonomiske og samfunnsøkonomiske vurderinger, fremdrifts, kontrakts- håndtering, byggherreoppfølging, SHA-vurderinger, o.l. Disse legges til areal eller spesielle felter i modellen.

Dette kan håndteres på to ulike metoder i dag. BIM-data integrert i modellen, eller data liggende eksternt på eksterne lister med kobling til objektet i modellen.

### Integrert BIM-informasjon

Informasjonen er data som er tilknyttet egenskaper som metadata til objekter i modellen. Alle prosjekterings- og administrative data ligger integrert i modellen og har en stedsangivelse tilknyttet et tilhørende objekt. Om et objekt flyttes i modellen vil også stedsangivelsen i egenskapene bli endret. Eksporten av data skjer bare gjennom et grensesnitt.

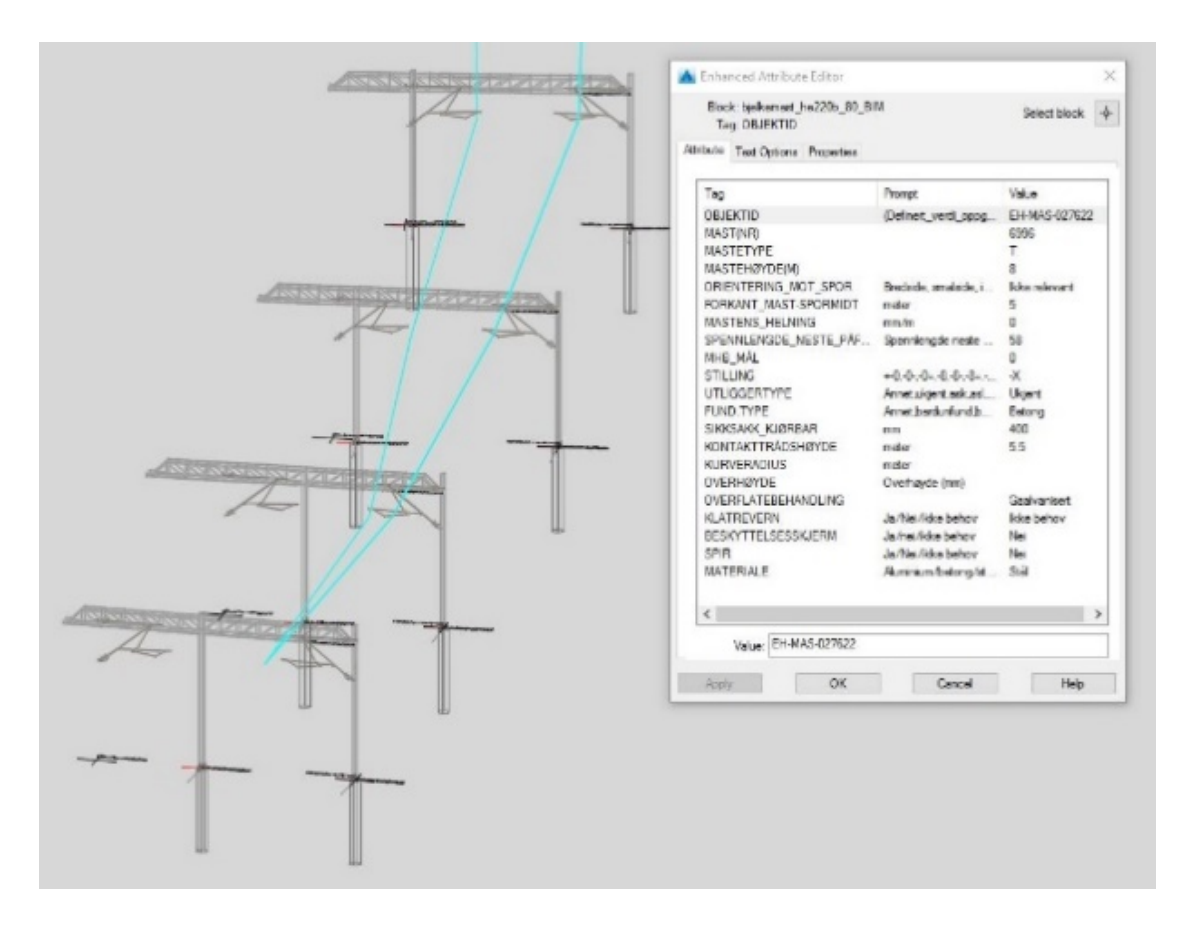

*Figur 43. Integrert data i en BIM som metadata i modellen der egenskaper posisjon følger plassering til objektet.*

Egenskapsdataene må eksporteres ut av verktøyet. En eksport er avhengig av at eksportfunksjonen i dataverktøyet er godt tilrettelagt for dette.

Det i dag ingen kjente prosjekteringsprogrammer for samferdsel som kan håndtere egenskaper som integrerer BIM-modellen på en god måte. Dette vil være et utviklingspotensial for programutvikler. I testen er funksjonen benyttet. Det vil være naturlig å tro at slike verktøy kommer raskt nå behovet og etterspørselen kommer.

### Ekstern etablert BIM-informasjon

Systemer der egenskapene er lagret utenfor modellen. Da ligger dataene med objektegenskapene plassert i et register som ligger uten kobling til modellen.

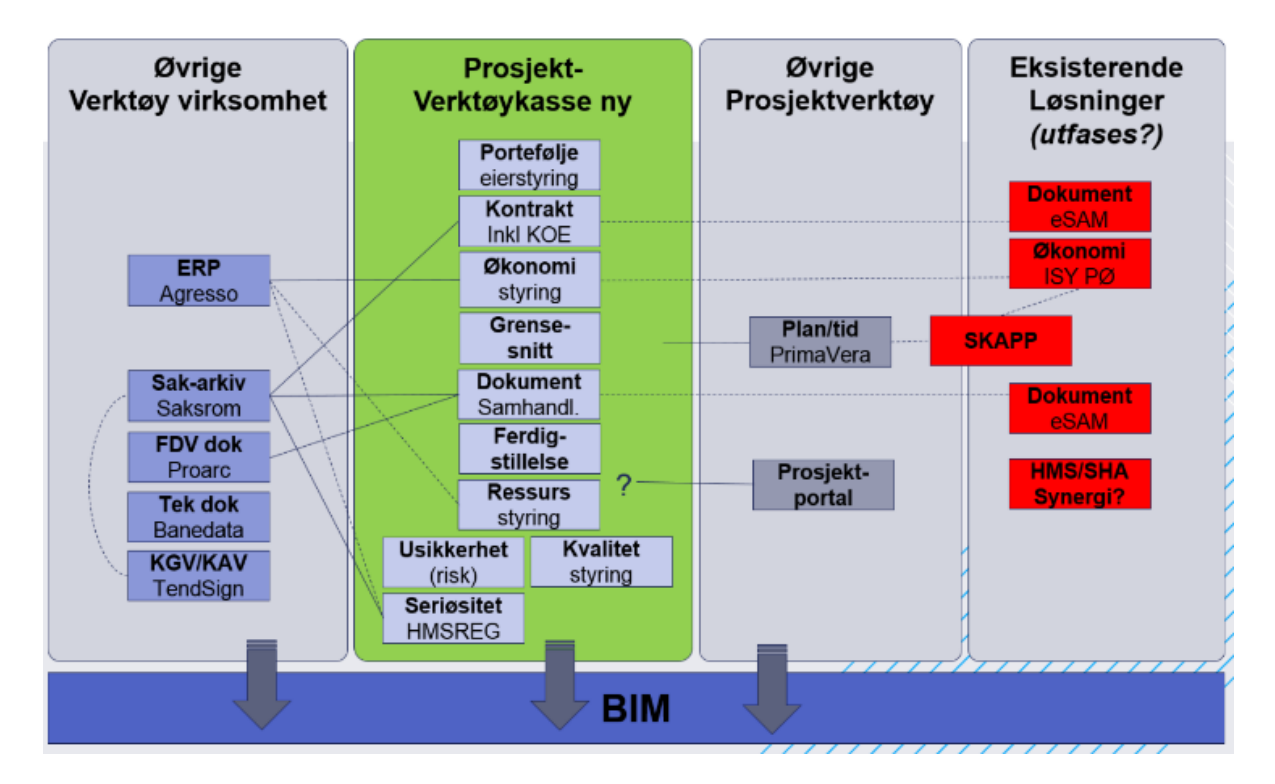

*Figur 44 Eksempel på ekstern BIM-informasjon er PIMS der informasjon er lagret utenfor BIM..*

Ulike funksjoner i programmet bidrar til informasjon i prosjektet. En av funksjonene er overføring til BIM. Dette er imidlertid ikke en automatisert funksjon og krever mye manuell registrering.

I Bane NOR så er dette gjort gjennom programvedlegg i PIMS som bl.a. er brukt i prosjektet Follobanen. Alle egenskapsdata som er lagret i PIMS kan eksporteres til BaneData gjennom en mapping via REST API.

# 10.6 OBJEKTER TILHØRENDE ET KONTAKTLEDNINGSANLEGG (HØYSPENNING)

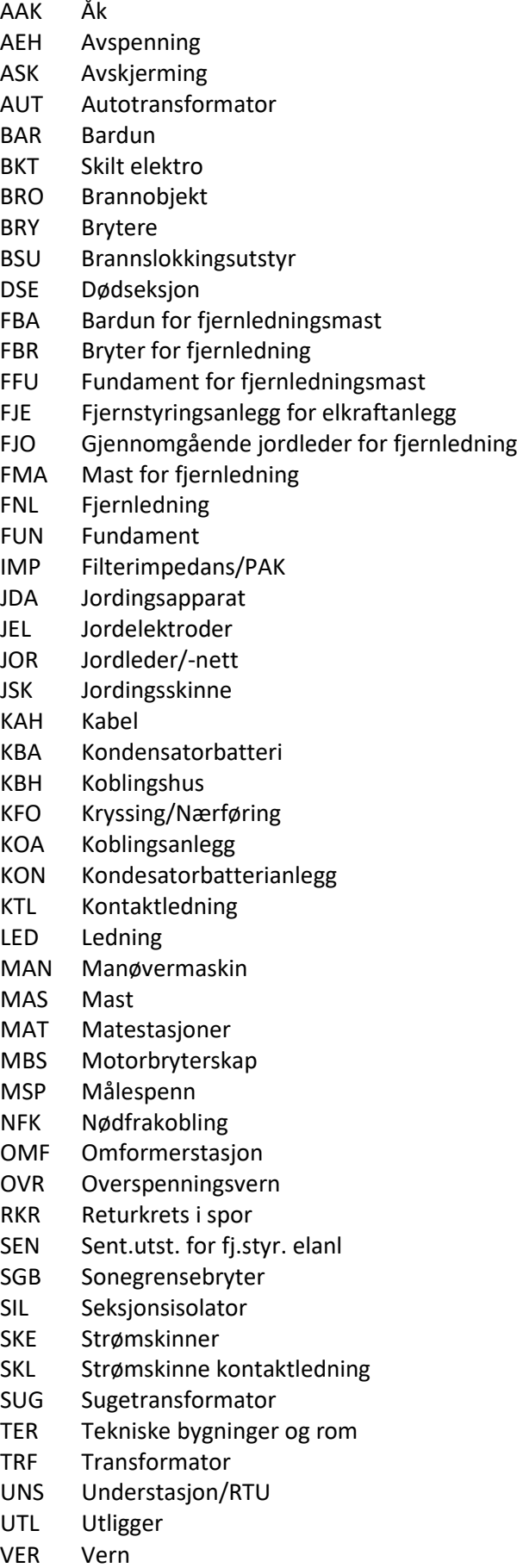

## 10.7 KOORDINATSYSTEMER

Objektene i en BIM er posisjonert ut fra en metode som viser objektets beliggenhet i forhold til den projeksjonen som benyttes. Den deler jordens overflate i nord/sør og øst/vest akser. Verdien som benyttes beskriver beliggenheten i forhold til akseretninger og dimensjoner. (Veileder GML s. 28). Det finnes mange datum gjennom nasjonale standarder, geografiske vilkår og kvalitetskrav.

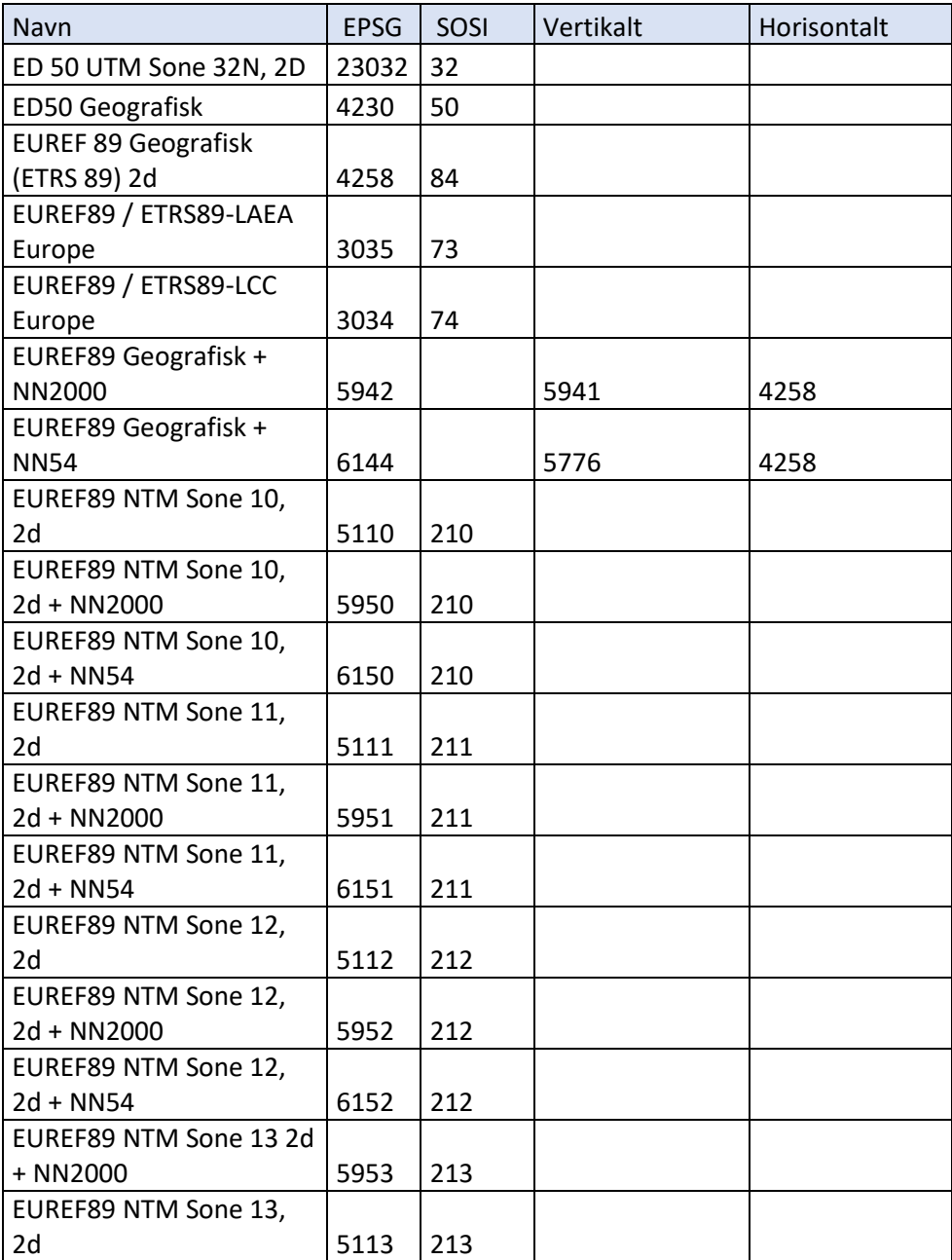

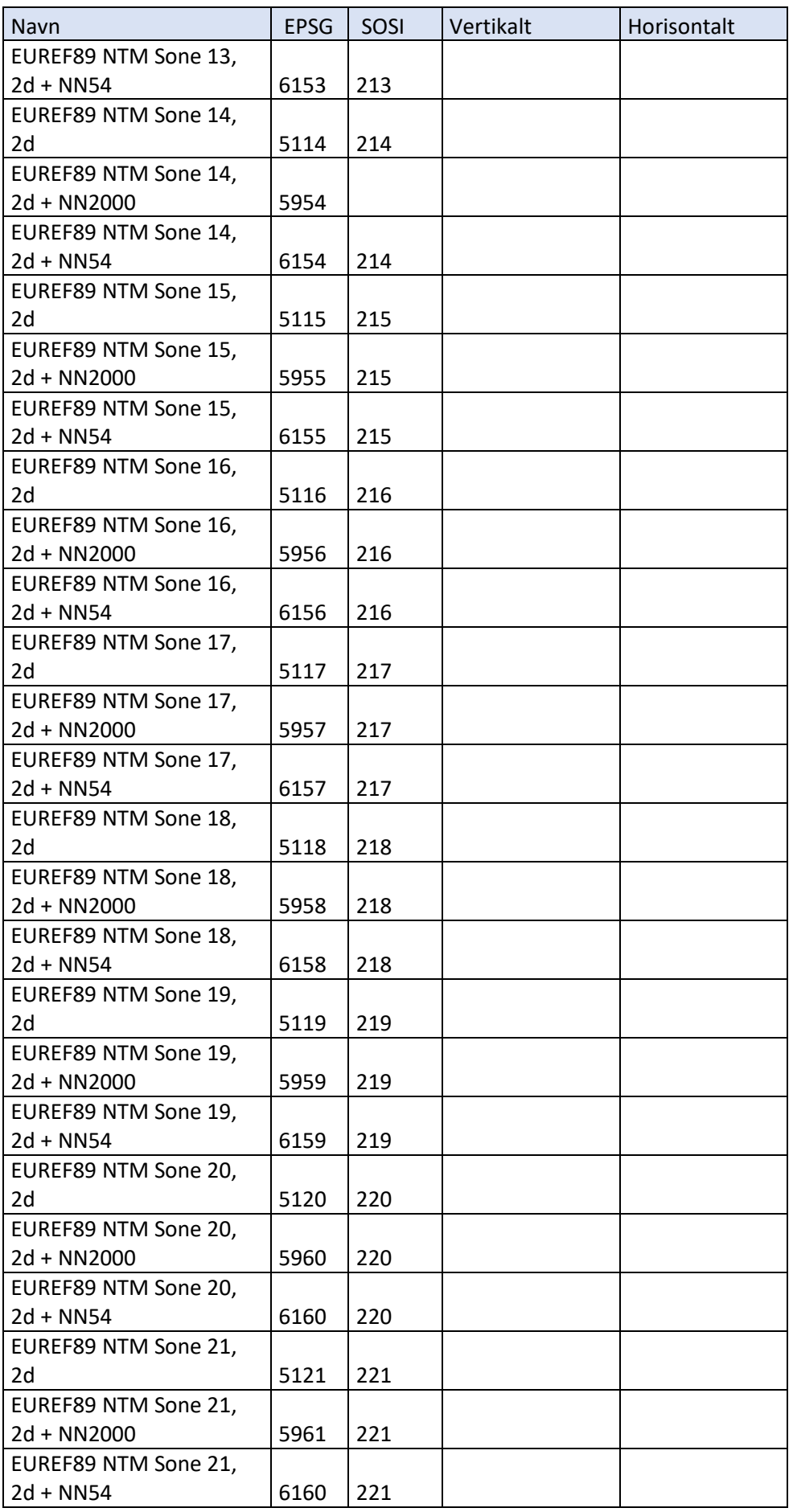

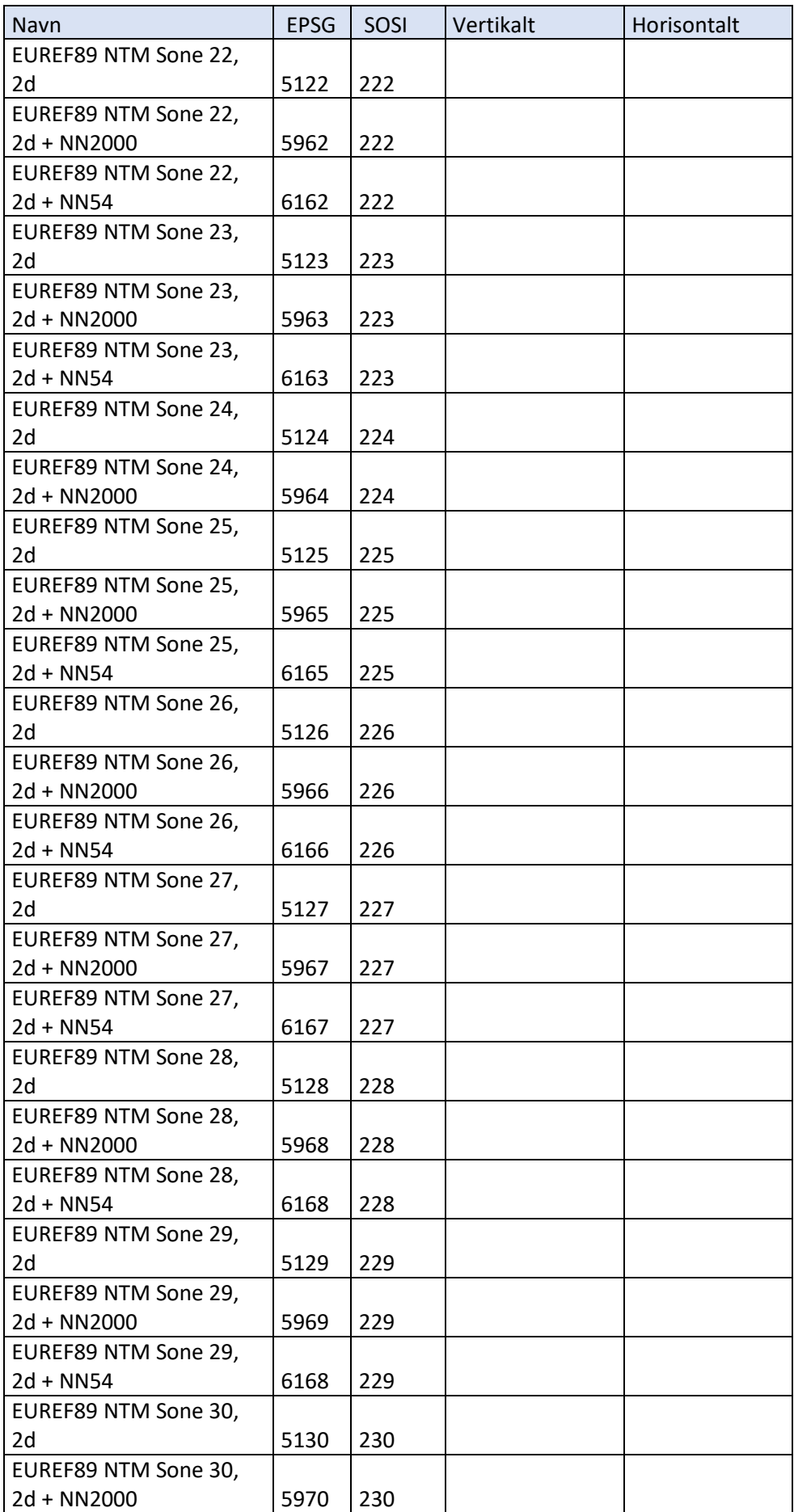

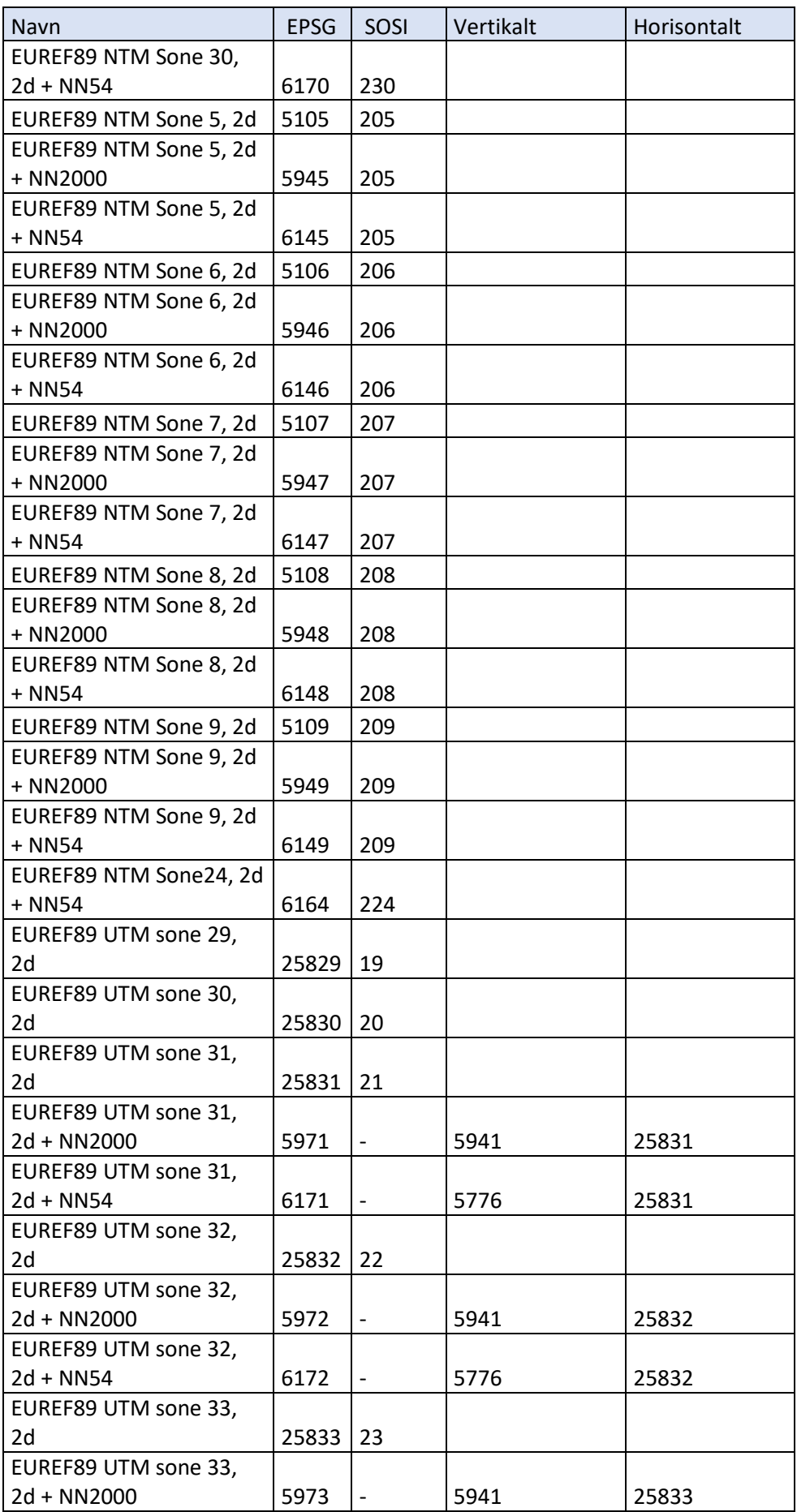

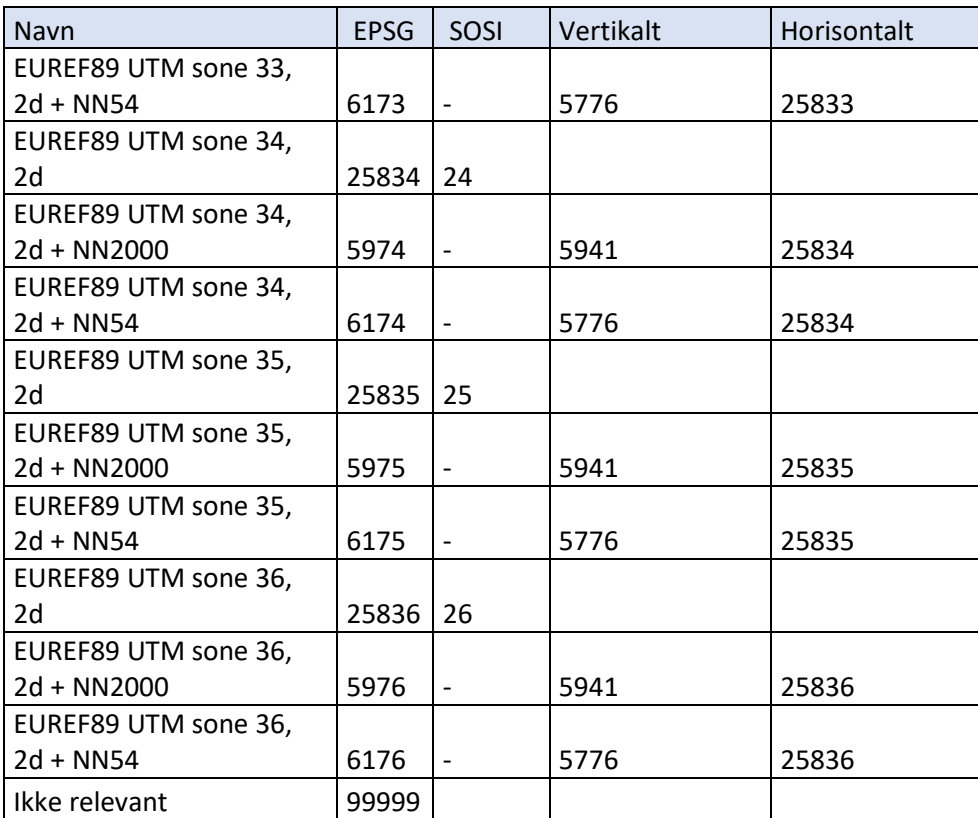

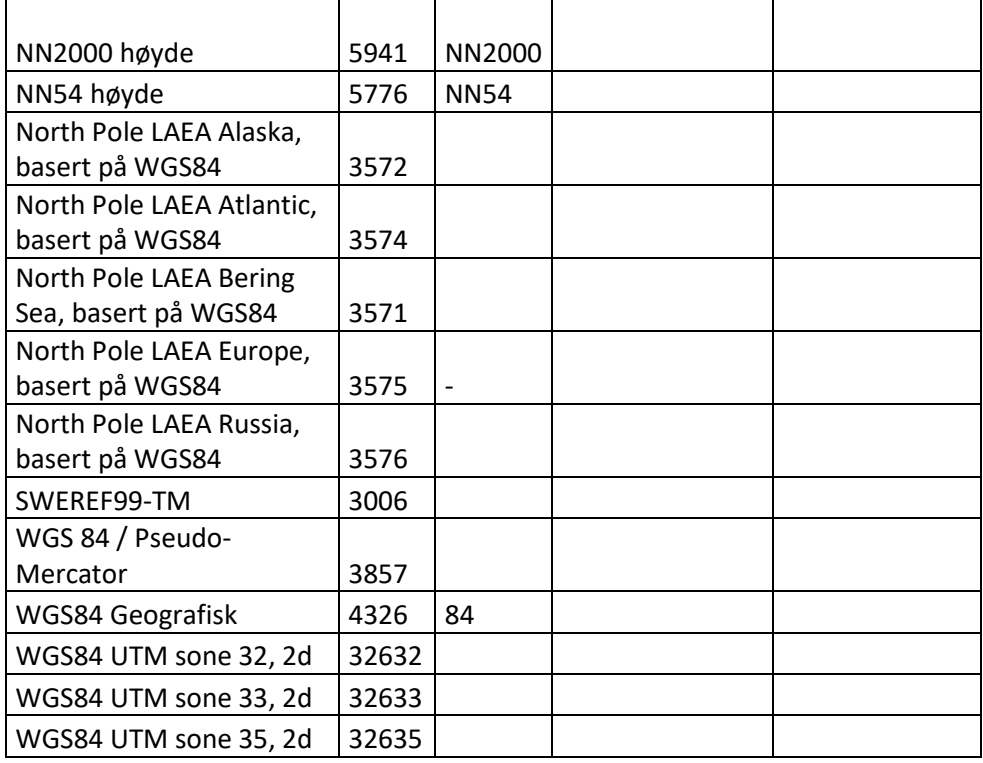

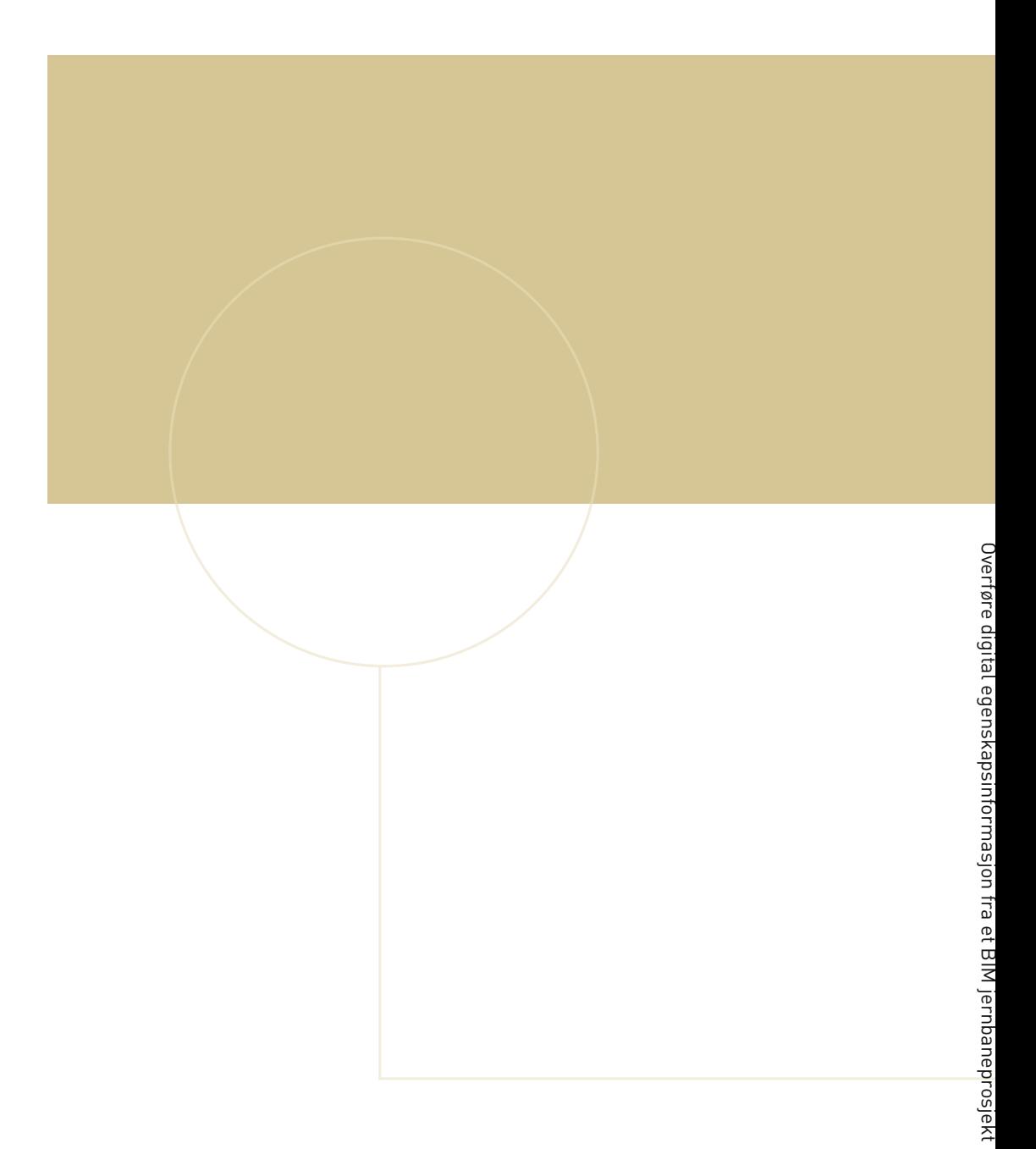

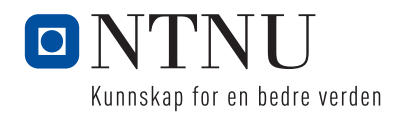